**VISIÓN POR COMPUTADOR APLICADO AL MÓDULO DE INSPECCIÓN DE LA CÉLULA MINITEK DE LA FACULTAD DE INGENIERIA INDUSTRIAL DE LA UNIVERSIDAD TECNOLÓGICA DE PEREIRA**

#### **JORGE EDISON VILLA MONTOYA CHRISTHIAN CAMILO CRUZ HENAO**

**UNIVERSIDAD TECNOLOGICA DE PEREIRA FACULTAD DE INGENIERIAS ELECTRICA, ELECTRONICA, FISICA Y CIENCIAS DE LA COMPUTACIÓN INGENIERIA DE SISTEMAS Y COMPUTACIÓN PEREIRA 2013**

#### **VISIÓN POR COMPUTADOR APLICADO AL MÓDULO DE INSPECCIÓN DE LA CÉLULA MINITEK DE LA FACULTAD DE INGENIERIA INDUSTRIAL DE LA UNIVERSIDAD TECNOLÓGICA DE PEREIRA**

#### **JORGE EDISON VILLA MONTOYA CHRISTHIAN CAMILO CRUZ HENAO**

**Proyecto presentado como requisito para optar por el título de Ingeniero de Sistemas y Computación**

### **Asesor del Proyecto Ing. Ramiro Andrés Barrios Valencia**

**UNIVERSIDAD TECNOLOGICA DE PEREIRA FACULTAD DE INGENIERIAS: ELECTRICA, ELECTRÓNICA, FÍSICA Y CIENCIAS DE LA COMPUTACIÓN INGENIERIA DE SISTEMAS Y COMPUTACIÓN PEREIRA 2013**

Nota de aceptación:

Firma del presidente del jurado

Firma del jurado

Firma del jurado

Pereira, 2013

## **CONTENIDO**

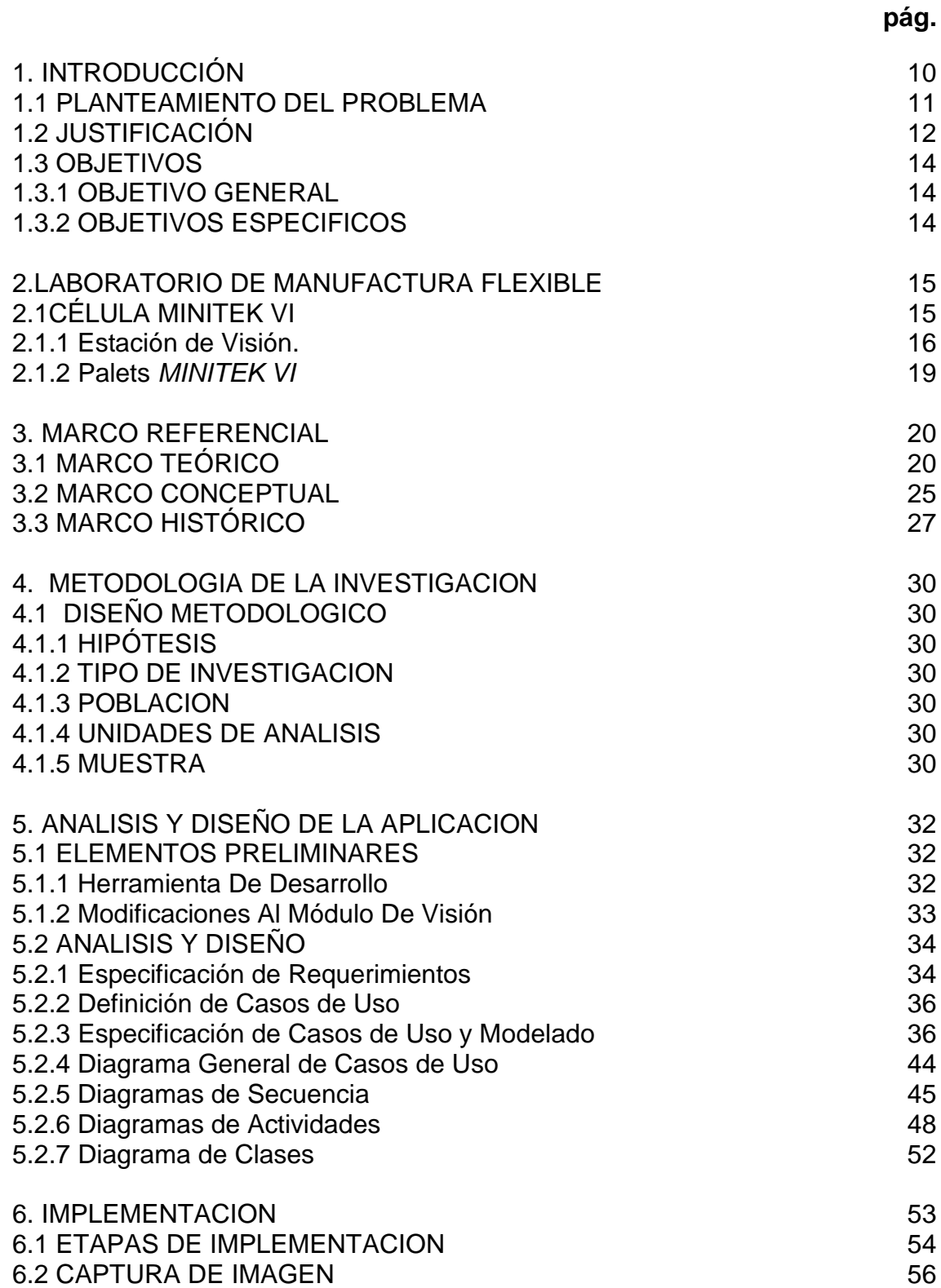

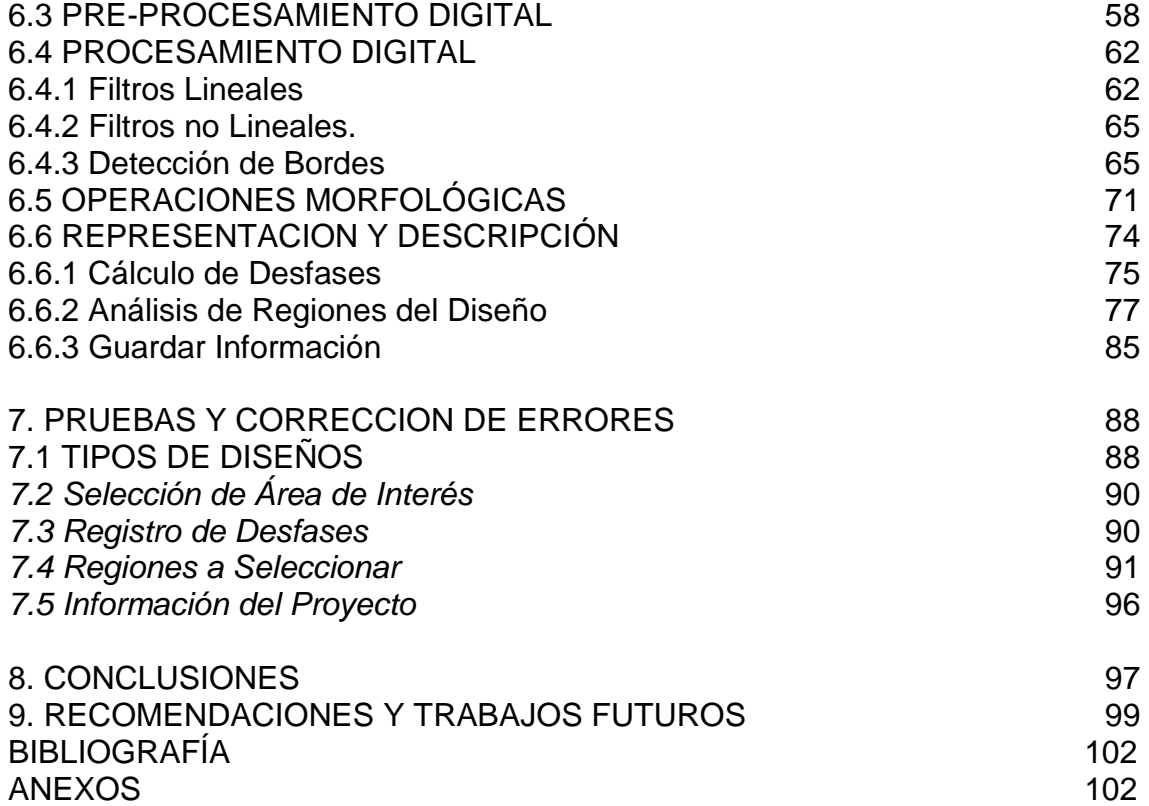

# **LISTA DE FIGURAS**

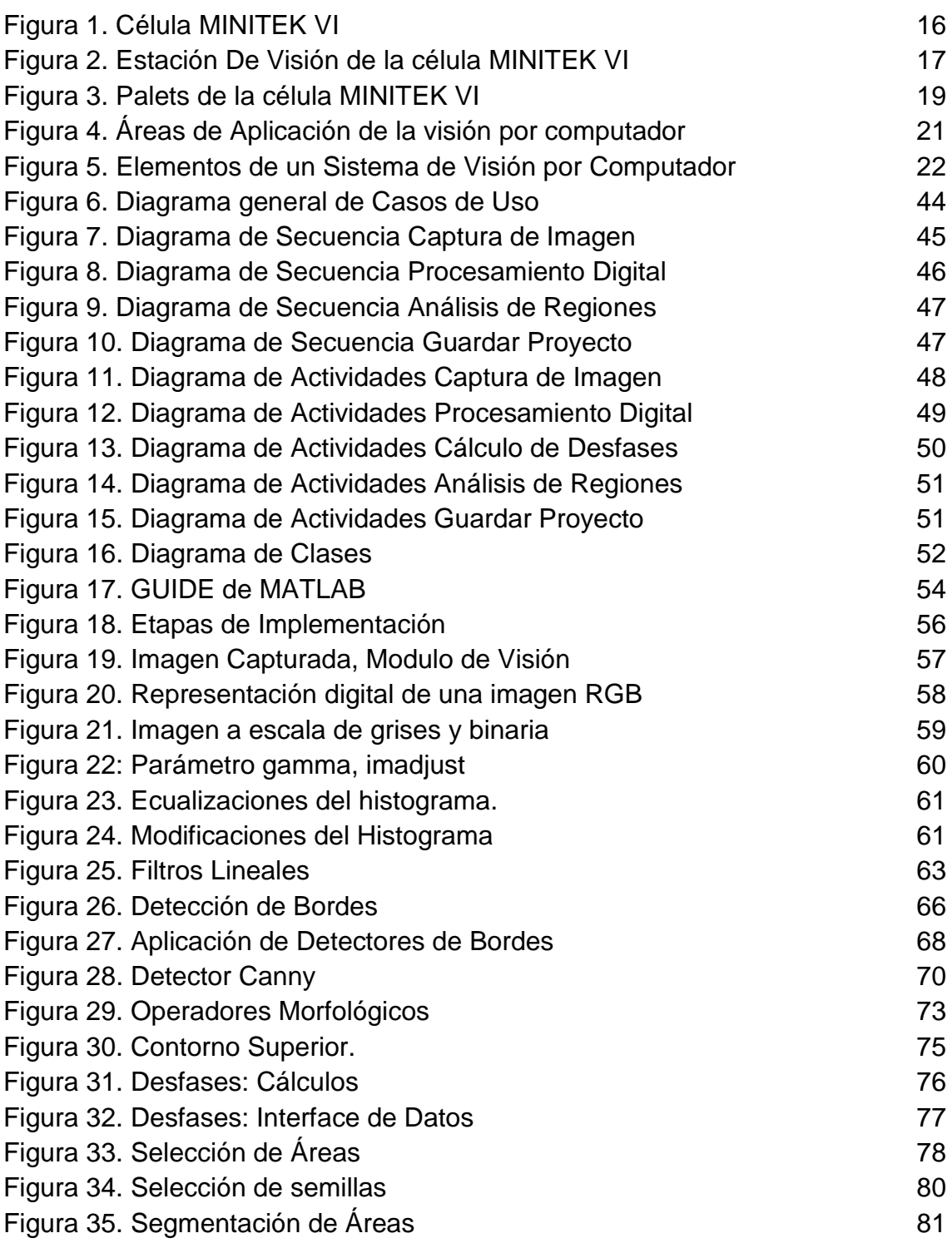

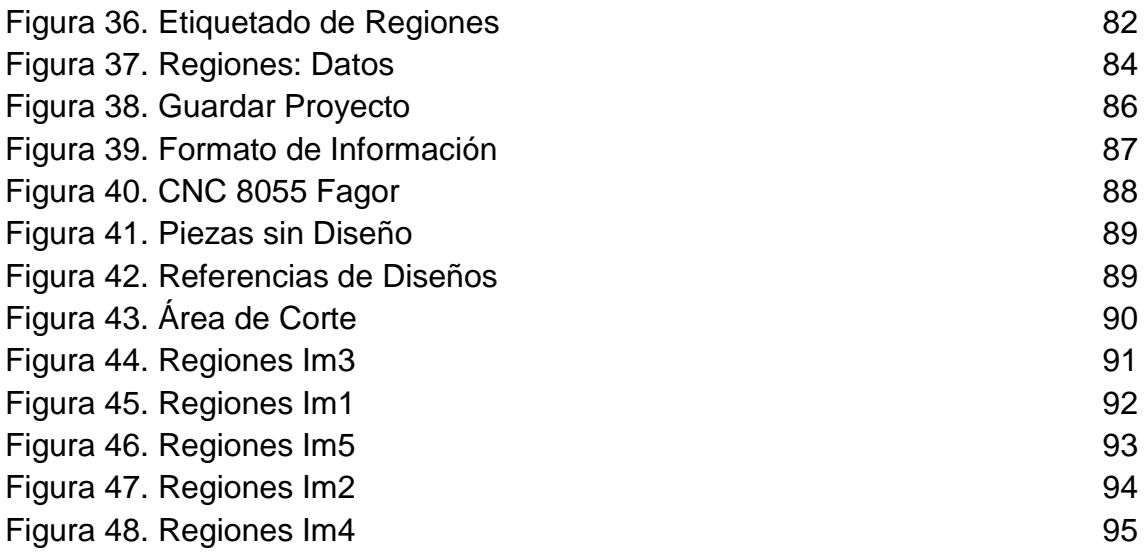

# **LISTA DE TABLAS**

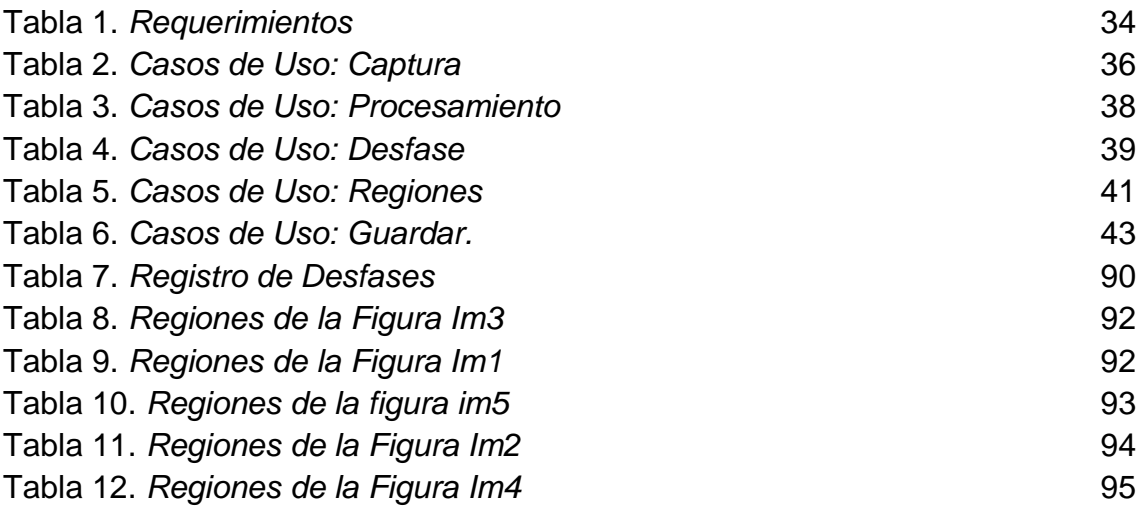

#### **RESUMEN**

El presente proyecto desarrolla una aplicación de software para uso académico, en la cual a partir de técnicas de visión por computador brinda un apoyo en relación al control de calidad de piezas elaboradas utilizando sistemas de manufactura flexible.

Se desarrolla un análisis de las herramientas que permitan satisfacer los objetivos del módulo de visión de la célula de manufactura flexible de la facultad de Ingeniería Industrial de la Universidad Tecnológica de Pereira y elaborar un software externo a este módulo que permita reemplazar él existente al no brindar opciones realmente útil es que permitan al estudiante comprender los procesos de inspección y supervisión de control de calidad de las piezas elaboradas.

Utilizando como fundamento métodos de digitalización de imágenes, procesamiento digital y algoritmos de segmentación y reconocimiento, se realiza una inspección cuantitativamente más objetiva y consistente que la inspección humana, la cual permite especialmente el uso de la automatización de aquellas tareas o procesos en las que la inspección humana resulta ineficiente o costosa.

## **1. INTRODUCCIÓN**

En la actualidad, las tendencias a la globalización y la internacionalización de los bienes y servicios de consumo, han generado un mayor nivel de competencia en las industrias, además de en todas las actividades económicas y del conocimiento. En el caso de las empresas, estas se están viendo obligadas a afrontar las nuevas demandas del mercado a través de estrategias de automatización en todas las áreas de la organización, las cuales les permiten excluir todas las operaciones que no le agregan valor al producto, al servicio y a los procesos, aumentando la importancia de cada actividad realizada y suprimiendo lo que no se requiere. Todo esto se encuentra encaminado a la reducción de costos con base a incrementar la calidad de los productos y servicios ofrecidos a los clientes.

Desde la perspectiva de los procesos de producción, las empresas han adoptado algunos sistemas de manufactura flexible. En el mercado existe una gran variedad de configuraciones para sistemas flexibles de fabricación, en las que se pueden integrar tecnologías de mecanizado, torneado, rectificado, robótica, etc. Estas tecnologías van acompañadas de sistemas de transporte y almacenamiento automático entre otros.

La gran versatilidad de los sistemas de manufactura flexible, permiten obtener una alta racionalización económica, ya que por poseer características modulares les permite a las empresas crecer progresivamente en el tiempo. Por otro lado cuentan con gran variedad de herramientas para la seguridad y supervisión de los procesos de producción; entre estas herramientas se encuentra la inspección visual automatizada que permite supervisar el 100% de los productos sin necesidad de modificar las rutas de procesamiento.

Este proyecto busca presentar una propuesta de elaboración de una aplicación que permita realizar un proceso de inspección en una celda de manufactura flexible, con el fin de que el usuario comprenda el proceso que se lleva a cabo para implementar un control de calidad de los productos para que estos cumplan con las especificaciones requeridas por el cliente y el mercado actual.

#### **1.1 PLANTEAMIENTO DEL PROBLEMA**

La Universidad Tecnológica de Pereira, en su facultad de Ingeniería Industrial cuenta con una celda de manufactura flexible *MINITEK*, la cual fue adquirida con el fin de brindar a docentes y estudiantes una herramienta fundamental en el desarrollo de actividades prácticas mediante la aplicación de técnicas usadas en el área de producción, enfocadas en la automatización de los procesos productivos, como lo es la manufactura flexible $^1$ .

Sin embargo, desde el primer semestre del año 2011, dicha celda ha presentado problemas de funcionamiento en uno de sus módulos más importantes: el de *la estación de control de calidad*, correspondiente al módulo de visión. Se determinó<sup>2</sup>, mediante prácticas de laboratorio controladas que la aplicación presente en el módulo arrojaba valores erróneos al determinar los indicadores de calidad que dicha aplicación calculaba en relación al producto terminado en el proceso de manufactura.

A partir de esto, en un intento de solucionar el problema, se realizó la reinstalación del software del módulo, sin embargo, tras varios intentos posteriores, el software no se logró instalar con éxito.

Desde entonces, la celda *MINITEK* ha seguido siendo utilizada desprovista del módulo de visión, lo cual ha impedido que las prácticas sean desarrolladas de manera completa y que los trabajos de investigación que se realizan sobre la celda carezcan del control de calidad que hace parte fundamental de esta tecnología.

En referencias adicionales la aplicación que permite el uso del módulo ha presentado diversas molestias e inconformismos con las funcionalidades e interfaces de trabajo de la misma, y al ser concebido con carácter investigativo y práctico, presentaba una serie de inconvenientes de usabilidad que no permitían trabajar de manera óptima.

1

*<sup>1</sup> Grupo de Investigación del Laboratorio de Manufactura Flexible. Universidad Tecnológica de Pereira.*

*<sup>2</sup> Docente encargado. Ing. María Elena Bernal. Ingeniería Industrial, Universidad Tecnológica de Pereira.*

# **1.2 JUSTIFICACIÓN**

La celda de manufactura flexible, ubicada en la facultad de Ingeniería Industrial, hace parte del *Laboratorio de Manufactura Flexible*, fue incorporada en el año *2005* con el fin de brindar a docentes y estudiantes una herramienta fundamental en el desarrollo de prácticas en el sector de producción, enfocado en la automatización de procesos productivos.

La célula de manufactura o de fabricación flexible *MINITEK* representa una ventaja en la formación de conocimientos de producción, control de calidad, pruebas de fabricación, además de adquisición de conocimientos de control electromecánico de componentes como brazo robótico, fresadora, y banda transportadora. Estos dispositivos y módulos que conforman este equipamiento generan una oportunidad de desarrollar prácticas académicas que permitan a los docentes y alumnos un mejor entendimiento de la tecnología usada en empresas de fabricación o de producción *flexible*, por tal motivo se hace necesario lograr poner en buen funcionamiento todos los módulos de la célula de fabricación.

El módulo de visión provee una tecnología especialmente útil en labores de inspección y supervisión de los procesos desarrollados, siendo cuantitativamente más objetiva y consistente que la inspección humana. Permite especialmente el uso en la automatización de aquellas tareas en las que la inspección humana resulta ineficiente o costosa.

Debido a las fallas presentadas en la unidad de visión, se desea implementar soluciones que permitan la utilización satisfactoria éste, relacionado al control de calidad, facilitando así la correcta y completa elaboración de prácticas e investigaciones en el Laboratorio de Manufactura Flexible de la Universidad Tecnológica de Pereira.

El software existente en la célula *MINITEK<sup>2</sup>*, presenta la desventaja de ser un código privativo, fuera de ello los intentos de dar solución a las dificultades presentadas han sido nulas y el contacto con los proveedores ineficientes.

<sup>1</sup> 2 *Información disponible en: http://www.fatroniksystem.com/soft2.html*

Además de esto, se presentan molestias e inconformismos con las funcionalidades e interfaces de trabajo del mismo $3$ , y habiendo sido el *Laboratorio de Manufactura Flexible* concebido con carácter investigativo y práctico, resulta ineficaz e inconveniente trabajar sobre estas condiciones.

Para dar solución a estos inconvenientes, las técnicas de visión por computación proponen diferentes metodologías que permiten desarrollar aplicaciones a la medida y permitir el desarrollo de las actividades prácticas y de investigación que se desarrollan en el *Laboratorio de Manufactura Flexible.*

1 3 *Integrantes del Grupo de Investigación del Laboratorio de Manufactura Flexible* 

## **1.3 OBJETIVOS**

### **1.3.1 OBJETIVO GENERAL**

Aplicar técnicas de visión por computador en la elaboración de un software externo que permita reemplazar él existente en el módulo de visión de la célula de manufactura flexible de la facultad de Ingeniería Industrial de la Universidad Tecnológica de Pereira.

### **1.3.2 OBJETIVOS ESPECIFICOS**

- Identificar las técnicas más convenientes relacionadas con *visión por computador* que permitan de manera satisfactoria ser aplicadas en las imágenes captadas en el módulo de visión.
- Levantar requerimientos del módulo de visión perteneciente al área de inspección y control de calidad de la célula MINITEK.
- Diseñar el software que permita, mediante la integración de técnicas de visión por computador capturar, analizar y obtener características determinadas de piezas producidas en procesos sobre la célula de manufactura flexible.
- Implementar el software del módulo de visión.
- Realizar pruebas sobre piezas producidas en los procesos de manufactura flexible sobre la célula MINITEK.
- Desarrollar la documentación necesaria para la correcta utilización del software.

# **2. LABORATORIO DE MANUFACTURA FLEXIBLE**

Un ambiente de productividad de *manufactura flexible* es un sistema integrado por máquinas-herramientas enlazadas mediante un sistema de manejo de materiales automatizado operado automáticamente con tecnología convencional o al menos por un *CNC* (control numérico por computador).

Un FMS consta de varias máquinas-herramientas controladas numéricamente por computador donde cada una de ellas es capaz de realizar muchas operaciones debido a la versatilidad de las máquinas-herramientas y a la capacidad de intercambiar herramientas de corte con rapidez (en segundos), estos sistemas son relativamente flexibles respecto al número de tipos de piezas que pueden producir de manera simultánea y en lotes de tamaño reducido (a veces unitario). Estos sistemas pueden ser casi tan flexibles y de mayor complejidad que un taller de trabajo y al mismo tiempo tener la capacidad de alcanzar la eficacia de una línea de ensamble bien balanceada $^4$ .

# **2.1 CÉLULA MINITEK VI**

La facultad de Ingeniería Industrial de la Universidad Tecnológica de Pereira, cuenta con una célula de fabricación flexible *MINITEK VI*, la cual fue adquirida en el mes de Diciembre del año 2005.

La célula *MINITEK VI* consiste en unos módulos de equipos didácticos, que aunque no tengan las prestaciones de un equipo industrial, si ofrecen un enfoque real y uso pedagógico en la enseñanza de la manipulación de dispositivos sofisticados de fabricación.

La configuración de la célula de fabricación abarca varias tecnologías y permite realizar prácticas y ejercicios en diferentes áreas. Los elementos físicos que la conforman son:

- Centro de mecanizado de CNC.
- Torno de CNC.

1

- Robot articulado angular.
- Unidad lineal para movimiento de robot.

<sup>4</sup> *Administración y dirección de operaciones, Chase Aquilano. McGraw Hill. 2001. 3a Ed.*

- Estación de transferencia.
- Almacén automático.
- Unidad de visión artificial.
- Autómatas programables.

<span id="page-15-0"></span>*Figura 1. Célula MINITEK VI*

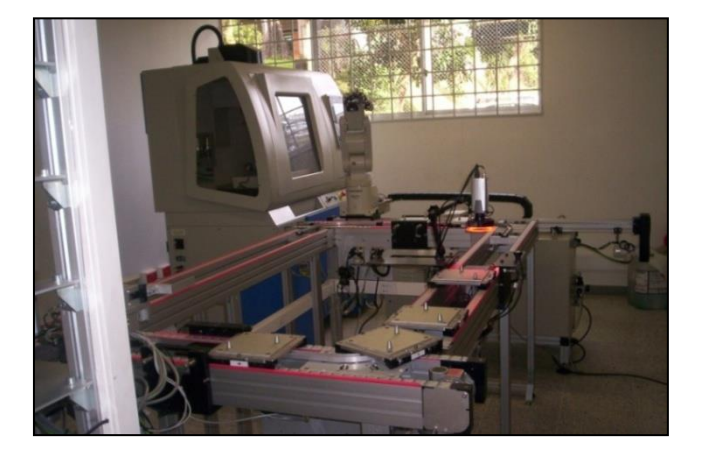

## *Fuente: Autor*

También se cuenta con una parte de elementos de software para el uso de la célula como son:

- Drivers de comunicación con las maquinas.
- Monitorización y control de la célula.
- Programa de planificación de la producción.
- Simulador off-line.

El presente trabajo estará enfocado principalmente en el módulo de la estación de control de calidad, correspondiente a la unidad de visión artificial.

## **2.1.1 Estación de Visión.**

Mediante este puesto de visión, colocado sobre la cinta de transporte, se podrá realizar la inspección de calidad a las piezas según distintas estrategias de tratamiento de imagen.

## <span id="page-16-0"></span>*Figura 2. Estación De Visión de la célula MINITEK VI*

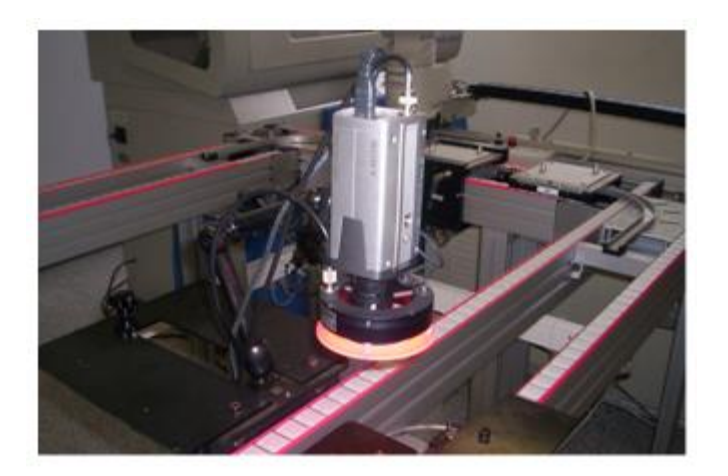

*Fuente: Autor*

Consta de los siguientes elementos:

- Cámara de video con la óptica necesaria
- Luz con forma de aro que integra un filtro difusor, para una correcta iluminación de la pieza.
- Mástil soporte de la cámara, que facilita la colocación tanto en altura como en posición de la misma.
- Capucha para la cámara y pieza, la cual evita la entrada de iluminaciones externas que provoquen problemas de reflejos no deseados sobre la imagen a tratar.

Las inspecciones que se pueden realizar son las siguientes:

- Medir el área de un contorno cerrado.
- Medir el perímetro de un contorno cerrado.
- Contar el número de contornos cerrados.

Las herramientas estadísticas del control de la calidad se utilizan en un ambiente de fabricación de las piezas y se pueden clasificar en dos grupos:

- 1. Diseño de la calidad.
- 2. Supervisión y control de la calidad.

En la célula de Manufactura Flexible de la Universidad Tecnológica de Pereira se tiene una estación de inspección para el control de calidad de las piezas, ésta estación cuenta con un programa llamado *Monitor ManVisión*, por medio del cual se realiza un estudio de la pieza a examinar. Para realizar este estudio es necesario aplicar algunas técnicas de procesamiento de imágenes que nos permitan obtener la mayor información sobre la pieza estudiada.

Las técnicas de visión artificial como demuestra su aplicación en otros sectores industriales son particularmente apropiadas para la realización de trabajos visuales altamente repetitivos que sean fatigosos o difíciles de realizar para un operario especialmente cuando este trabajo es ineficiente o costoso en términos económicos y temporales.

### **2.1.1.1 Cámara** *SSC-DC378P*

La cámara que se tiene en la Célula de Manufactura Flexible de la Universidad Tecnológica de Pereira es la siguiente: Cámara Marca Sony 1/3" - Modelo SSC-DC378P.

- ▶ Dispositivo de toma de imagen CCD de tipo 1/3 SuperHAD CCD
- Elementos de imagen (H x V) 752 x 582 500 x 582
- $\geq$  Área de detección Formato de tipo 1/3 (4.8 x 3.6 mm)
- $\triangleright$  Sistema de señal PAL
- Resolución horizontal 480 líneas de TV 330 líneas de TV
- Montura del objetivo Montura CS
- CCD IRIS 1/50 a 1/100.000 s
- $\triangleright$  Salida de vídeo BNC, 1.0 Vp-p, 75, sinc. Negativa
- Temperatura de funcionamiento De -10 a 50°C
- Temperatura de almacenamiento De -40 a 60°C
- $\triangleright$  Requisitos de alimentación CC 12V ±10% 220 a 240 V CA, ±10%, 50 Hz
- $\geq$  Consumo 3.2 W 4.0 W 3.7 W
- Peso 355 g 385 g 390 g
- $\triangleright$  Dimensiones (an. x alt. x prof.) 60 x 54 x 120 mm

#### **2.1.1.2 Anillo de LEDs de luz directa (ALDs)**

La cámara de la estación de inspección posee un anillo de leds que permite realizar un mejor proceso de captura de la imagen, empleado para iluminar desde el eje de la cámara objetos no reflectantes. Proporcionan una gran cantidad de luz y pueden ser usados para iluminar objetos a una distancia mucho mayor que los de luz difusa. Resaltan las texturas y los contornos.

- Gran intensidad lumínica.
- Distintas longitudes de onda.
- Alto rendimiento.
- Baio consumo.
- Sin elementos móviles.
- Mtbs hasta 100.000 horas.
- Alimentación a 24Vdc.
- Temperatura de operación 0º 40º.
- Modo de operación continuo o estroboscopio.

El *ring light* permite iluminar objetos desde el mismo eje de la cámara, adaptándose a distintas ópticas y diversas áreas de supervisión.

La luz directa posibilita iluminar objetos con gran cantidad de luz acentuando los relieves, texturas y generando un mayor contraste.

## **2.1.2 Palets** *MINITEK VI*

Los *Palets* son unas plataformas horizontales diseñadas para contener y transportar las piezas entre las estaciones de trabajo. Se montan sobre los carros de remolque que permiten el desplazamiento sobre la banda transportadora.

<span id="page-18-0"></span>*Figura 3.Paletsde la célula MINITEK VI*

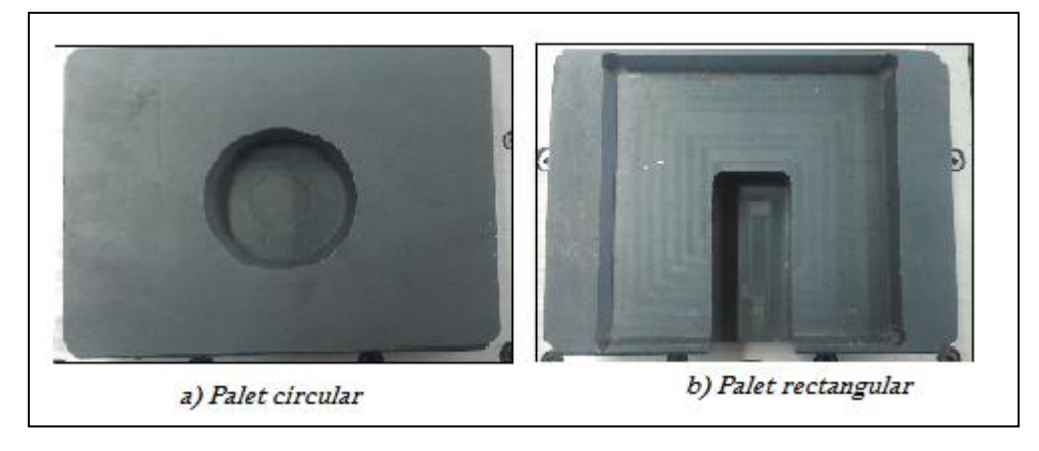

Fuente: Autor.

## **3. MARCO REFERENCIAL**

## **3.1 MARCO TEÓRICO**

1

Desde la perspectiva de los procesos de producción, muchas empresas han adoptado los sistemas de manufactura flexible; la gran versatilidad de estos, permiten obtener una alta racionalización económica, ya que por poseer características modulares, les permite a las empresas crecer progresivamente en el tiempo.

Por otro lado cuentan con gran variedad de herramientas para la seguridad y supervisión de los procesos de producción; entre estas herramientas se encuentra la inspección visual automatizada que permite supervisar el *100%* de los productos sin necesidad de modificar las rutas de procesamiento.

## **3.1.2 Generalidades de los Sistemas de Visión por Computador**

La visión por computador, también conocida bajo otras denominaciones como visión artificial o interpretación de imágenes, es una disciplina que persigue la deducción automática de la estructura y propiedades de un escenario o mundo tridimensional, posiblemente cambiante, a partir de una o varias imágenes captadas del mismo<sup>5</sup>. Con respecto a las imágenes, éstas pueden ser en blanco negro o en color, captadas por una única cámara o varias asociadas, o proceder de sensores de naturaleza no visual como acústicos, térmicos, táctiles, entre otros.

Utiliza una serie de técnicas basadas en la adquisición de imágenes, para su posterior procesamiento por ordenador, con el fin de extraer y medir determinadas propiedades de la imagen adquirida. Se trata por tanto de una tecnología que combina los ordenadores con las cámaras de video para adquirir, analizar e interpretar imágenes de una forma equivalente a la inspección visual humana*<sup>6</sup>* .

<sup>5</sup> J. A. Solomos Sánchez, Avances en Robótica y Visión por Computador, Cuenca: Ediciones de la Universidad de Castilla-La Mancha, 2002, p. 31.

<sup>6</sup> Análisis de la Tecnología de Visión Artificial Aplicada. Valencia, España. 2002 <http://www.aitex.es/estudios/Vision\_Artificial1.pdf>

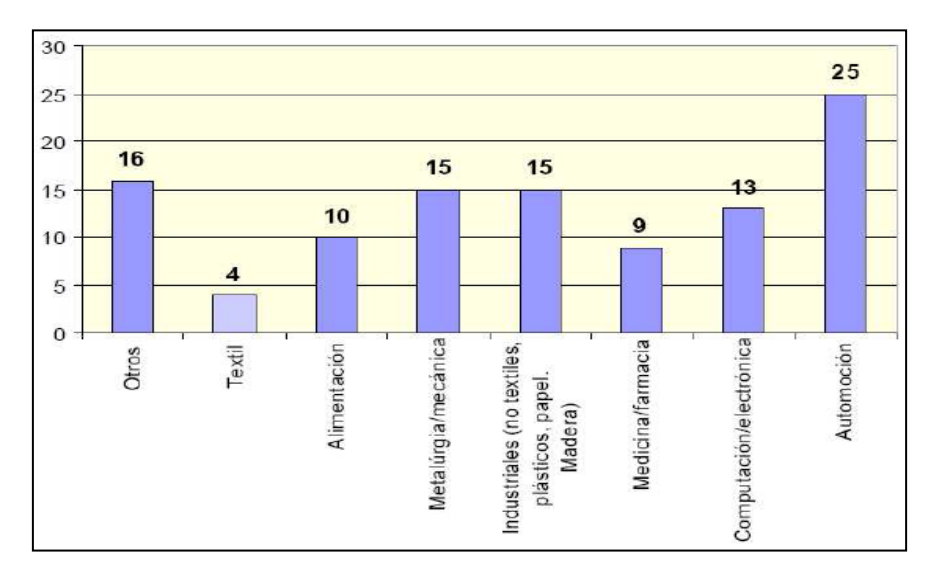

<span id="page-20-0"></span>*Figura 4.Áreas de Aplicación de la visión por computador*

*Fuente: Visión Artificial. [en línea] <http://www.aitex.es/estudios/Vision\_Artificia.html>*

Actualmente se aplica en diversos procesos científicos y militares, extendiéndose su uso además en un amplio rango de sectores industriales para la automatización de tareas anteriormente reservadas para la inspección visual humana.

#### **3.1.2.1Visión Humana y Visión por Computador**

#### **Sistema Humano**

- •Mejor reconocimiento de objetos.
- •Mejor adaptación a situaciones imprevistas (oscuridad).
- •Utilización de conocimiento previo (experiencias).

#### **Sistema por Computador**

•Mejor en la medición de magnitudes físicas (cálculos precisos).

- Mejor para la realización de tareas rutinarias.
- Tiene mejor desempeño en tareas repetitivas.
- Trabaja con rayos X y luz infrarroja, además de la luz visible.
- La velocidad de inspección es muy rápida.

• Tiene mejor desempeño en la inspección de objetos muy pequeños, difícilmente observables a simple vista por los humanos.

## **3.1.2.2 Elementos de un Sistema de Visión**

<span id="page-21-0"></span>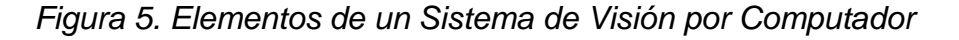

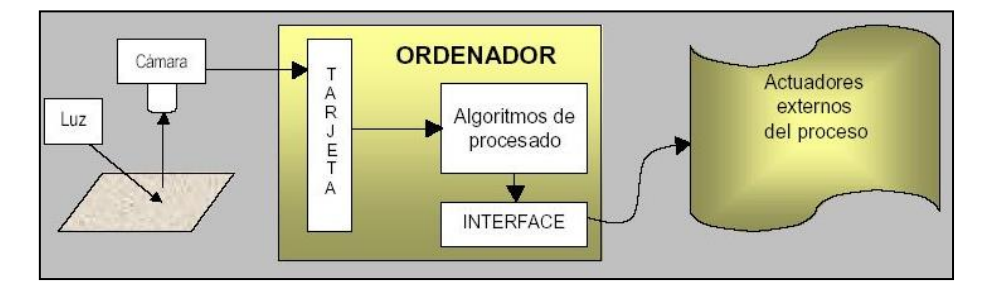

*Fuente: D.A. Forsyth y J. Ponce, Computer Vision: A Modern Approach, Prentice Hall, 2002. ISBN: 0-130-85198-1.*

**•Fuente de luz**: Es un aspecto de vital importancia ya que debe de proporcionar unas condiciones de iluminación uniformes e independientes del entorno facilitando además si es posible la extracción de los rasgos de interés para una determinada aplicación.

**• Sensor de imagen**: Es el encargado de recoger las características del objeto bajo estudio.

**• Tarjeta de adquisición de imágenes**: Es la interfaz entre el sensor y el ordenador o módulo de proceso que permite al mismo tiempo, disponer dela información capturada por el sensor de imagen.

**• Algoritmos de análisis de imagen**: Es la parte "inteligente" del sistema. Su misión consiste en aplicar las necesarias transformaciones y extracciones de información de las imágenes capturadas con el fin de obtener los resultados para los que haya sido diseñado.

**• Ordenador o módulo de proceso**: Es el sistema que analiza las imágenes recibidas por el sensor, para extraer la información de interés en cada uno de los casos; implementando y ejecutando los algoritmos diseñados para la obtención de los objetivos.

**• Sistema de respuesta en tiempo real**: Con la información extraída los sistemas de visión artificial pueden tomar decisiones que afecten al sistema productivo con el fin de mejorar la calidad global de la producción<sup>7</sup>.

1

<sup>7</sup>D.A. Forsyth y J. Ponce, Computer Vision: A Modern Approach [Visión por computador: un enfoque moderno], Prentice Hall, 2002. ISBN: 0-130-85198-1.

Las técnicas de visión artificial como demuestra su aplicación en otros sectores industriales son particularmente apropiadas para la realización de trabajos visuales altamente repetitivos que sean fatigosos o difíciles de realizar para un operario especialmente cuando este trabajo es ineficiente o costoso en términos económicos y temporales.

### **3.1.2.3 Etapas de un Sistema de Visión**

**• Captación De Imagen**: Conjunto de operaciones que se efectúan para transformar la información luminosa de un objeto (escena) en una señal digital.

**• Procesamiento**: Es en esta etapa donde busca el mejoramiento de la imagen para facilitar las siguientes operaciones: Se corrige la falta de iluminación uniforme, la eliminación del ruido, realce de los bordes de los objetos presentes en la imagen, regularizar sus colores, sus texturas, etc.

Realce de la imagen: Consiste en destacar los detalles finos de una imagen o intensificar que han sido opacados, se trata de resaltar aquellos píxeles que presentan un nivel de gris distinto al de sus vecinos.

Detección de bordes: Consiste en definir los límites entre los objetos existentes en la imagen.

Eliminación de ruidos: El ruido es información no deseada que contamina la imagen. Todas las imágenes tienen una cierta cantidad de ruido debido a diversos motivos provocados ya sea por el sensor o la tarjeta captura.

**• Segmentación**: En cualquier imagen se encontrarán presentes uno o varios objetos. El objetivo de la segmentación es separar dichos objetos y diferenciarlos entre sí. La segmentación se basa en 3 propiedades:

Similitud. Cada uno de los píxeles de un objeto debe de tener valores parecidos (apariencia uniforme).

Discontinuidad. Los bordes deben de estar bien definidos.

Conectividad. Los píxeles pertenecientes al mismo objeto deben estar agrupados.

Lo que busca la segmentación es agrupar las partes uniforme o justo lo contrario, aquellas partes donde se produce un cambio. Tanto si sea de una forma o de otra al final de cuenta lo que se obtendrá serán regiones.

**• Representación y Descripción**: La representación de una región implica dos posibilidades: 1) Hacerlo en términos de sus características externas (su contorno) P/E: longitud, esqueleto, curvas, figuras geométricas, medidas, ó en términos de sus características internas (color, texturas).

La descripción consiste en extraer rasgos con alguna información de interés o que sea fundamental para diferenciar un objeto de otro. P/E: textura, color, medidas, su estructura geométrica etc.

**• Reconocimiento e Interpretación**: El reconocimiento es el proceso que asigna una etiqueta a un objeto reconocido, la interpretación consiste en asignar un significado a un conjunto de objetos reconocidos (objetos etiquetados).

Patrones y clase de patrones (PROTOTIPOS): Un patrón es una descripción estructural de un objeto presente en la imagen. Una clase de patrones es una familia de patrones que comparten algunas propiedades comunes.

El análisis de imágenes es un proceso que consiste en descubrir, identificar y comprender los patrones que son relevantes en el rendimiento de un trabajo basado en imágenes<sup>8</sup>.

## **3.1.3 Control de Calidad**

Hoy en día, en muchos procesos de fabricación, los límites de detección de defectos han superado la percepción del ojo humano; por esta razón las empresas del mundo moderno han visto la necesidad de crear un sistema que permita controlar en forma precisa y acertada la calidad de sus productos.

Todo proceso industrial es evaluado por la calidad de su producto final, esto hace de la etapa de control de calidad una fase crucial del proceso. Los mecanismos utilizados para establecer la calidad de un producto varían dependiendo de los parámetros que tengan relevancia en el mismo.

Cuando el parámetro relevante es la geometría o forma del objeto fabricado se suele dejar a la vista del operario que lleve a cabo tal función tanto de inspección como de verificación para el control de calidad, sin embargo pueden existir errores en la geometría de un objeto que escapen de la vista de un operario y que luego impidan el buen funcionamiento de dicho objeto.

<sup>1</sup> <sup>8</sup> R. Szeliski, Computer Vision: Algorithms and Applications [Visión por computador: Algoritmos y aplicaciones], Series Editors David GriesDepartment of ComputerScienceUpson. 2007.

En un caso como éste, surge como una buena alternativa el utilizar un sistema de visión artificial capaz de detectar aquellos errores que un operario pudiera pasar por alto. Los beneficios que se obtienen con esta tecnología hablan por sí solos:

- Mejora de la calidad.
- Menor nivel de rechazo del producto acabado.
- Reducción del costo de mano de obra.
- Agrupación en lotes según diferentes niveles de calidad.
- Análisis detallado de los fallos.
- Fácil adaptación a modificaciones en el producto o ritmo de fabricación.

## **3.2 MARCO CONCEPTUAL**

**3.2.1 MINITEK:** software que permite hacer la gestión de la célula, de las máquinas individualmente, la planeación de procesos, administración de las herramientas y mantenimientos<sup>9</sup>.

**3.2.2 Control Numérico Computarizado:** se puede definir de una forma genérica como un dispositivo de automatización de una máquina que, mediante una serie de instrucciones codificadas, controla su funcionamiento. Cada programa establece un determinado proceso a realizar por la máquina. Una misma máquina puede efectuar automáticamente procesos distintos sustituyendo solamente su programa de trabajo. Permite, por tanto, una elevada flexibilidad de funcionamiento con respecto a las máquinas convencionales en la que los automatismos se conseguían mediante sistemas mecánicos o eléctricos complicados y algunas veces casi imposibles de modificar.

**3.2.3Automatización:** La automatización es un sistema donde se trasfieren tareas de producción, realizadas habitualmente por operadores humanos aun conjunto de elementos tecnológicos.

**3.2.4Bits por píxel:** El número de bits utilizados para representar cada píxel determina la calidad de la imagen (profundidad de color).

1-bit blanco y negro. Cada punto puede ser blanco o negro. La calidad visual es deficiente, la imagen es austera y las líneas pueden aparecer irregulares.

<sup>1</sup> 9 *FATEK Disponible en Internet<* http://www.fatroniksystem.com/soluciones.html>

8-bit escala de grises. Cada punto puede estar dentro de 256 posibles tonos de gris. Da una clara y buena imagen, es funcional para la mayoría de las imágenes que no tienen colores.

8-bit color. Cada punto puede ser de uno de 256 colores. Da una imagen poco real en las fotografías y deja un aspecto granuloso pero funciona bien con dibujos e imágenes, sobre todo para el Web.

24-bit color. Cada punto puede ser de uno de los 16.8 millones de colores. Este tipo de digitalización es el de mayor calidad. Da una imagen realista y perfecta para fotografías, el precio es un tamaño grande del archivo.

Más bits por píxel pueden compensar una resolución lineal escasa y viceversa.

**3.2.5 Resolución:** La resolución es el número de píxeles por unidad linear, medida en dpi (puntos por pulgada). La apariencia de una imagen digitalizada también depende de la resolución. En la digitalización de imágenes la decisión de los dpi regularmente se rige por consideraciones prácticas. Mientras más grande es el número de dpi, mayor información tendrá un archivo y el detalle de la imagen será más fino.

**3.2.6 Rango dinámico:** Es el rango de diferencia tonal entre la parte más clara y la más oscura de una imagen. Cuanto más alto sea el rango dinámico, se pueden potencialmente representar más matices, a pesar de que el rango dinámico no se correlaciona en forma automática con la cantidad de tonos reproducidos.

**3.2.7 Formato de Archivo:** Consisten tanto en los bits que comprende la imagen como en la información del encabezamiento acerca de cómo leer e interpretar el archivo. Los formatos de archivo varían en términos de resolución, profundidad de bits, capacidades de color, y soporte para compresión y metadatos. Entre los más comunes se encuentran: *JPEG, ILBM, PNG, BMP, TIFF, JPG y GIF.*

**3.2.8 JPEG:** (*JointPhotographicExpertsGroup*) Nombre del comité que desarrolló el estándar JPEG para la compresión de imágenes. El JPEG es un algoritmo diseñado para comprimir imágenes fijas con *24 bits* de profundidad o en escala de grises.

# **3.3 MARCO HISTÓRICO**

1

#### **3.3.1 Sistema de Manufactura Flexible**

Los comienzos del *FMS* se encuentran en las "líneas-enlazadas" que empezaron a aparecer en los años 60, estas consistían en un grupo de máquinas controladas numéricamente (*NC*) enlazadas por correas transportadoras. Estos sistemas fueron diseñados para el procesamiento de lotes, diferente de una línea de producción en masa. Muchas de las máquinas tuvieron herramientas automáticas cambiadoras, para permitir múltiples operaciones por pieza.

Implementar un *FMS* es costoso pero trae consigo ahorros significativos. La utilización del equipo es casi un *30%* en un sistema convencional pero en unimos puede ser un *85%* o más. Las máquinas se pueden dejar en funcionamiento utilizando sus tres desplazamientos (en los ejes *X, Y y Z*), éstos son cada vez más cortos<sup>10</sup>.

Algunos de los beneficios que se pueden obtener, son los siguientes:

- El espacio requerido es usualmente reducido en un tercio.
- La habilidad para cambiar planes de manera rápida y la posibilidad de dirigirse a una manufactura justo a tiempo.
- Reducciones en el costo directo de mano de obra. Un solo trabajador puede monitorear varias máquinas, siendo responsable principalmente del mantenimiento.
- Gran reducción del costo variable; al utilizar máquinas automatizadas los procesos no varían al pasar de una pieza a otra, disminuyendo la probabilidad de errores y el tiempo de salida de piezas. Esto lleva a un aumento en la competitividad, disminuyendo precios y mejorando calidad.
- El control numérico computarizado de las máquinas, permiten inspecciones y control en línea para el mejoramiento del control de calidad.
- Un FMS usualmente tiene un diseño modular, lo cual permite adiciones y expansiones, tanto como lo permita el factor financiero y la demanda del mercado. Mientras que si se desea transferir líneas es necesario tener una justificación económica sobre la vida del producto, la capacidad de un FMS

<sup>&</sup>lt;sup>10</sup>Manufactura Flexible: [en línea] <www.virtual.unal.edu.co/pract%jusd%20324%pkse/ MANUFACTURA%20FLEXIBLE.htlm>.

puede ser fácilmente modificada a un nuevo grupo de productos cuando el ciclo de vida de estos termine.

## **3.3.2 Historia de Visión por Computador**

A diferencia del estudio de los mecanismos de la visión humana, el procesamiento y análisis de imágenes digitales nacen en el momento en que se dispone de recursos tecnológicos para captar y manipular, en forma de matrices de valores, gran cantidad de información espacial.

Históricamente, la primera vez que se hizo uso de las técnicas de procesamiento de imágenes fue en los años veinte, cuando se transmitieron imágenes de fotografías periodísticas a través de cable submarino entre Londres y New York<sup>11</sup>.

Esto supuso que el tiempo entre emisión y recepción de las imágenes pasase de una semana (por barco) a tres horas (por cable).

Algunos problemas iníciales para la mejora de la calidad de la imagen estaban relacionados con la selección del método de impresión y la distribución de los niveles de gris.

Los primeros sistemas, años veinte, eran capaces de codificar cinco niveles de gris distintos. En 1929 ya se utilizaban quince. Obviamente estábamos en lo que podría considerarse el comienzo de la formación, captación, muestreo, cuantificación, codificación y visualización de imágenes.

Podría decirse que el procesamiento de imágenes como tal comienza en los años 1950-1960 debido a la combinación de dos hechos, por una parte la aparición de las computadoras digitales y por otra los Programas Espaciales, fundamentalmente de los Estados Unidos. Como combinación de estos hechos aparecen las imágenes como matrices de valores listas para ser procesadas por el computador. El objetivo inicial era muy concreto: mejorar la calidad visual de dichas imágenes<sup>12</sup>.

Para mejorar la calidad visual, un objetivo claro era la eliminación del ruido en las imágenes captadas y/o transmitidas. Este objetivo se aborda inicialmente

1

*<sup>11</sup>BRANCH, John y OLAGE, Gustavo. La Visión por Computador. Una aproximación al estado del arte. Universidad Nacional de Colombia. 2001.*

<sup>&</sup>lt;sup>12</sup> Banham, M. and Katsaggelos, A., Digital image restoration, IEEE Signal Processing Magazine, *vol. 14.1997.*

con la utilización de filtros de medias, filtrado en el domino de las frecuencias y, con posterioridad, filtrado no lineal.

Obviamente la eliminación del ruido es un problema típico de procesamiento de imágenes que ha ido evolucionando tanto en la aplicación a otros muchos campos, como en la monetización del propio ruido en función del dispositivo utilizado. Mientras que las técnicas mencionadas para eliminar el ruido se han mantenido, y evolucionado, han aparecido también nuevas aproximaciones.

Junto con la eliminación de ruido, otro problema típico de las imágenes espaciales es que aparecían borrosas al observador, bien por el proceso de captación en el Espacio, por la observación desde la Tierra o como ocurrió en 1990 por un error imposible de ocurrir como fue el pulido del espejo del Telescopio Espacial Hubble con un aparato defectuoso y que fue posteriormente utilizado para comprobar que el pulido había sido correcto. Aparecen así los métodos de restauración de imágenes que utilizan filtros Inversos $13$ .

A comienzos de los años ochenta, la comunidad estadística introduce la aplicación de los modelos bayesianos a problemas de procesamiento y análisis de imágenes.

.

1

Junto con las técnicas de eliminación de ruido y restauración aparecen las llamadas técnicas de mejora de imágenes. Entre ellas se encuentran las técnicas de procesamiento del histograma y de filtrado, en el dominio espacial y en el de las frecuencias junto con su extensión a imágenes en color<sup>14</sup>.

<sup>13</sup>*Wiener, N., Extrapolation, interpolation and smoothing of stationary time series, MIT Press, Cambridge, MA, 1942.*

<sup>14</sup>*Gonzalez, R. C., Woods, R. E., and Eddins, S. L. Digital Image Processing Using MATLAB, 2nd ed. Gatesmark Publishing. 1992. 6 p.*

## **4. METODOLOGIA DE LA INVESTIGACION**

## **4.1 DISEÑO METODOLOGICO**

#### **4.1.1 HIPÓTESIS**

¿Es posible mediante la aplicación de técnicas de visión por computador implementar un software que satisfaga los requerimientos del módulo de control de calidad sobre la célula de manufactura flexible de la facultad de Ingeniería Industrial de la Universidad Tecnológica de Pereira?

#### **4.1.2 TIPO DE INVESTIGACION**

En esta investigación se utilizará un enfoque cuantitativo, además de una investigación evaluativa-descriptiva, donde se pretende determinar la mejor manera de aplicar técnicas de un campo de la ingeniería en computación.

#### **4.1.3 POBLACION**

Piezas producidas en el proceso de manufactura flexible durante las prácticas realizadas sobre la celda *MINITEK* en el Laboratorio de Manufactura flexible de la facultad de Ingeniería Industrial de la Universidad Tecnológica de Pereira durante el periodo académico comprendido en el segundo semestre de 2011.

#### **4.1.4 UNIDADES DE ANALISIS**

Piezas cilíndricas utilizadas en la elaboración de las prácticas realizadas sobre la celda *MINITEK* con grabados realizados por la fresadora *CNC*.

#### **4.1.5 MUESTRA**

Dado que el tamaño de la población está directamente relacionado con la cantidad de prácticas realizadas en el *Laboratorio de Manufactura Flexible*, y por ende determinado por la transformación de la materia prima que se utilice

en dicha práctica, la población parcial por práctica varía según la cantidad de estudiantes y pruebas realizadas.

Sin embargo, se tiene estimado que dada cierta práctica se produzcan en promedio cierta cantidad de piezas. Las prácticas (procedimientos) son de acceso no restrictivo, y se encuentran en posesión de la facultad.

Para alcance del proyecto, se tomarán muestras aleatorias de prácticas desarrolladas, entre 10 y 15 piezas de cada diseño de pieza, según lo determine el *Laboratorio de Manufactura Flexible*, las cuales puedan permitir determinar el funcionamiento correcto del módulo de inspección y control de calidad desarrollado.

# **5. ANALISIS Y DISEÑO DE LA APLICACION**

### **5.1 ELEMENTOS PRELIMINARES**

#### **5.1.1 Herramienta De Desarrollo**

Para el desarrollo del presente proyecto se utilizará el software matemático MATLAB <sup>15</sup> , el cual integra la computación matemática con funciones de visualización y un lenguaje de gran eficacia a fin de ofrecer un entorno flexible para la realización de computación técnica. La arquitectura abierta facilita el uso de MATLAB y de los productos acompañantes para explorar datos, crear algoritmos y herramientas a medida que permitan obtener de manera rápida la información y confieran ventajas competitivas<sup>16</sup>.

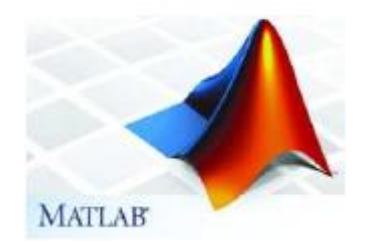

Profesionales de todo el mundo confían en MATLAB para acelerar su investigación, reducir el tiempo invertido en el análisis y desarrollo y reducir los costos del proyecto, además de generar soluciones efectivas.

Se pueden encontrar en la combinación de la interfaz intuitiva, el lenguaje y las funciones incorporadas gráficas y matemáticas de MATLAB, una plataforma eficiente para el cálculo técnico y el manejo de herramientas de procesamiento digital de imágenes comparado con otros lenguajes y aplicaciones.

MATLAB dispone de herramientas para:

- Adquisición de datos
- Exploración y análisis de datos
- Visualización y procesado de imágenes

<sup>1</sup> <sup>15</sup>*MATLAB® [en línea] <http://www.mathworks.com/>*

<sup>16</sup>*MATLAB® [en línea] <http://*www.mathworks.com/products/matlab/

- Prototipaje y desarrollo de algoritmos
- Modelado y simulación
- Programación y desarrollo de aplicaciones

### **5.1.2 Modificaciones Al Módulo De Visión**

En el análisis inicial del funcionamiento del módulo de visión de la célula de manufactura flexible se detectó que la señal de video de la cámara no era monitoreada en la pantalla del computador asignado para el control de este sistema en el laboratorio, luego de varias pruebas se detecta que la falla se presentaba en la tarjeta de video existente, la cual tuvo que ser remplazada por una Tarjeta de video: *Kworld PCI Analog Tv Card Lite PvR-TV 7134SE*. Con este cambio fue posible visualizar el video de la cámara.

Otra dificultad encontrada fue una distorsión de la imagen que presentaba el video de la cámara, este inconveniente fue solucionado gracias a una calibración hecha al zoom del lente de la cámara luego de desensamblar y corregir una pieza descarrilada en el lente.

La iluminación del laboratorio también fue modificada para la obtención de una mejor imagen, con el cambio de una lámpara de tubo por una de leds y una cortina colocada en una ventana del laboratorio que evita la entrada de luz directa del medio. También se nota que el protector de la cámara está pintado con un color negro brillante que refleja la luz infra roja de la misma, que evita la obtención de una buena imagen.

El anillo de leds infrarrojos no es el adecuado para esta práctica, después de varias pruebas se nota que la imagen resultante es más nítida sin el anillo de leds que con éste. Otra modificación hecha al módulo fue el cambio de sentido de la cámara, para un mejor movimiento de su base y encontrar la mejor posición para la cámara.

Modificación de Palets, uso de señalizaciones en los palets que ayudan a indicar valores y cálculos en las formas y medidas de las piezas.

## **5.2 ANALISIS Y DISEÑO**

### **5.2.1 Especificación de Requerimientos**

En el laboratorio de manufactura flexible de la facultad de *Ingeniería Industrial*  de la *Universidad Tecnológica de Pereira*, existe un área de control de calidad denominado módulo de inspección. Este requiere una aplicación de software que permita verificar algunas propiedades que determinen la calidad de las piezas desarrolladas, esta inspección es posible a partir del análisis de una imagen digital tomada a la pieza.

**REQUERIMIENTOS**

#### <span id="page-33-0"></span>*Tabla* 1. *Requerimientos*

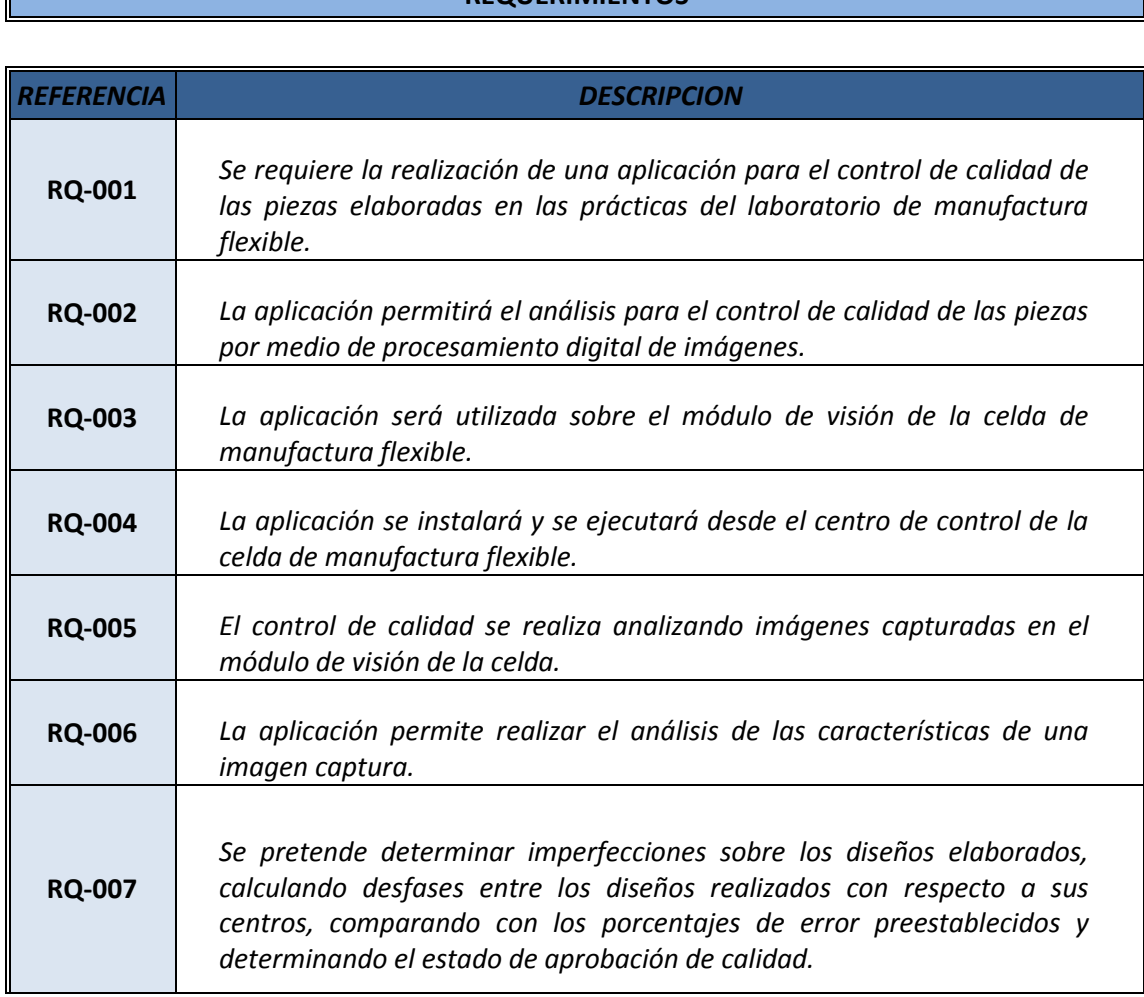

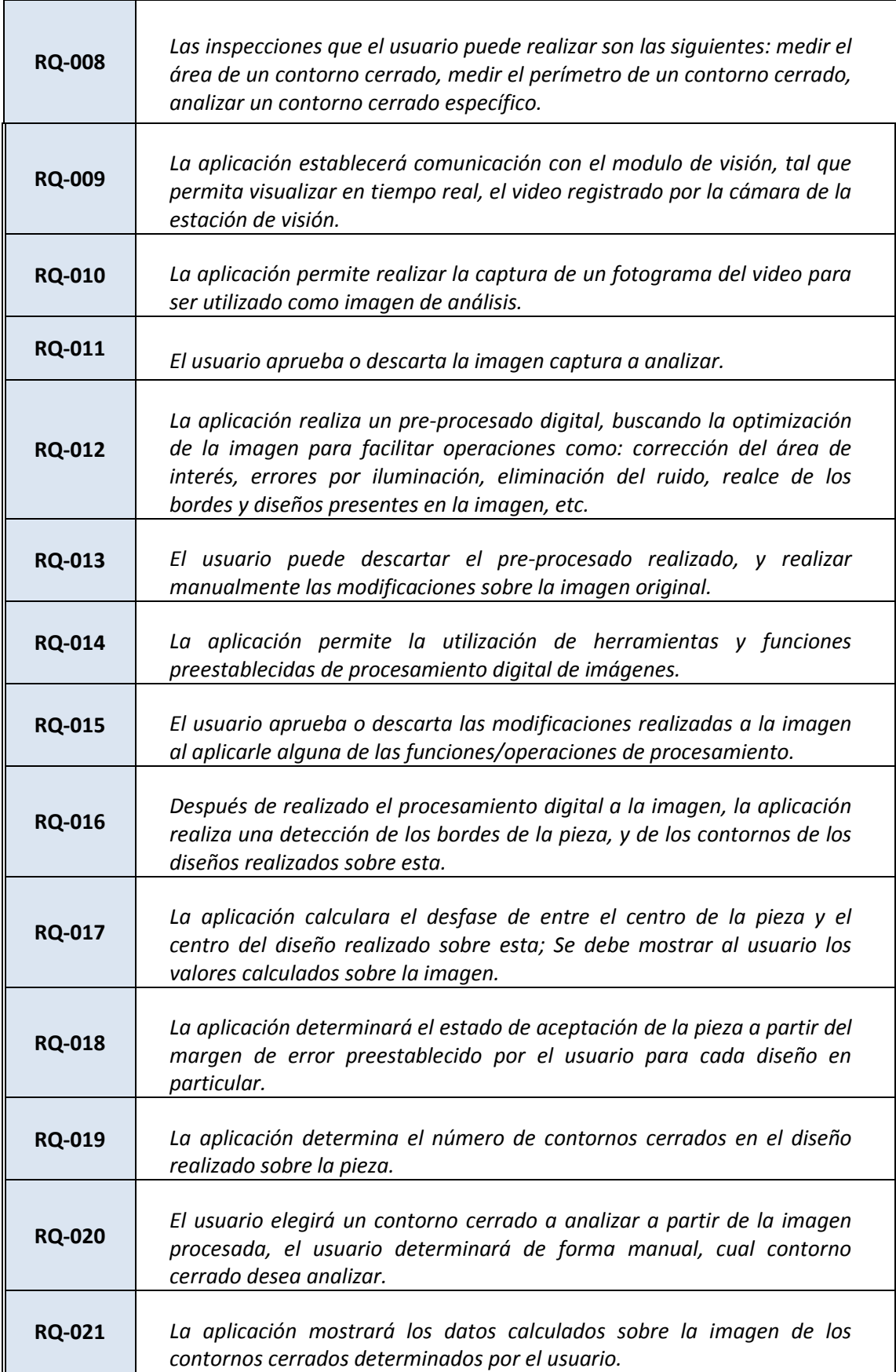

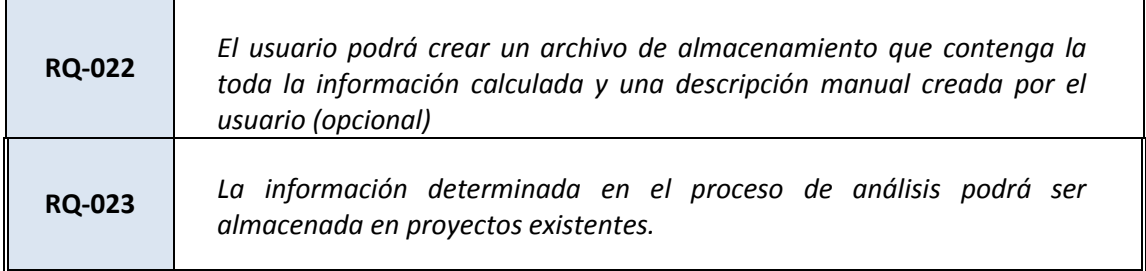

*Fuente: Autor*

### **5.2.2 Definición de Casos de Uso**

- *1. CAPTURA DE IMAGEN*
- *2. PROCESAMIENTO DIGITAL*
- *3. CÁLCULO DE DESFASES*
- *4. ANÁLISIS DE REGIONES*
- *5. ALMACENAMIENTO DE PROYECTO*

## **5.2.3 Especificación de Casos de Uso y Modelado**

## **5.2.3.1 Caso de Uso: Captura de Imagen**

<span id="page-35-0"></span>Tabla 2. *Casos de Uso: Captura*

#### **ESPECIFICACIÓN DE CASOS DE USO**

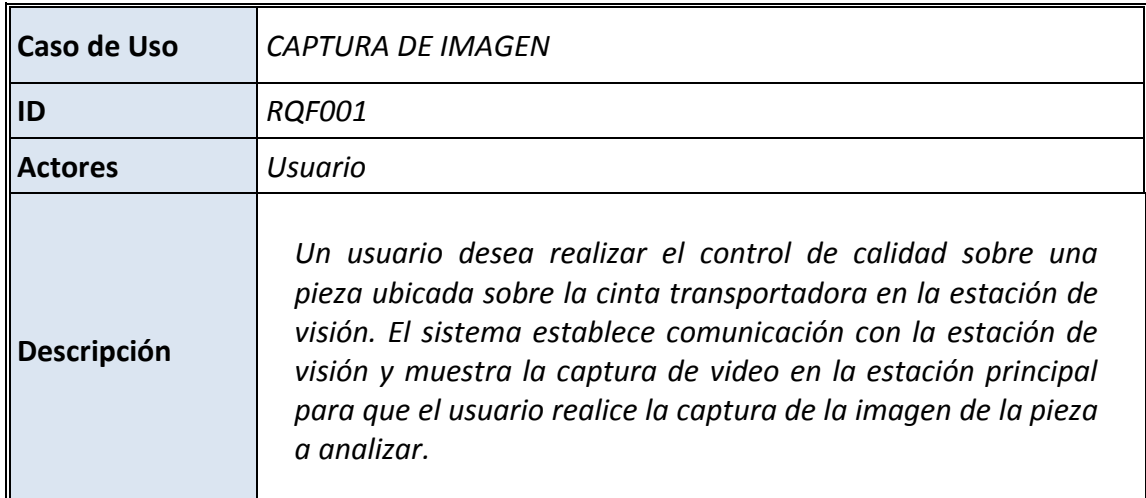
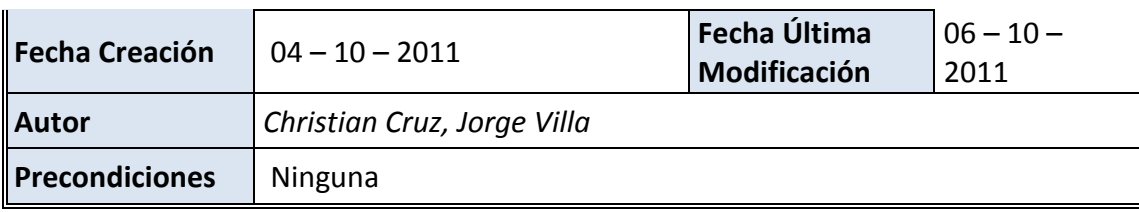

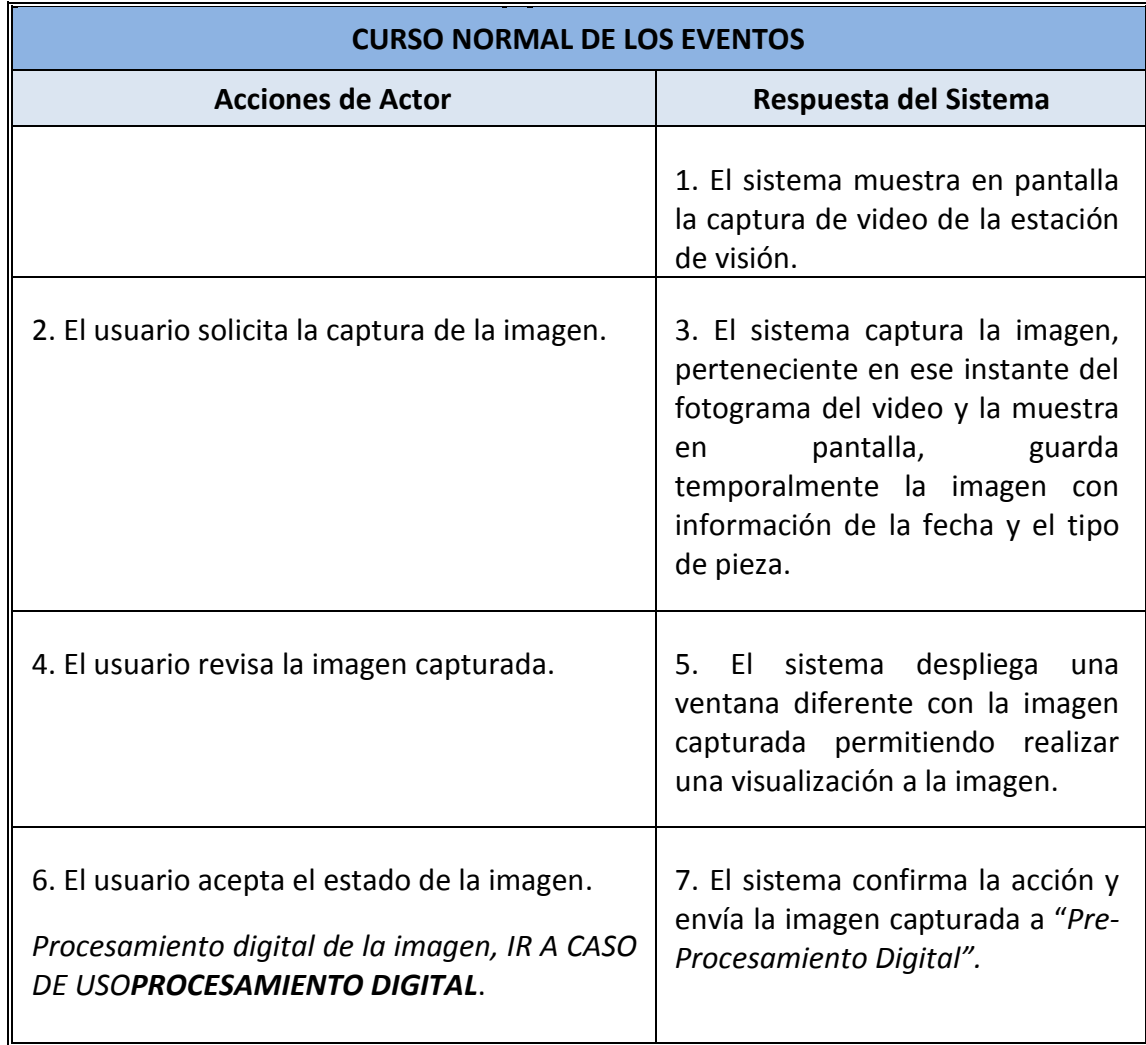

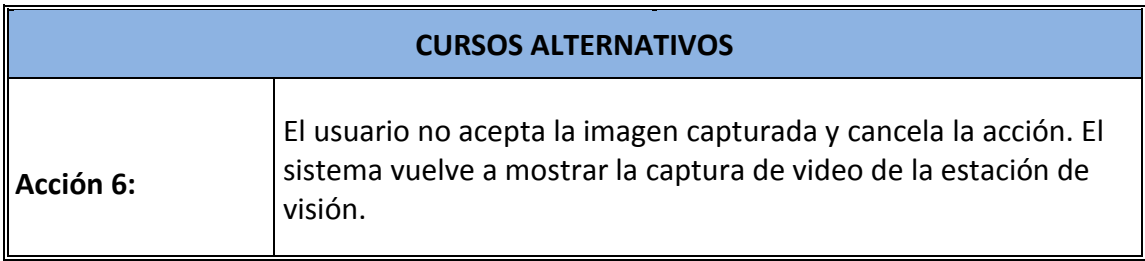

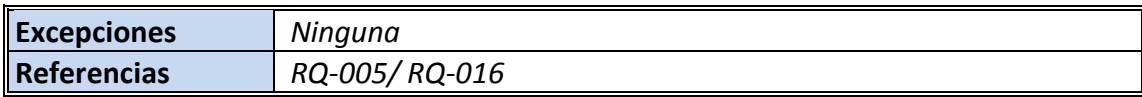

# **5.2.3.2 Caso de Uso: Procesamiento Digital**

# Tabla 3. *Casos de Uso: Procesamiento*

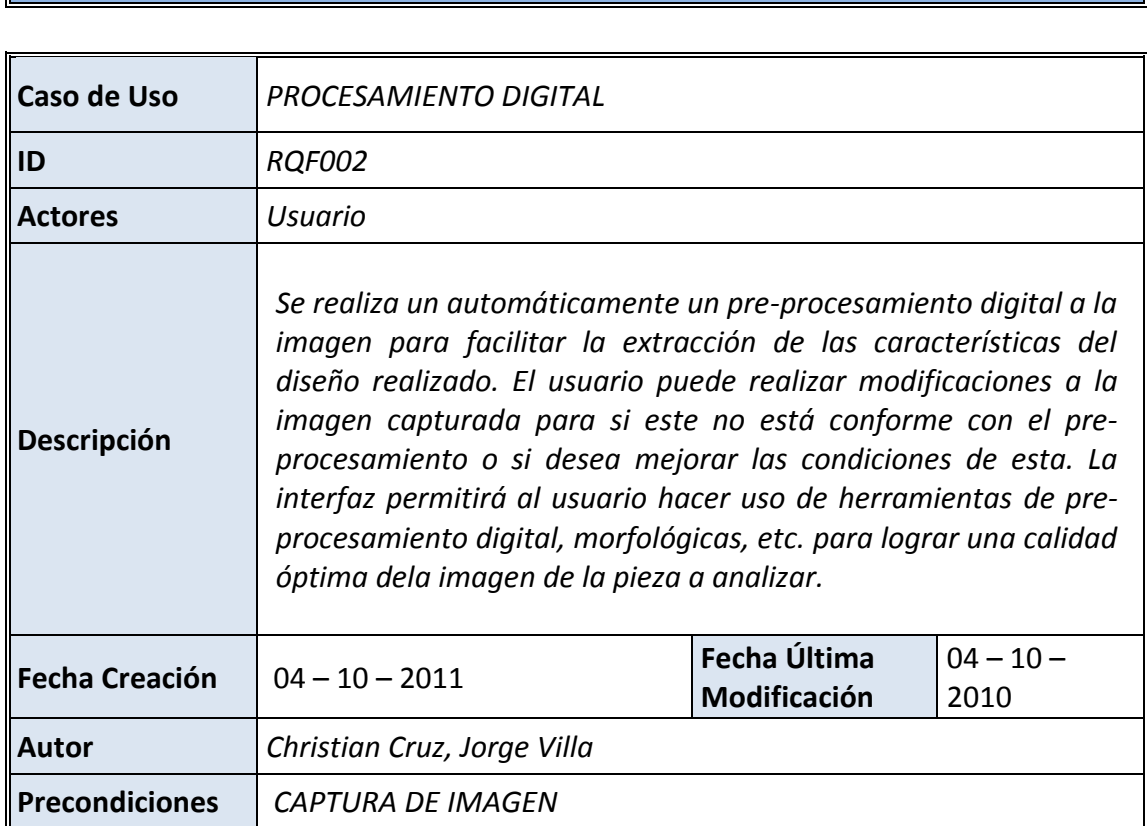

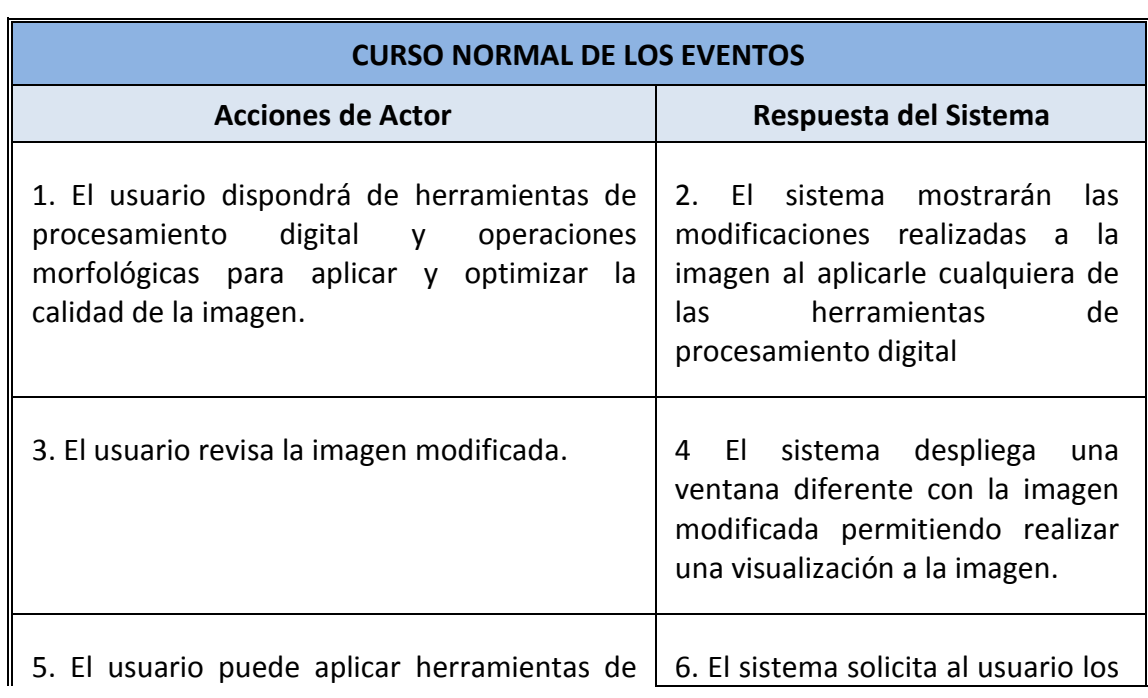

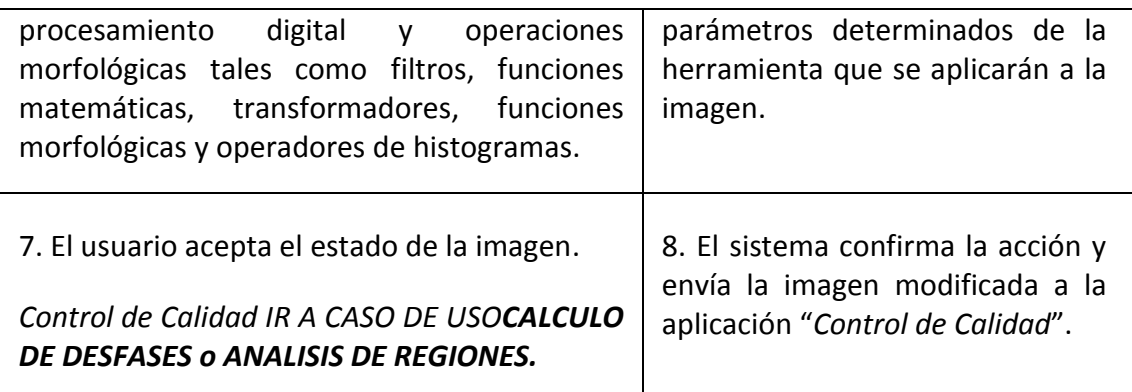

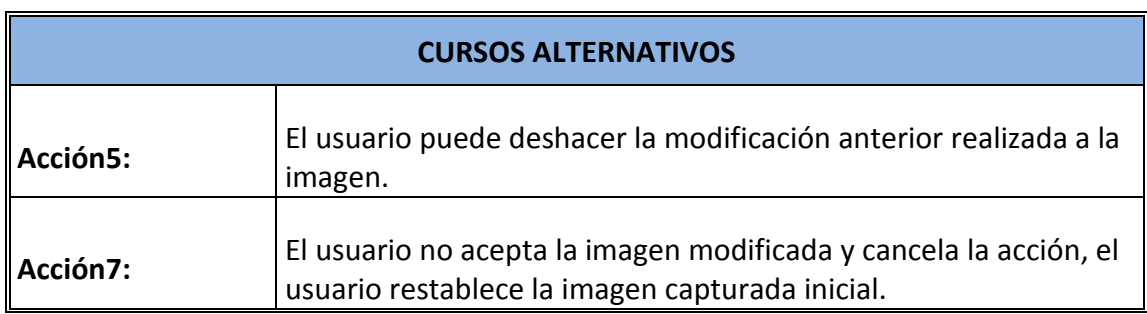

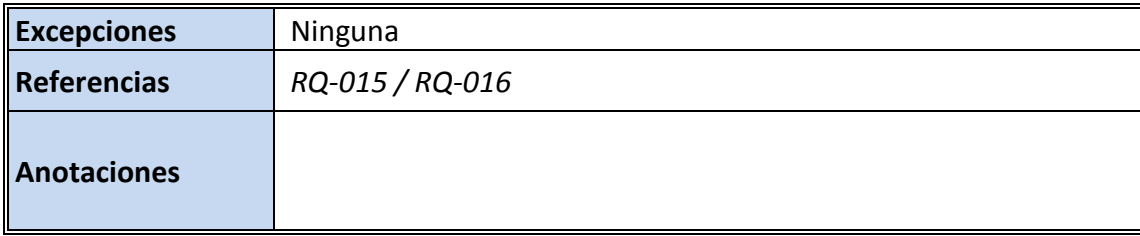

# **5.2.3.3 Caso de Uso: Cálculo de Desfases**

Tabla 4. *Casos de Uso: Desfase*

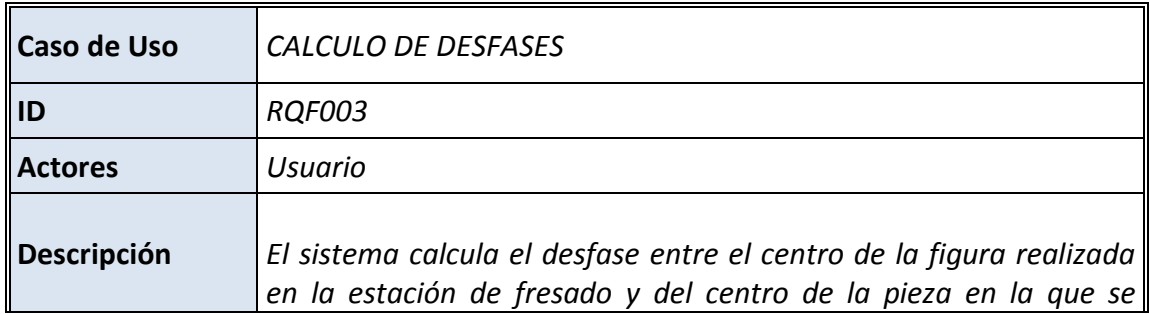

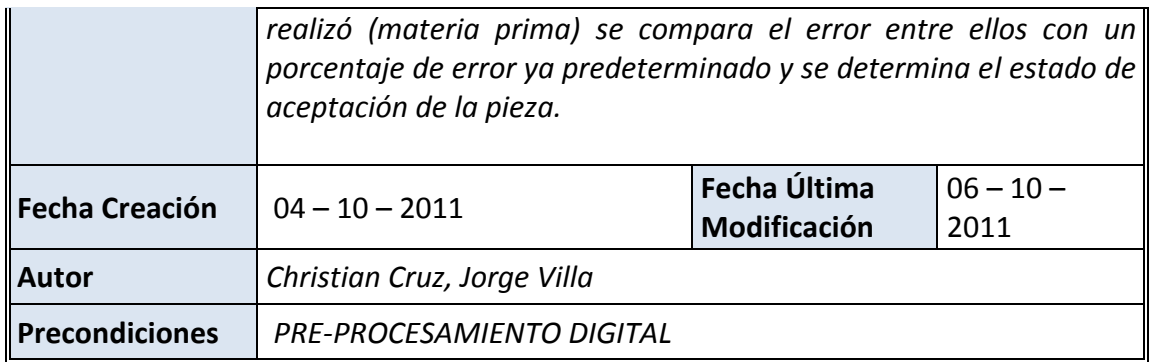

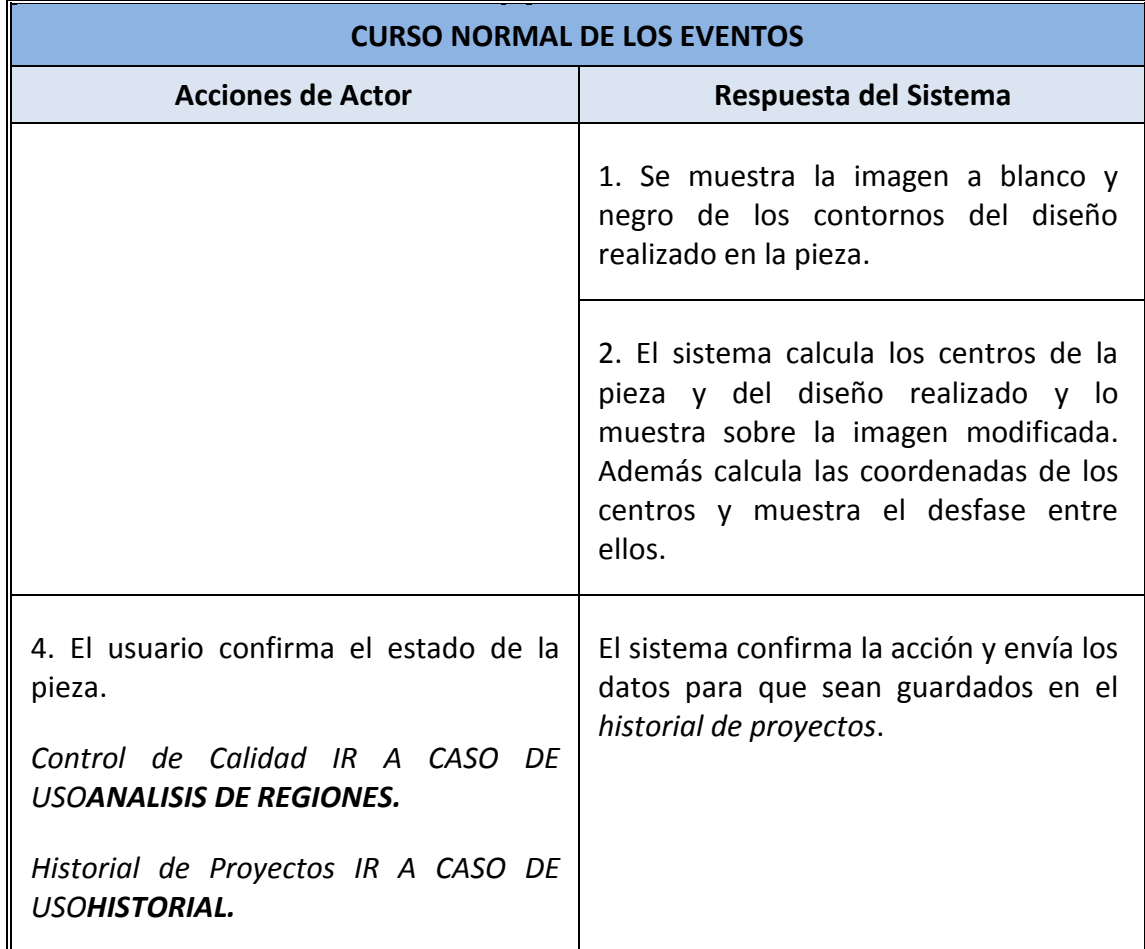

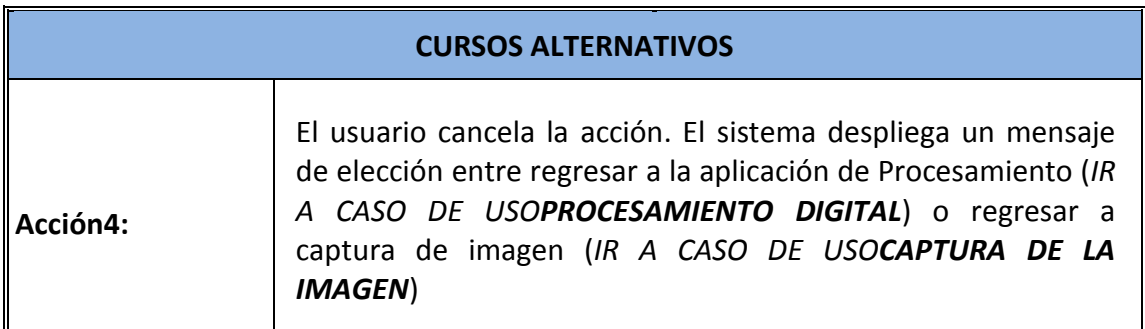

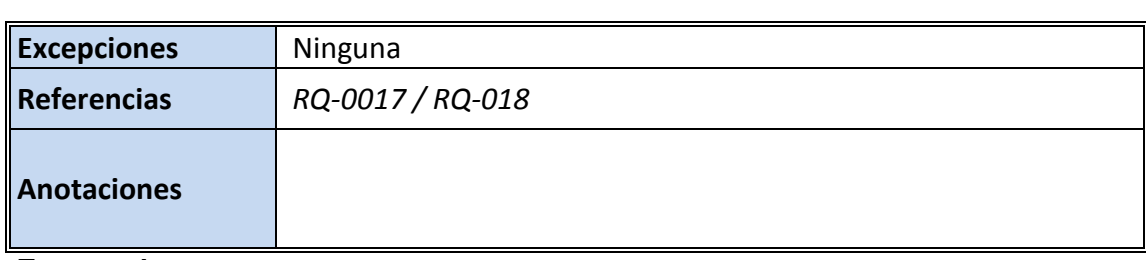

# **5.2.3.4 Caso De Uso: Análisis de Regiones**

Tabla 5. *Casos de Uso: Regiones*

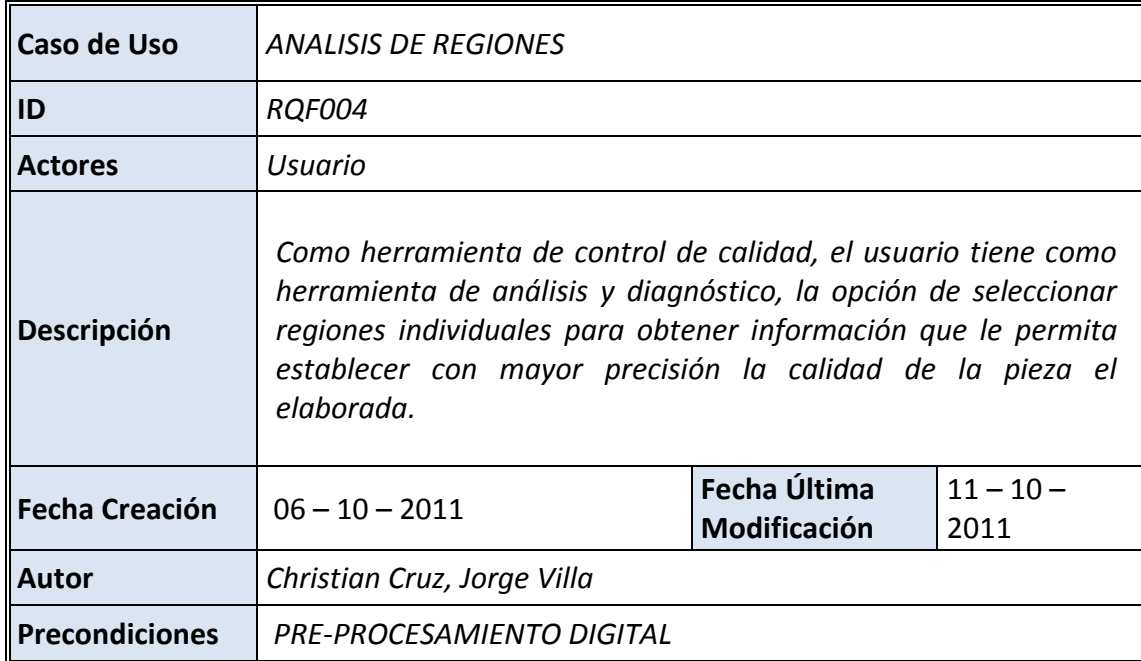

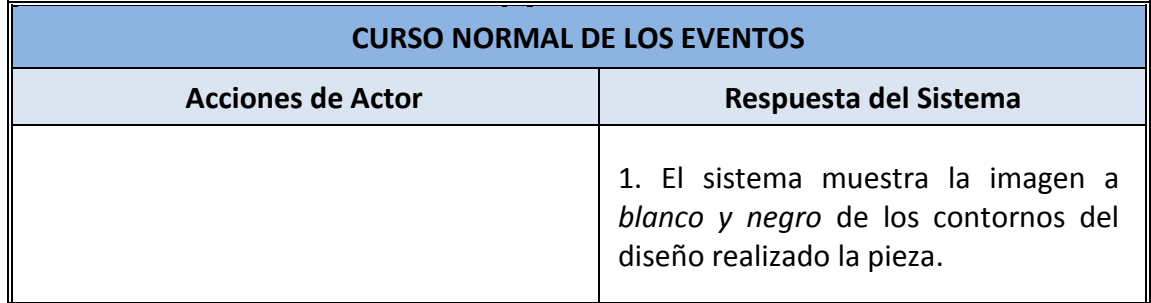

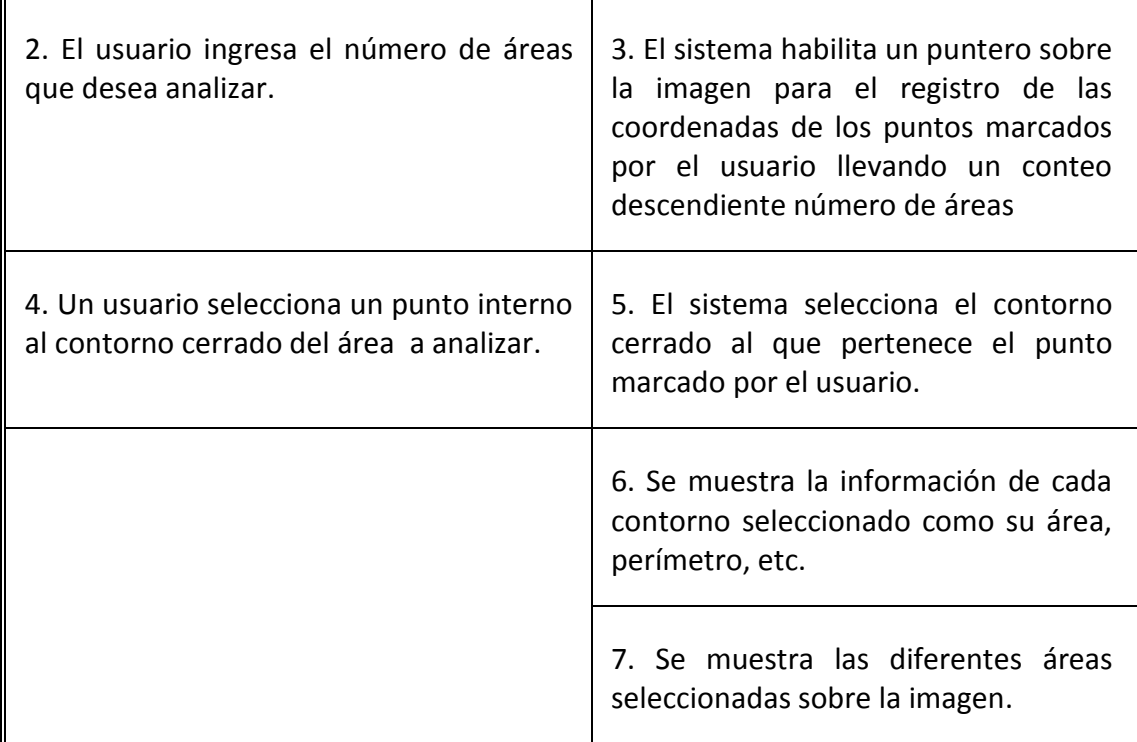

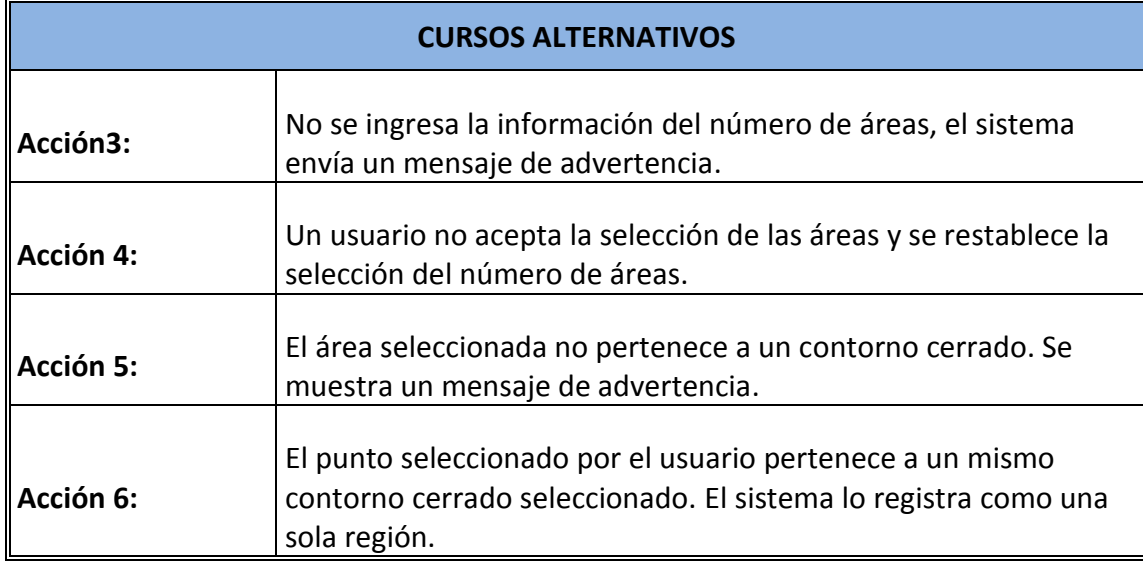

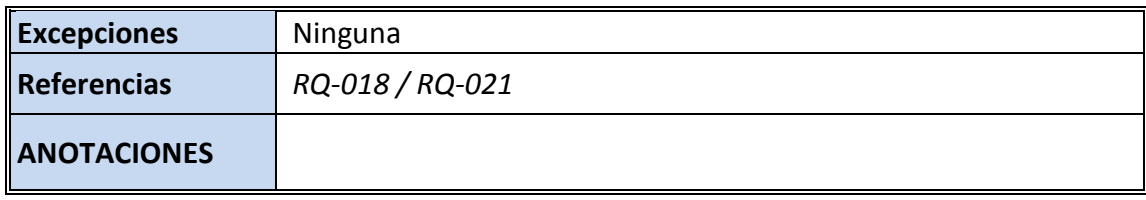

# **5.2.3.5 Caso De Uso: Guardar Proyecto**

### Tabla 6. *Casos de Uso: Guardar.*

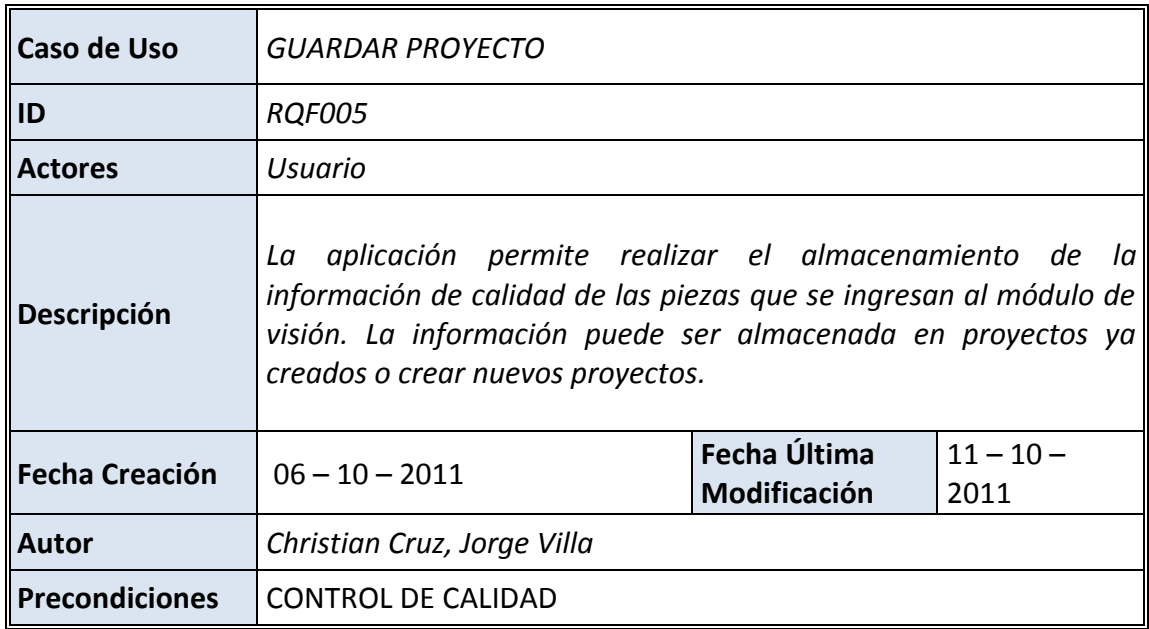

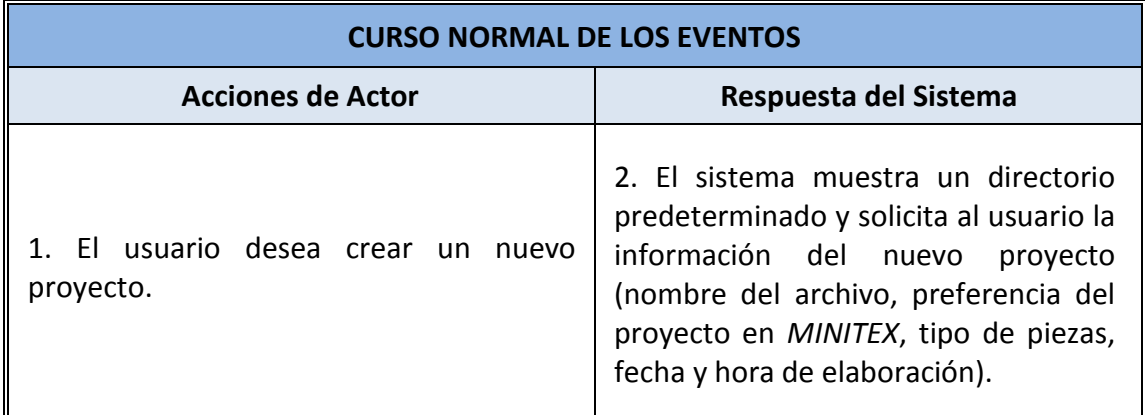

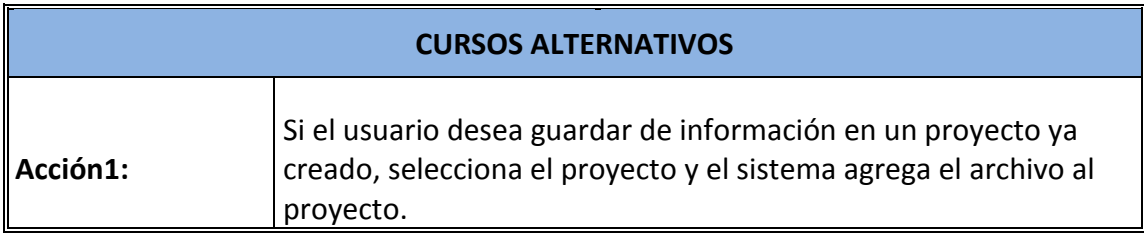

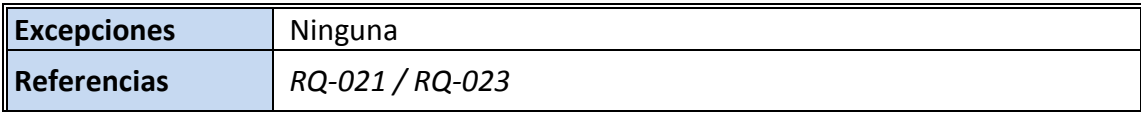

### **5.2.4 Diagrama General de Casos de Uso**

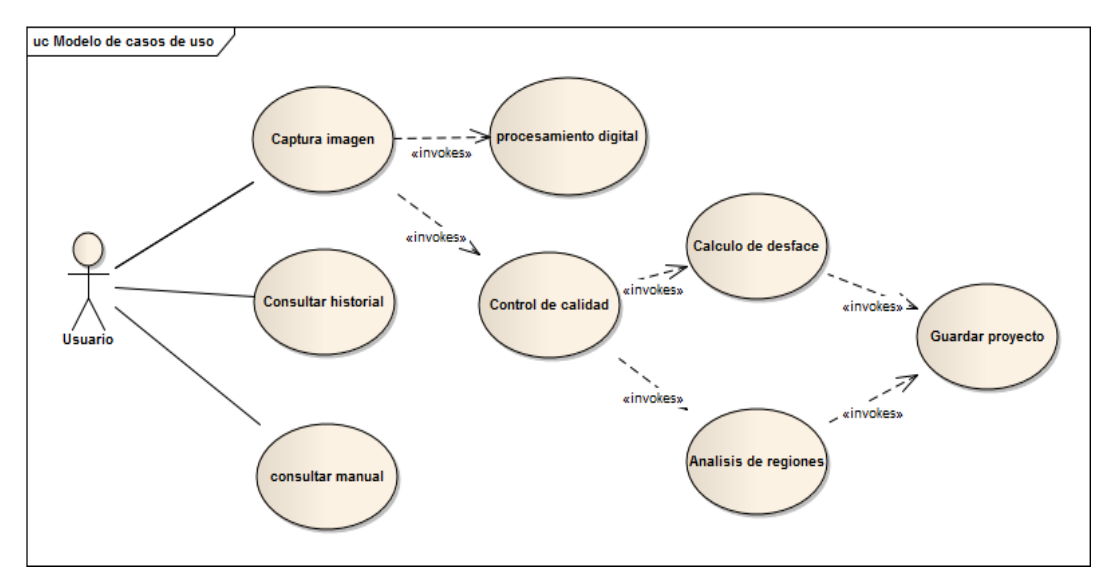

*Figura 6. Diagrama general de Casos de Uso*

*Fuente: Autor*

#### **5.2.5 Diagramas de Secuencia**

# **5.2.5.1 Diagrama de Secuencia: Captura de Imagen**

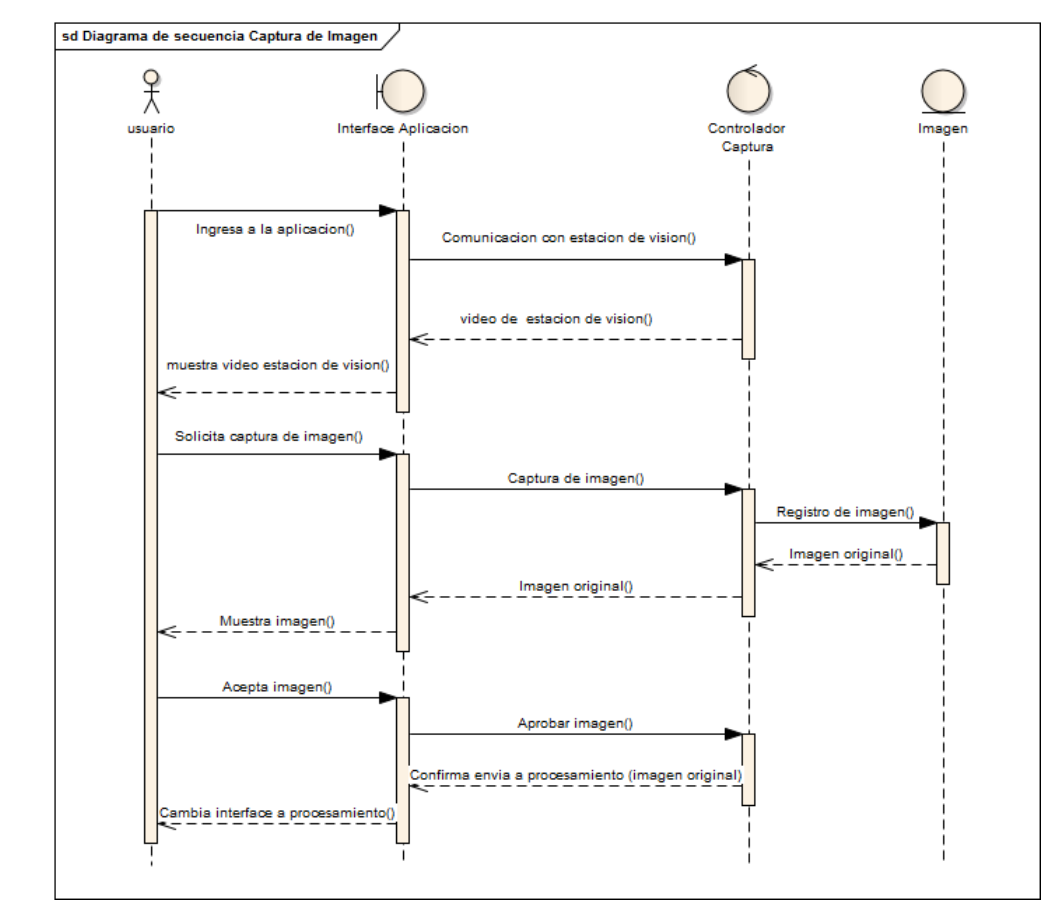

*Figura 7. Diagrama de Secuencia Captura de Imagen*

*Fuente: Autor*

# **5.2.5.2 Diagrama de Secuencia: Procesamiento Digital**

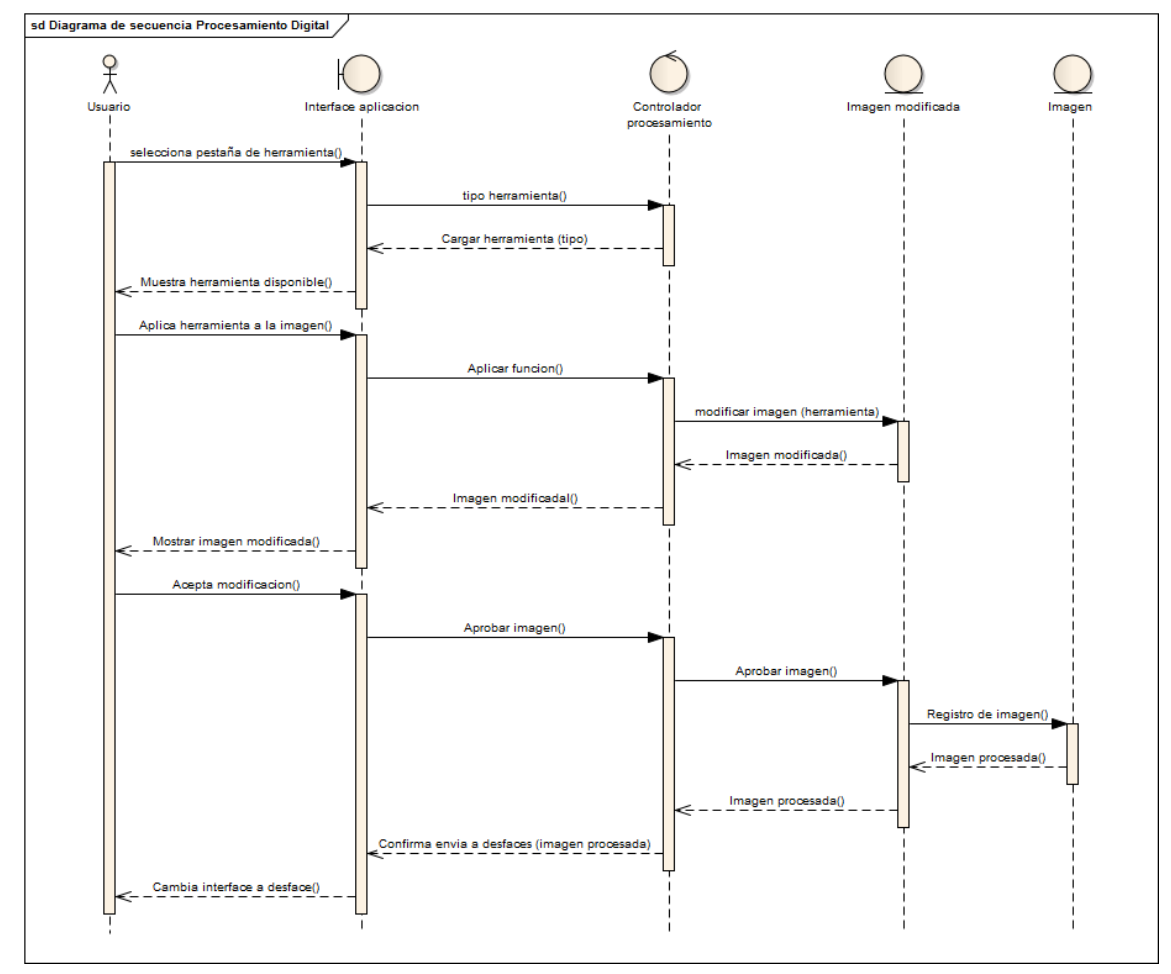

*Figura 8. Diagrama de Secuencia Procesamiento Digital*

*Fuente: Autor*

### **5.2.5.3 Diagrama de Secuencia: Análisis de Regiones**

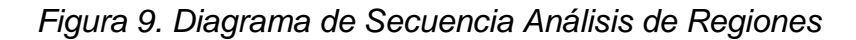

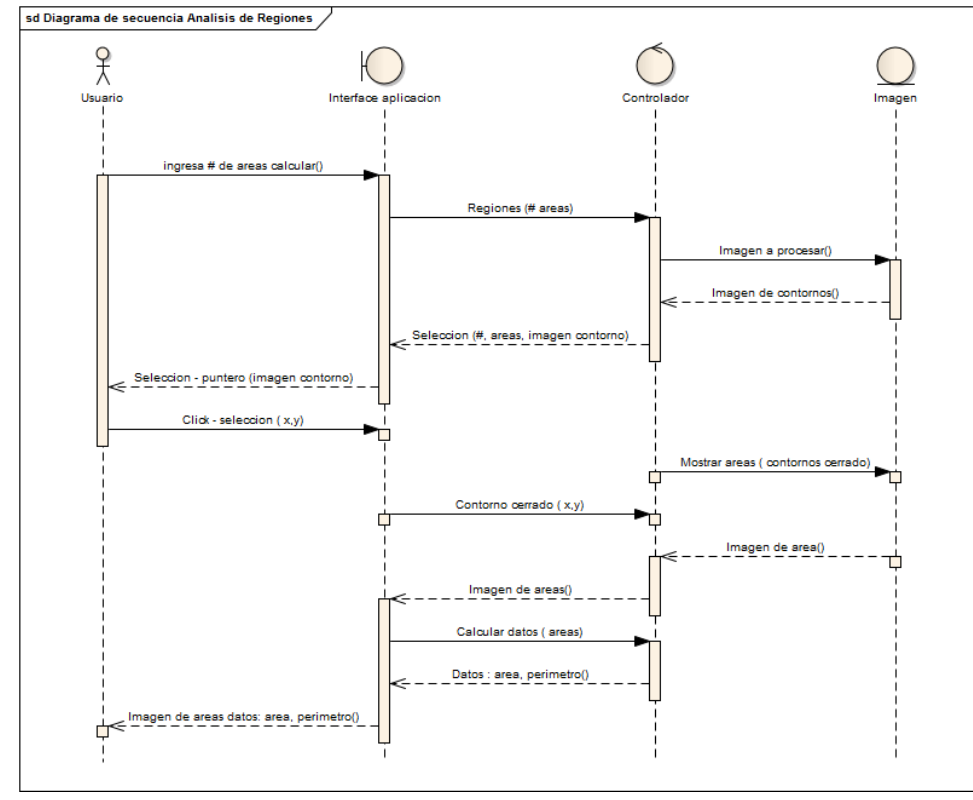

*Fuente: Autor*

#### **5.2.5.4 Diagrama de Secuencia: Guardar Proyecto**

*Figura 10. Diagrama de Secuencia Guardar Proyecto*

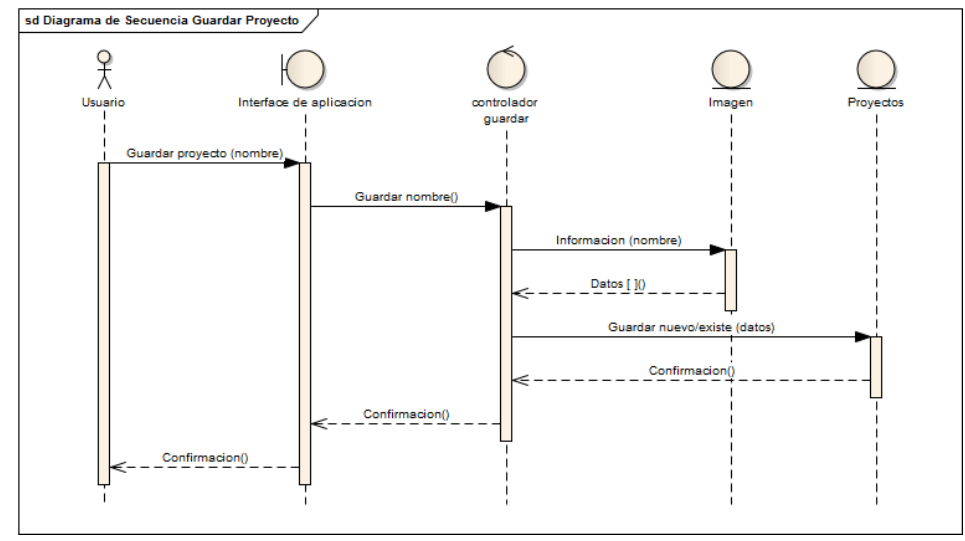

*Fuente: Autor*

#### **5.2.6 Diagramas de Actividades**

### **5.2.6.1 Diagrama de Actividades: Captura de Imagen**

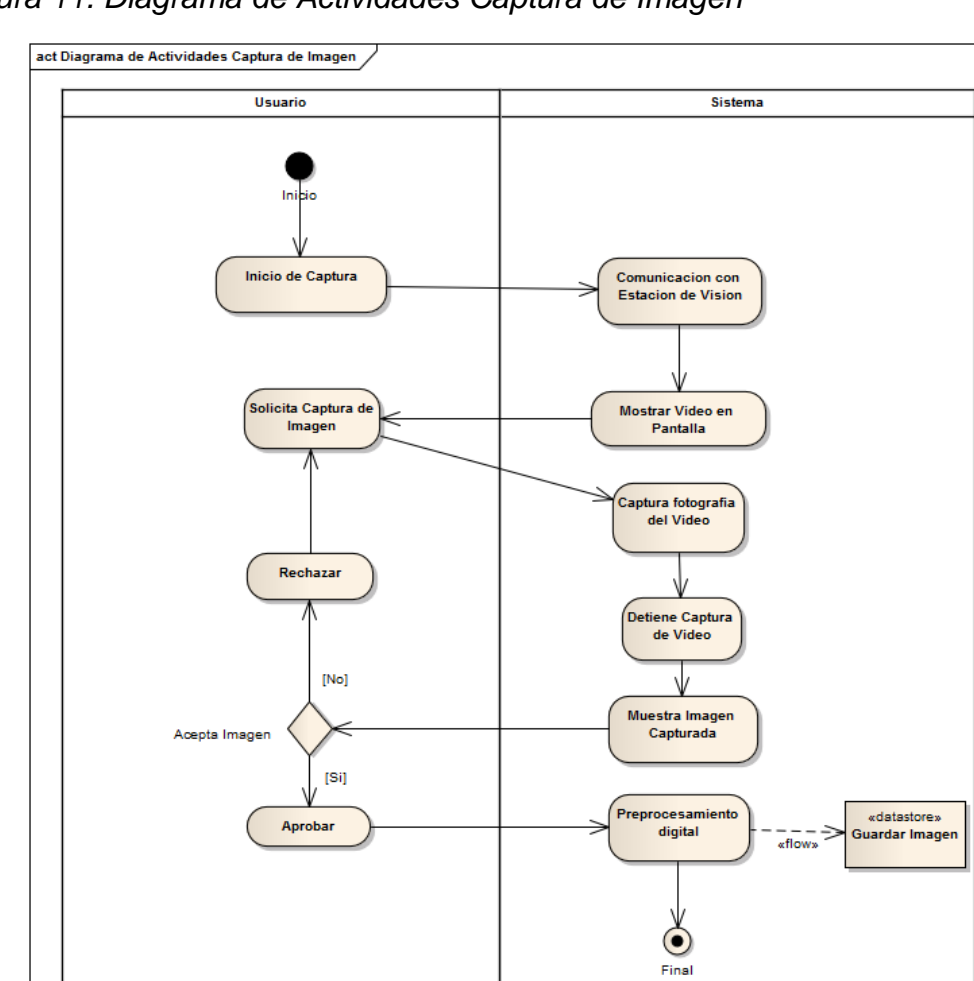

*Figura 11. Diagrama de Actividades Captura de Imagen*

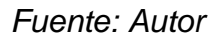

### **5.2.6.2 Diagrama de Actividades: Procesamiento Digital**

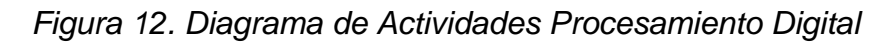

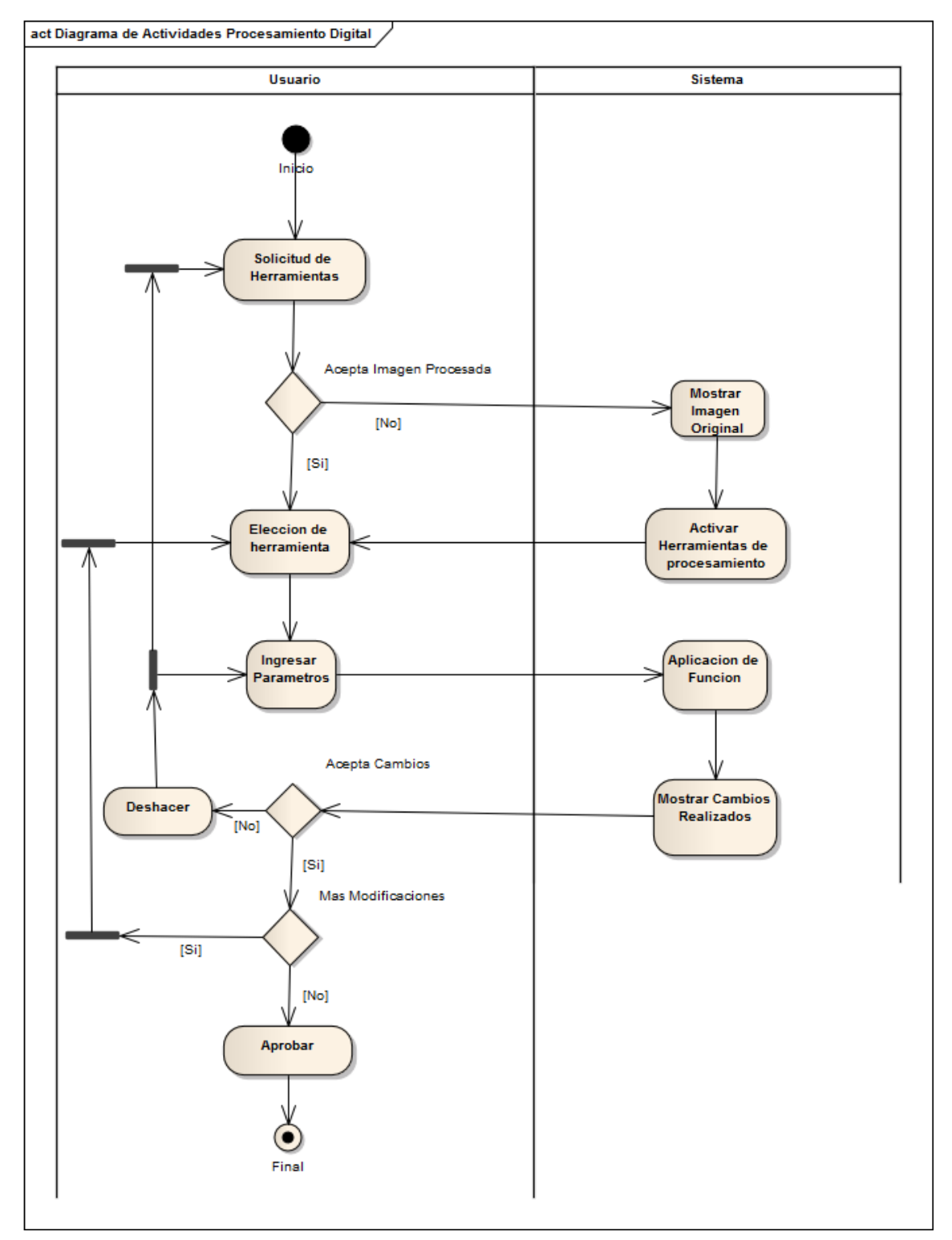

*Fuente: Autor*

## **5.2.6.3 Diagrama de Actividades: Cálculo de Desfases**

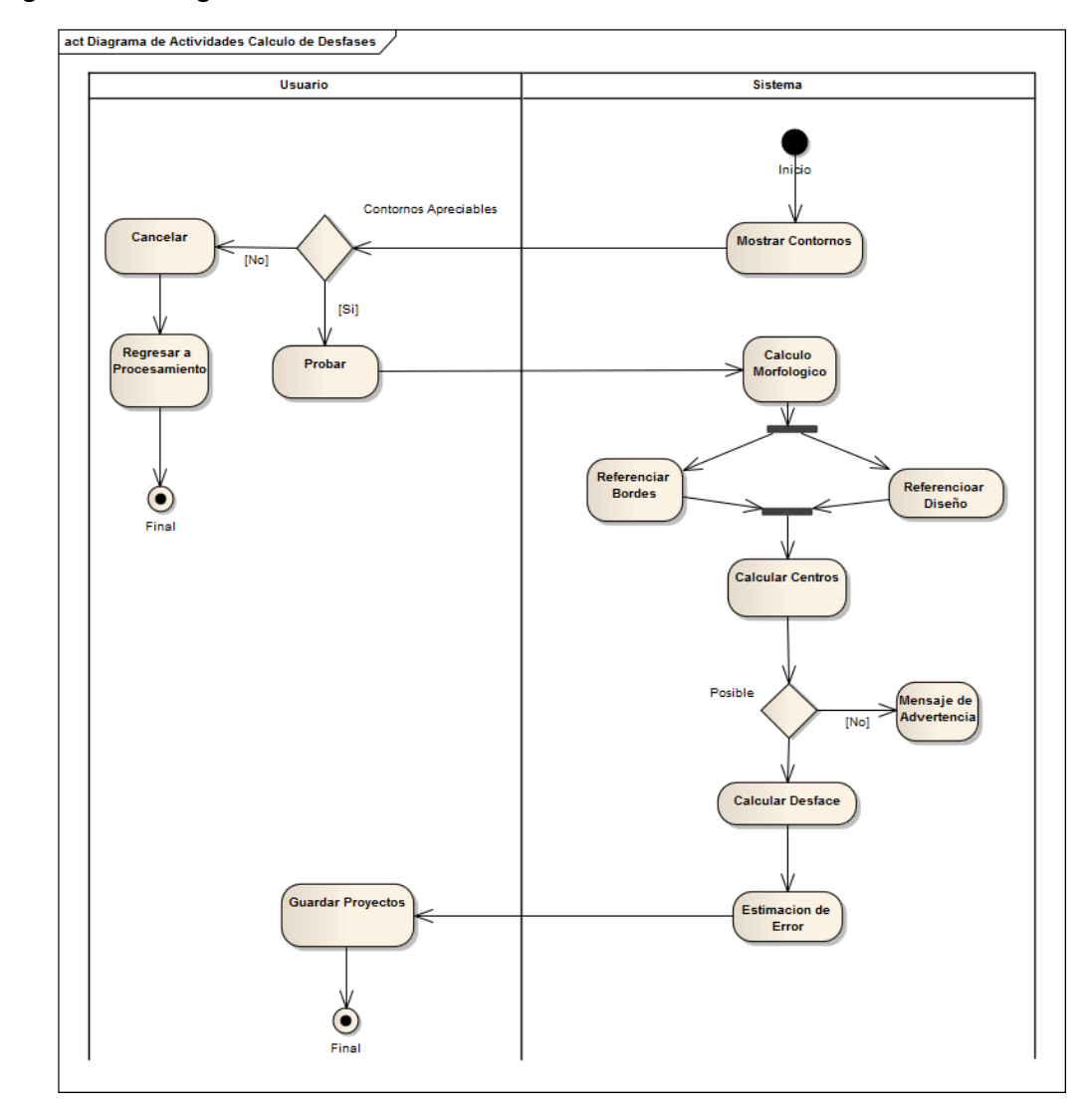

*Figura 13. Diagrama de Actividades Cálculo de Desfases*

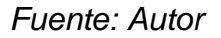

### **5.2.6.4 Diagrama de Actividades: Análisis de Regiones**

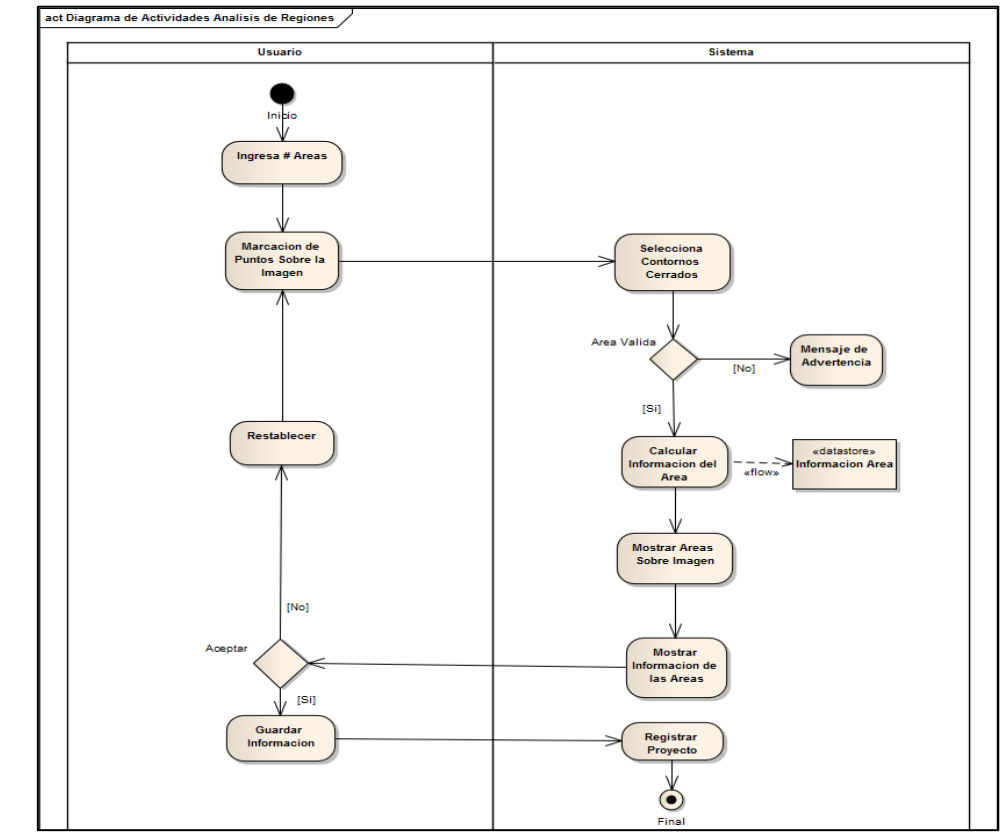

*Figura 14. Diagrama de Actividades Análisis de Regiones*

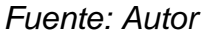

### **5.2.6.5 Diagrama de Actividades: Guardar Proyecto**

*Figura 15. Diagrama de Actividades Guardar Proyecto*

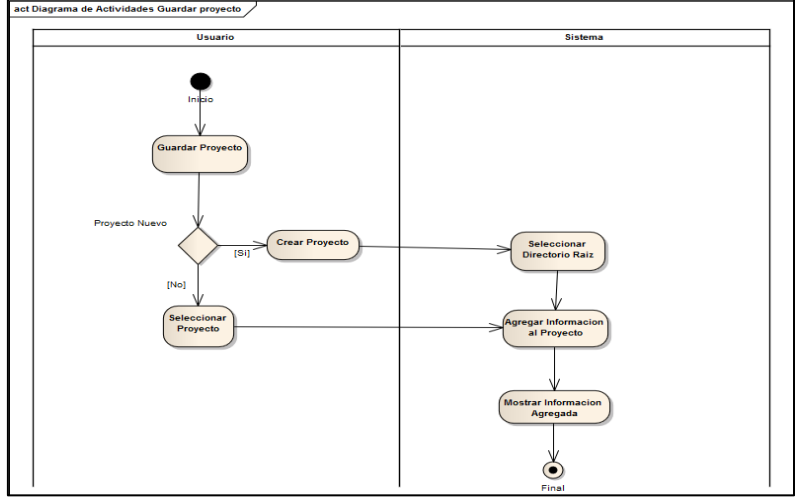

*Fuente: Autor*

### **5.2.7 Diagrama de Clases**

*Figura 16. Diagrama de Clases*

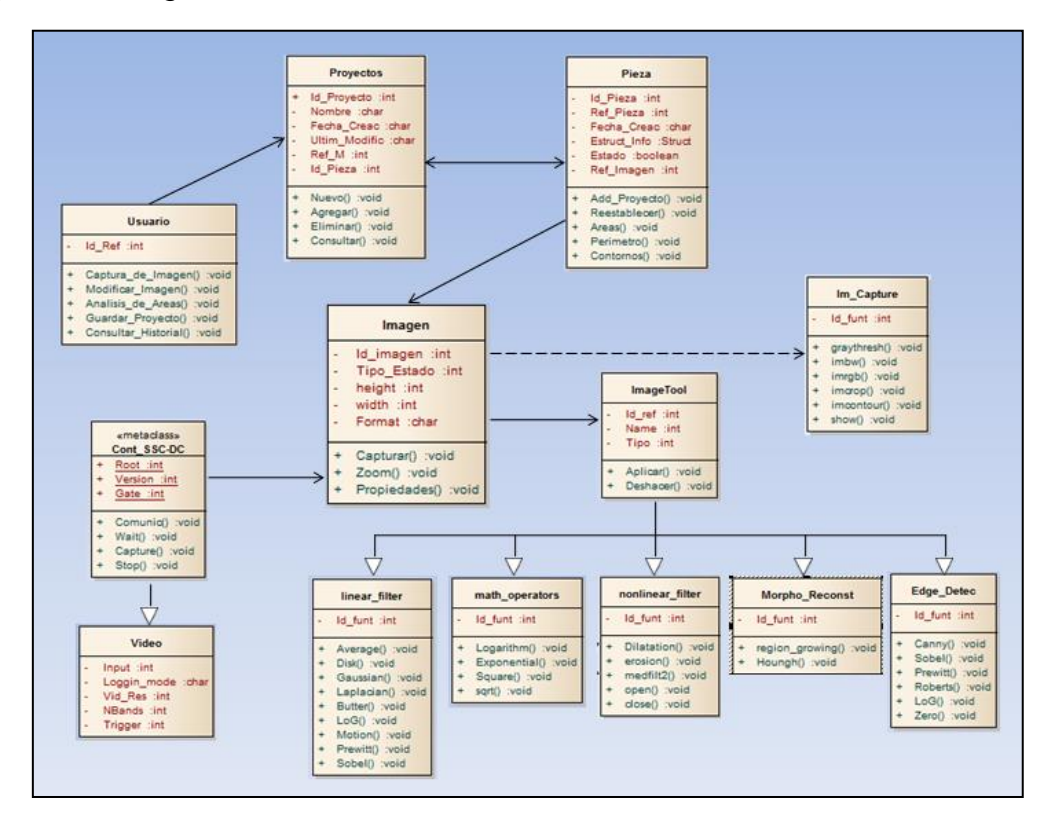

*Fuente: Autor*

### **6. IMPLEMENTACION**

La implementación de algoritmos en visión por computador resulta muy costosa en tiempo y recursos, ya que se requiere de la manipulación de una gran cantidad de datos, mientras que los algoritmos necesarios generan una gran carga de procesamiento, gestión de diversas variables, requerimientos de grandes cantidades de memoria, etc.

Por tal motivo, y tal como se hace alusión en el los elementos preliminares del proyecto…Véase capítulo *5.1.1…,* se hará uso del software matemático *MATLAB®*, el cual integra la computación matemática con funciones de visualización y un lenguaje de gran eficacia que ofrece un entorno flexible para la realización de computación técnica y manejo de herramientas para el procesamiento de imágenes digitales.

La arquitectura abierta facilita el uso de *MATLAB* y de los productos acompañantes para explorar datos, crear algoritmos y herramientas a medida que permiten obtener de manera rápida la información y confieran ventajas en su uso académico.

El *toolbox(\*)* de procesamiento de imágenes contiene un conjunto de funciones de los algoritmos más conocidos para trabajar con imágenes digitales, trasformaciones geométricas, morfología y manipulación de color que junto con las funciones ya integradas en *MATLAB* permite realizar análisis y procesamiento de imágenes necesarios para la implementación de este proyecto.

Para el desarrollo de la interfaz gráfica se hace uso del *GUIDE* (*GraphicalUserInterfaseDevelopmentEnvironment <sup>17</sup>* ) de *MATLAB*, que es un entorno de programación visual y permite realizar las simulaciones, y provee al usuario de una interface agradable a partir de la utilización de cuadros de diálogo, controles de interfaz de usuario (como botones y barras de desplazamiento), contenedores (por ejemplo, paneles y grupos de botones) y controles *ActiveX*.

1

<sup>(\*)</sup> *Toolbox:[caja de herramientas]conjunto de funciones computacionales predeterminadas.*  <sup>17</sup>*GUIDE: [en línea] <http://www.mathworks.com/discovery/matlab-gui.html>*

*Figura 17. GUIDE de MATLAB*

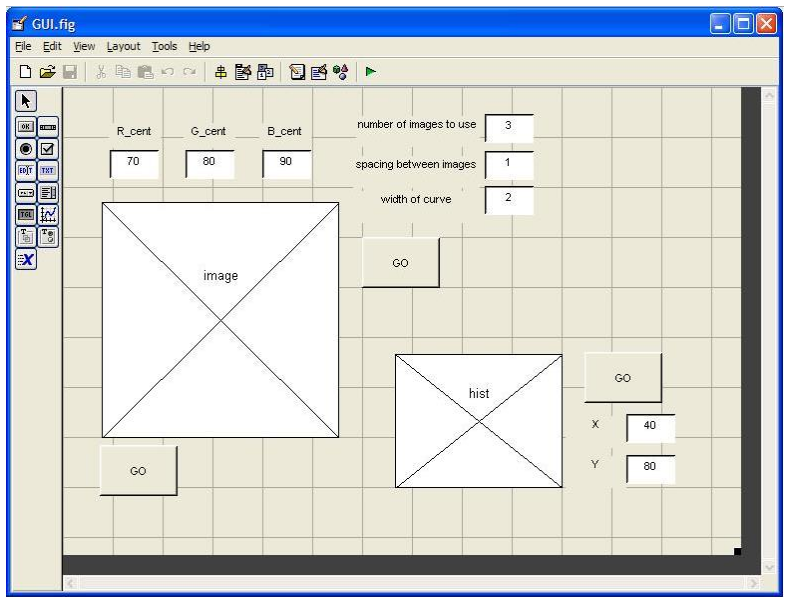

*Fuente: Autor*

Este capítulo está dedicado a exponer los métodos, las herramientas y las técnicas que se han usado en el desarrollo de la aplicación. Se recoge el funcionamiento general del programa y se explica en profundidad cada una de las fases que realiza.

#### **6.1 ETAPAS DE IMPLEMENTACION**

Para un sistema de visión por computador actual se pueden distinguir seis etapas o fases, desde los procesos de obtención de la imagen que se desea capturar hasta la etapa final de interpretación de los datos obtenidos de ella, pasando por todas las fases necesarias para la obtención de esos datos. Estas mismas fases serán implementadas para dar cumplimiento a los objetivos del presente proyecto, las cuales se enuncian a continuación:

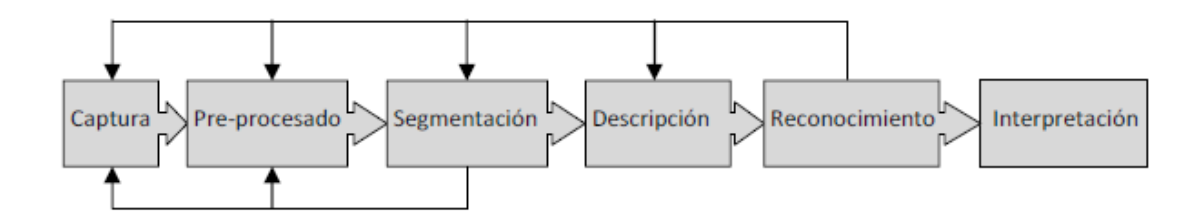

 **Captura De Imagen**: Conjunto de operaciones que se efectúan para transformar la información luminosa de un objeto (escena) en una señal digital.

 **Pre-Procesamiento**: Es en esta etapa donde busca el mejoramiento de la imagen para facilitar las siguientes operaciones: Se corrige la falta de iluminación uniforme, la eliminación del ruido, realce de los bordes de los objetos presentes en la imagen, regularizar sus colores, sus texturas, etc.

 Realce de la imagen: Consiste en destacar los detalles finos de una imagen o intensificar que han sido opacados, se trata de resaltar aquellos píxeles que presentan un nivel de gris distinto al de sus vecinos.

 Eliminación de ruidos: El ruido es información no deseada que contamina la imagen. Todas las imágenes tienen una cierta cantidad de ruido debido a diversos motivos provocados ya sea por el sensor o la tarjeta captura.

 **Segmentación**: En la imagen se reconocerá las distintas regiones de interés de la imagen. El objetivo de la segmentación es separar objetos y diferenciarlos entre sí. La segmentación se basa en 3 propiedades:

- Similitud. Cada uno de los píxeles de un objeto debe de tener valores parecidos (apariencia uniforme).
- Discontinuidad. Los bordes deben de estar bien definidos.
- Conectividad. Los píxeles pertenecientes al mismo objeto deben estar agrupados.

Lo que busca la segmentación es agrupar las partes uniforme, aquellas partes donde se produce un cambio y sean distinguibles las áreas de interés a analizar y lograr etiquetarlas por regiones.

 **Representación y Descripción**: La representación de una región implica extraer rasgos con alguna información de interés o que sea fundamental para diferenciar una región de otra.

 **Reconocimiento**: El reconocimiento busca determinar las características del diseño realizado en el proceso de manufactura. Con lo cual busca analizar dos medidores de calidad: determinar los desfases de los diseños elaborados en la estación de *Centro de mecanizado de CNC* de la celda MINITEK; y obtener información de las aéreas internas de los diseños realizados.

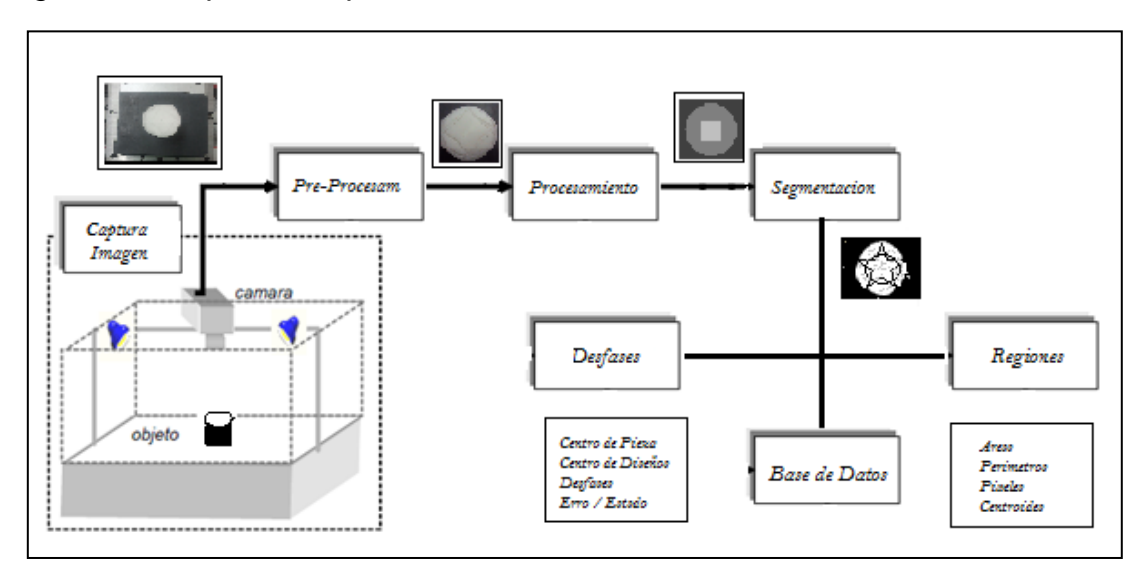

*Fuente: Autor*

### **6.2 CAPTURA DE IMAGEN**

Como definición previa, la captura de imagen es el conjunto de operaciones que se efectúan para transformar la información luminosa de un objeto (escena) en una señal digital.La imagen digital es una señal discreta, que tiene origen en una señal continua como lo es el espectro de la radiación reflejada por los objetos; En el proceso de obtención de imágenes digitales se distinguen dos etapas.

La primera, conocida como captura, la cual utiliza un dispositivo, generalmente óptico, con el que obtiene información relativa a una escena. En la segunda etapa, que se conoce como digitalización, se transforma esa información, que es una señal con una o varias componentes continuas, en la imagen digital, que es una señal con todas sus componentes discretas.

Esta captura es realizada mediante la cámara **SSC-DC378P** de la estación de visión, colocada sobre la cinta de transporte de la celda MINITEX, esta proporciona a la interface de usuario de la aplicación la captura de video de la estación de visión, bajo los parámetros establecidos por SSC-DC378P<sup>18</sup>:

<sup>1</sup> <sup>18</sup> …*Véase capítulo 2.1.1.1 CÁMARA SSC-DC378P...*

*<sup>(\*)</sup>Consultar: Anexo B. Documentación del Software.*

- Elementos de imagen (H x V) 752 x 582 500 x 582
- $\checkmark$  Área de detección Formato de tipo 1/3 (4,8 x 3,6 mm)
- $\checkmark$  Sistema de señal PAL
- $\checkmark$  Resolución horizontal 480 líneas de TV por 330 líneas de TV
- $\checkmark$  Salida de vídeo BNC, 1.0 Vp-p, 75, sinc. Negativa

El sistema muestra en pantalla la captura de video de la estación de visión para que el usuario indique a la interface la captura de imagen, perteneciente en ese instante del fotograma del video, se realiza la adquisición de la imagen, la cual es transferida a la estación de control para ser utilizada por la implementación de control de calidad(\*).

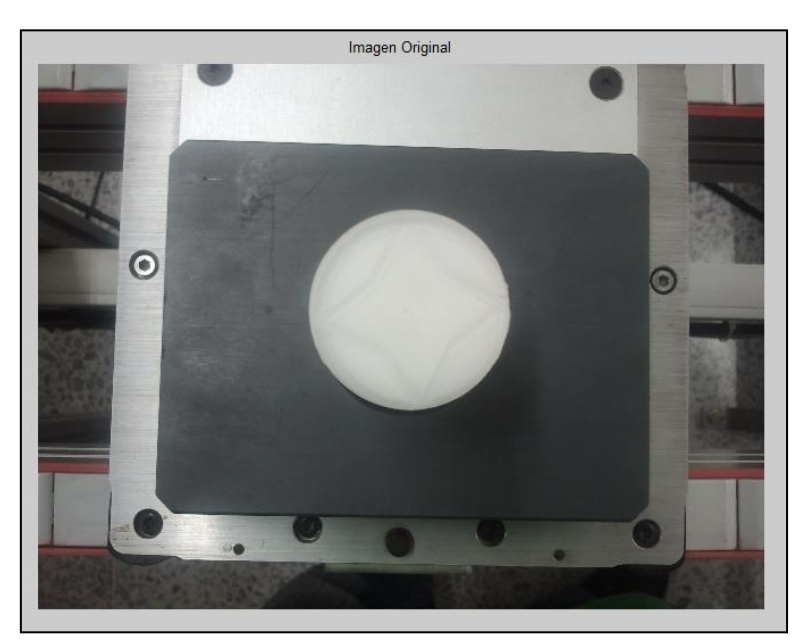

*Figura 19. Imagen Capturada, Modulo de Visión*

*Fuente: Autor*

La imagen digitalizada, es una imagen de *color RGB* (la más usada para la visión por computador, además de ser para *MATLAB* la opción *default*) es representada por una matriz tridimensional *m* x *n* x *p* elementos (bits) en donde *n* representa el número de píxeles de ancho y *m* el número de píxeles de largo. Mientras *p* representa el plano, que para *RGB(Red, Green, Blue)* también llamado "*true color*", también llamado *RGB*, que maneja 3 canales, uno para el color rojo, uno para el verde y uno para el color azul y la imagen resultante tiene tonalidades que surgen de las combinaciones entre los colores primarios.

*Figura 20. Representación digital de una imagen RGB*

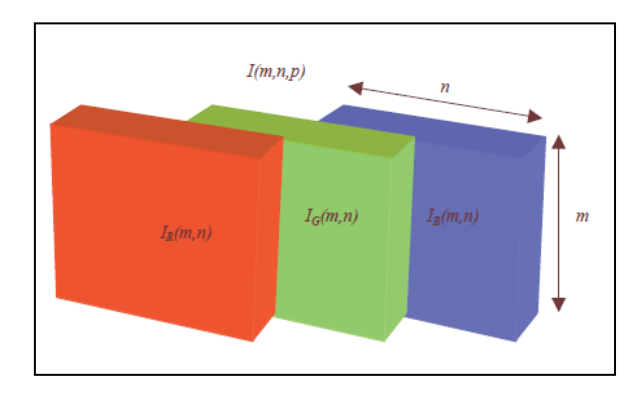

*Fuente: Visión por Computador utilizando MatLAB, Daniel Zaldivar (1998)*

En ésta codificación por cada píxel se necesitan 24 bits, es decir 3 bytes, codificando cada color primario con 1 byte (8 bits) que puede tomar 256 valores con un rango de 0 a 255.

### **6.3 PRE-PROCESAMIENTO DIGITAL**

Las operaciones de procesamiento digital requieren la representación de la imagen en valores más específicos, para ello generalmente se requiere la transformación de esta en "*escala de grises*" y en transformada "*binaria*".

Una imagen en *escala de grises* (*grayscale*), es una imagen que está en tonalidades de gris. Este tipo de imágenes requiere menor información por píxel, puesto que los valores de las componentes rojas, verdes y azules se mantienen fijos en toda la imagen para formar la combinación del color gris y solo se especifica un valor de intensidad para cada píxel, en comparación con las tres intensidades que se requieren en la imagen RGB. Por ello, a las imágenes "*grayscale*" también se les denomina imágenes de intensidad. En ésta codificación por cada píxel se necesitan *8 bits*, dando valores con un rango de *0 a 255* que van del negro al blanco.

$$
I = rgb2gray(ImRGB)
$$

La imagen *binaria* se define como la imagen que muestra únicamente dos valores: *0 y 1*. Gráficamente el cero representa el color negro y el uno el color blanco. Comúnmente se conocen como imágenes blanco y negro.

$$
I = im2bw(I, nivel)
$$

*Figura 21. Imagen a escala de grises y binaria*

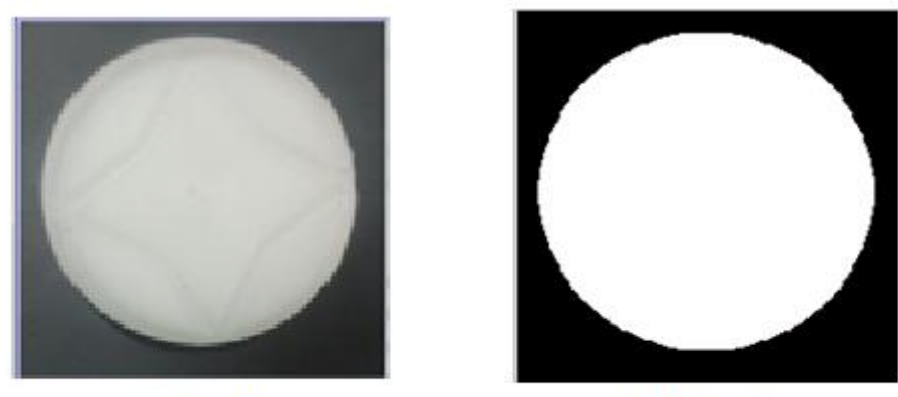

a) grayscale

b) binaria

Las técnicas de pre-procesado pretenden mejorar o realzar las propiedades de la imagen para facilitar las siguientes operaciones:

 *Ruido*: Para solucionar el problema del ruido se da la opción de aplicar técnicas de suavizado. Se ofrecen dos opciones de suavizado:

Filtro de la media; en este caso se toma para cada pixel un promediado de los pixeles de la vecindad. En *MATLAB* la función que me permite realizar un filtro de la media será *imfilter***.**

$$
B = \text{imfilter}(A, H, \text{option1}, \text{option2}, \dots)
$$

Filtro de la mediana; esta técnica de procesamiento es no lineal, su actuación se basa en elegir la mediana en el entorno de vecindad.

$$
B = medfilt2(A)
$$

Donde A es la matriz de entrada a la que se le aplica el filtro de la mediana utilizando por defecto una vecindad de 3X3.

 *Iluminación***:** Para corregir los efectos de una mala iluminación se aplica la ecualización adaptativa sobre el histograma de la imagen (tras corregir el ruido). Aunque este proceso no aumenta la información en la imagen, si la mejora para las siguientes etapas.

La ecualización de histograma reasigna los valores de intensidad de los píxeles de la imagen de entrada tal que la imagen de salida contenga una distribución uniforme de intensidades. Se utiliza la ecualización adaptativa del histograma,

la cual considera una ventana local para cada píxel y calcula el valor de la nueva intensidad basado en el histograma local definido para cada ventana.

La función *imadjust*es la herramienta básica para transformaciones de intensidad en imágenes de niveles de gris.

$$
g = \text{imadjust}(f, [\text{low}_\text{inhigh}_\text{in}], [\text{low}_\text{outhigh}_\text{out}], \text{gamma})
$$

El parámetro gamma especifica la forma de la curva y, si se omite, toma el valor 1. Si *high\_out*es menor que *low\_out*se invertirá la intensidad de salida.

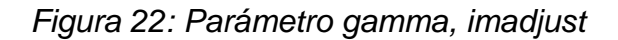

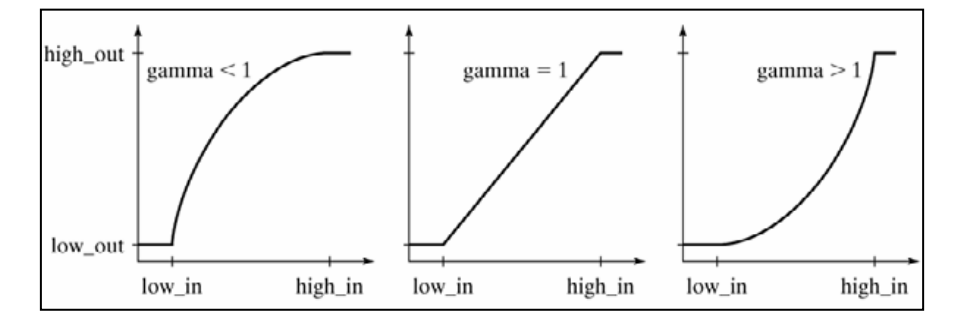

*Fuente: Imadjust: [en línea]<http://www.mathworks.com/help/images/ref/imadjust.html>*

Se conoce como histograma de los niveles de cuantificación de la imagen, o simplemente histograma de la imagen, a un diagrama de barras en el que cada barra tiene una altura proporcional al número de píxeles que hay para un nivel de cuantificación determinado $19$ . El histograma de una imagen en niveles de gris proporciona información sobre el número de píxeles que hay para cada nivel de intensidad.

Las modificaciones del histograma se pueden visualizar eficazmente mediante las funciones de transferencia del histograma. Estas funciones corresponden a aplicaciones, pues para cada punto del dominio solo tiene un valor imagen. Estas aplicaciones están acotadas entre *0 y 1* tanto en la abscisa, que se hace corresponder con la entrada *IE* del filtro, como en la ordenada, que se corresponde con la salida /S del filtro<sup>20</sup>.

1

<sup>&</sup>lt;sup>19</sup>PFC\_Francisco Javier

<sup>&</sup>lt;sup>20</sup>http://www.mathworks.com/help/images/ref/imadjust.html

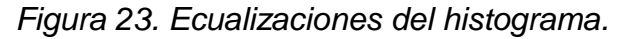

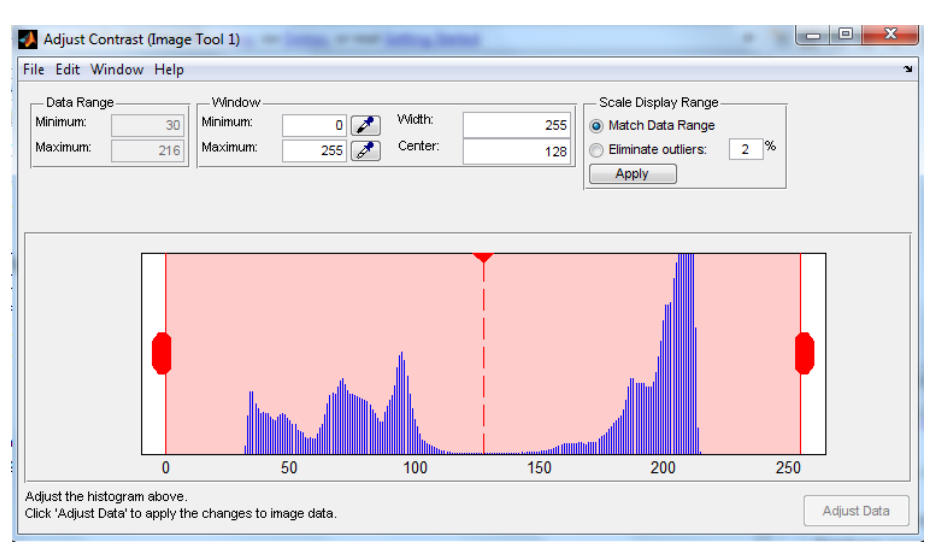

*Fuente: Autor*

Una función de transferencia que aclare los niveles claros y oscurezca los niveles oscuros, conseguirá sobre el conjunto de la imagen un efecto visual de aumento de contraste.

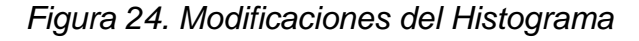

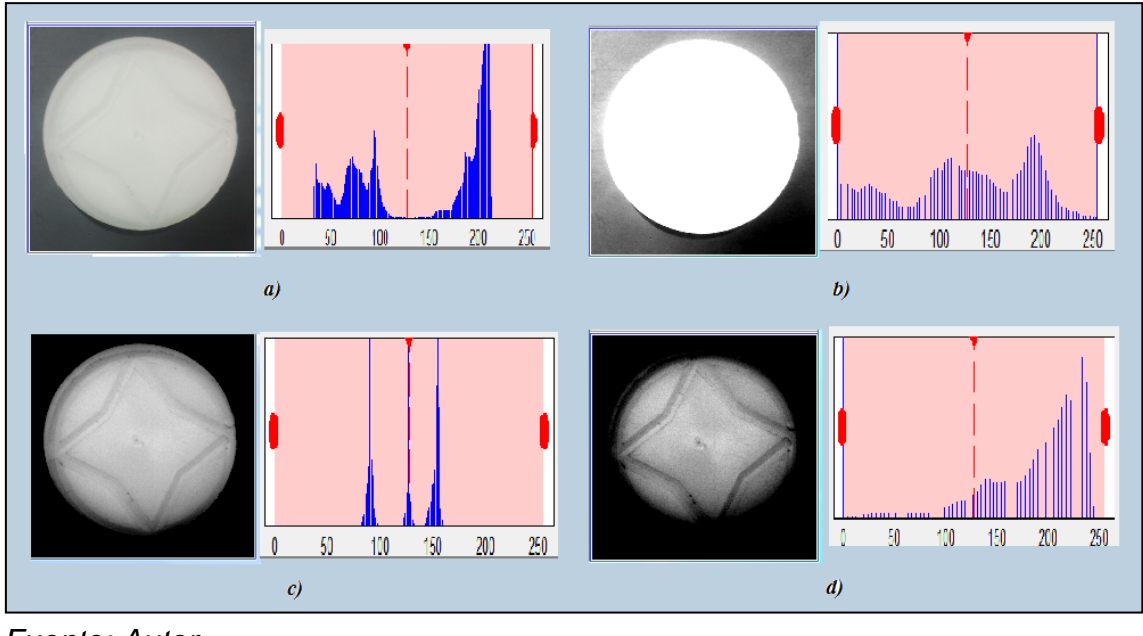

*Fuente: Autor*

La *figura 24(a)* muestra una imagen pre-procesada y el histograma de los niveles de cuantificación, los valores de intensidad se distribuyen a lo largo de su rango, en la *figura 24(b)* y *figura 24(d)* se realiza un ecualizado donde sus valores de intensidad se concentran en los niveles bajos y altos del espectro, dando como resultado contrastes que deterioran el efecto visual de las características relevantes de la imagen, mientras en el ecualizado de la *figura 24(c)*, los niveles de saturación permiten establecer un mayor contraste y tener mejor información de los pixeles que representen bordes y aéreas de la imagen capturada.

Al transformar cualquier distribución continua en una distribución uniforme se está maximizando la cantidad de información que contiene. El ecualizado del histograma realiza mejoras la calidad visual de imágenes parcialmente saturadas. Este efecto se debe a que se cambian los valores de intensidad de las zonas saturadas, en las que originalmente existen características que no se distinguen adecuadamente al inspeccionar visualmente la imagen.

#### **6.4 PROCESAMIENTO DIGITAL**

El procesamiento de imágenes tiene como objetivo mejorar el aspecto de las imágenes y hacer más evidentes en ellas ciertas características. Este manejo también disminuye costos, facilita el traslado y duplicación de las imágenes.

El número de funciones que implementa el *toolbox* para el procesamiento de imagen es muy diverso, entre los más comunes se encuentran:

#### **6.4.1 Filtros Lineales**

Se basan en el concepto que afirman que la función de transferencia y el impulso o función de distribución puntual de un sistema lineal son transformadas de Fourier.

- Los *filtros pasa bajo* atenúan o eliminan las componentes de alta frecuencia, estas componentes son caracterizadas por los bordes y los restantes detalles muy marcados de la imagen, por lo tanto su utilización hace borrosa la imagen. La forma del filtro se puede ver en la *figura 25(a)*.

- Los *filtros pasa alto* atenúan o eliminan las componentes de baja frecuencia, por lo tanto el uso de este filtro realza los bordes y detalles marcados en la *figura 25(b)*.

- Los *filtros pasa banda* eliminan unas regiones elegidas de frecuencias intermedias, estos filtros se ocupan para la restauración de imágenes, se puede ver en la *figura 25(c)*.

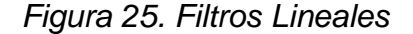

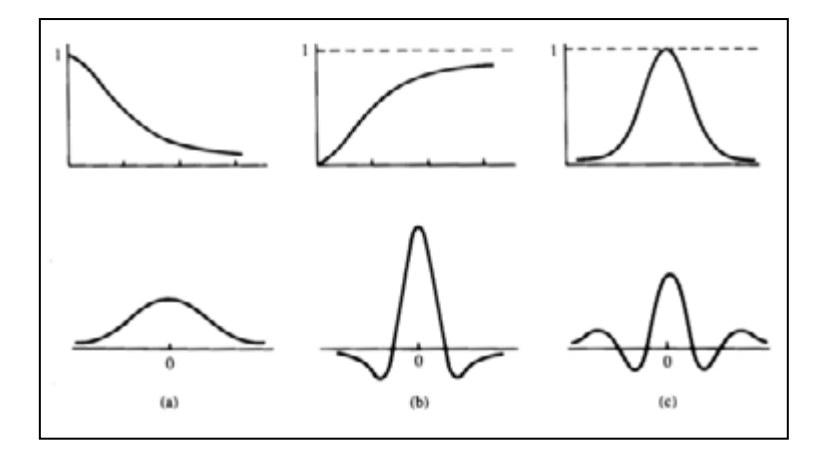

*Fuente: Filtros Lineales [en línea] <http://www.mathworks.com/filter.html>*

*- Umbral*: Cada píxel de la imagen es comparado con el valor umbral, si la intensidad del píxel es mayor que el umbral al píxel se le asigna un valor de 1 (blanco) y si es menor a cero (negro).

*- Elimina Ruido*: A todos los píxeles cuyo valor es superior a un valor umbral les da el valor del umbral fijado.

*- Gaussiana 3x3*: Filtro de suavización, es un filtro utilizado para difuminar la imagen y reducir de detalle.

*- Gaussiana 5x5*: Filtro de suavización, idéntico al anterior pero más severo. Filtro de realce, su finalidad es realzar detalles de la imagen.

*- PasoAlto 3x3*: Resaltar Frecuencias Altas. Se corresponden con los bordes de los objetos. Filtro de realce, su finalidad es realzar detalles de la imagen.

*- PasoAlto 5x5*: Filtro de realce, idéntico al anterior pero más severo.

*- Laplaciana 3x3*: La finalidad de este filtro es resaltar regiones de la imagen en las que se producen cambios bruscos de intensidad. Se utiliza para detectar bordes. Se suele aplicar a imágenes previamente tratadas con filtros de suavización.

*- Laplaciana 5x5*: Idéntico al anterior pero más severo.

Para corregir los efectos de una la iluminación no uniforme sobre la pieza se realizan correcciones y mejoras al aplicarse filtros lineales, con el siguiente formato:

Filtro Lineal espacial (fspecial) e Imfilter son filtros "estándar" de Matlab.

*I = fspecial( Tipo, Parámetros) Tipo: Especifica el tipo de filtro. Parámetros: Especifica los detalles de filtro.*

Opciones para tipo:

- 'disk': Filtro de media donde se da más importancia al píxel central: *fspecial('disk', [r c])*, donde *[r c]*es el tamaño del filtro. Por defecto es 3x3.

- 'log': Filtro laplaciano de una gaussiana: *fspecial('log', [r c], sig)*, donde *[r c]*es el tamaño del filtro. Por defecto es 3x3. *sig* representa la desviación estándar (positiva).

- 'motion': *fspecial('motion', len, theta)*, filtro que crea sensación de movimiento en una imagen (de la cámara con respecto a la imagen) de *n* píxeles. La dirección del movimiento viene dada por theta.

- 'prewitt': *fspecial('prewitt')*, crea un filtro de Prewitt: Por defecto detecta gradientes verticales. Para gradientes horizontales hace falta girar la matriz (compuesta de la matriz I).

- 'sobel': *fspecial('sobel')*, crea un filtro 3x3 de Sobel: Detecta gradientes verticales. Para gradientes horizontales hace falta girar la matriz (compuesta de la matriz I).

- 'average': Filtro de media: *fspecial('average', [r c])*, donde *[r c]* es el tamaño del filtro. Por defecto es 3x3.

- 'gaussian': Filtro guassiano pasa baja: *fspecial('gaussian', [r c], sig)*, donde *[r c]* es el tamaño del filtro. Por defecto es *3x3*. sig representa la desviación estándar (positiva).

- 'laplacian': Filtro laplaciano: *fspecial('laplacian', alpha)*, filtro de tamaño *3x3*, cuya forma es especificada por alpha, un número en el rango de 0 a 1. El valor por defecto es *0,5*.

#### **6.4.2 Filtros no Lineales.**

Operan también en entornos. Sin embargo, en general su operación se basa directamente en los valores de los píxeles en el entorno en consideración y no se emplean los coeficientes, la reducción de ruido se puede realizar eficazmente con un filtro no lineal cuya función principal sea calcular los valores medio del nivel de gris de cada píxel.

El filtro no lineal utilizado es el filtrado de mediana:

*I = medfilt2(f, [m n], opciones\_borde)*

donde g es la imagen resultado del proceso de filtrado, f es la imagen a filtrar, *[m n]* es el tamaño de la máscara, si se omite, por defecto es *[3 3]* y como opciones de borde se admiten dos, *'zeros'*, la opción por defecto es rellenar los bordes con ceros y *'symmetric'* que actúa de la misma forma como se había explicado con *imfilter*.

#### **6.4.3 Detección de Bordes**

Un borde es la frontera entre dos regiones con propiedades de niveles de gris relativamente distintas. La *figura 26(a)* muestra una imagen de una banda clara sobre un fondo oscuro, el perfil *figura 26(c)* del nivel de gris a lo largo de una línea de exploración horizontal de la imagen, y la primera *figura* 26(e) y segunda *figura* 26(g) derivada del perfil.

*Figura 26. Detección de Bordes*

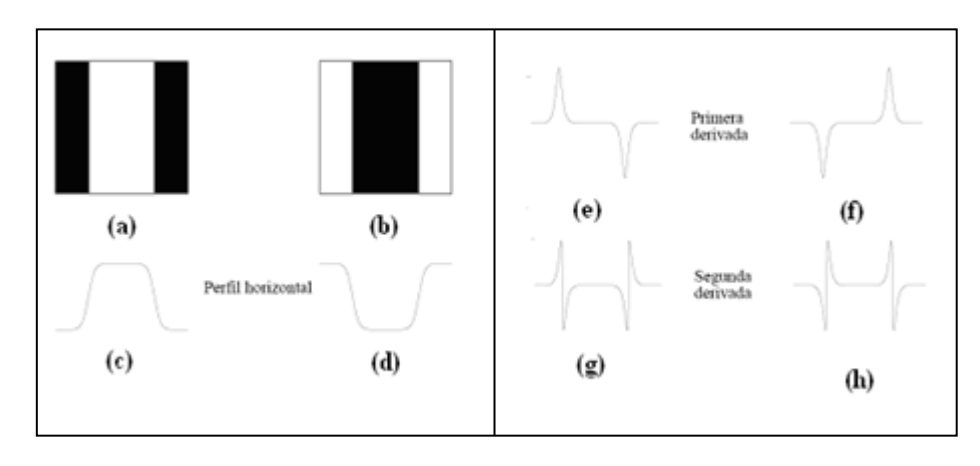

*Fuente: Tratamiento digital de Imágenes Rafael C. Gonzales Richard E. Woods.*

La *figura 26(e)* muestra que la primera derivada del perfil de nivel de gris es positiva en el borde de entrada de la transición y negativa en el borde de salida. La derivada segunda es positiva en la parte de la transición asociada con el lado oscuro del borde, negativa en la parte de la transición asociada con el lado oscuro del borde, negativa en la parte de la transición asociada con el lado claro y cero en las zonas de nivel de gris constante.

Por lo tanto el módulo de la derivada primera se puede utilizar para detectar la presencia de un borde en una imagen, y el signo de la segunda derivada se puede utilizar para determinar si un píxel borde está situado en el lado oscuro o claro del mismo. Hay que observar que la segunda derivada tiene un paso por cero en el punto medio de una transición del nivel de gris<sup>21</sup>.

La idea que subyace en la mayor parte de las técnicas de detección de bordes es el cálculo de un operador local de derivación ya que un píxel pertenece a un borde si se produce un cambio brusco entre niveles de grises con sus vecinos.

Los algoritmos de detección de bordes normalmente se continúan por procedimiento de enlazado y de detección de límites diseñados para reunir píxeles del borde en límites que tengan algún sentido, para ello *Matlab* implementa una serie de operadores, con diversas implementaciones de gradientes para realizar la detección de bordes a partir de una imagen con formato de escala de grises, entre ellos se realizó la comparación de los siguientes:

<sup>1</sup> <sup>21</sup>*Tratamiento digital de Imágenes Rafael C. Gonzales Richard E. Woods*

Para detectar bordes en Matlab, se hace uso de la función general:

*[g, t] = edge(f, 'method', parámetros);*

- *Detección Sobel*: *[g, t] = edge(f, 'sobel', T, dir)*; donde f es la imagen, T es el límite (opcional), dir es la dirección de filtrado: 'horizontal', 'vertical' ó 'both' (opción por defecto); g es la imagen de ejes y t es el límite usado.

- *Detección Canny*: *[g, t] = edge(f, 'canny', T, sigma)*; donde f es la imagen, T es el límite (opcional), sigma es la desviación estándar, g es la imagen de ejes y t es el límite usado.

- *Detección Prewitt*: *[g, t] = edge(f, 'prewitt', T, dir)*; donde f es la imagen, T es el límite (opcional), dir es la dirección de filtrado: 'horizontal', 'vertical' ó 'both' (opción por defecto); g es la imagen de ejes y t es el límite usado.

- *Detección Roberts*: *[g, t] = edge(f, 'roberts', T, dir)*; donde f es la imagen, T es el límite (opcional), dir es la dirección de filtrado: 'horizontal', 'vertical' ó 'both' (opción por defecto); g es la imagen de ejes y t es el límite usado.

*- Detección Zerocross*: *[g, t] = edge(f, 'log', T, sigma)*; donde f es la imagen, T es el límite (opcional), sigma es la desviación estándar, g es la imagen de ejes y t es el límite usado.

- *Detección LoG*: *[g, t] = edge(f, 'log', T, sigma)*; donde f es la imagen, T es el límite (opcional), sigma es la desviación estándar, g es la imagen de ejes y t es el límite usado.

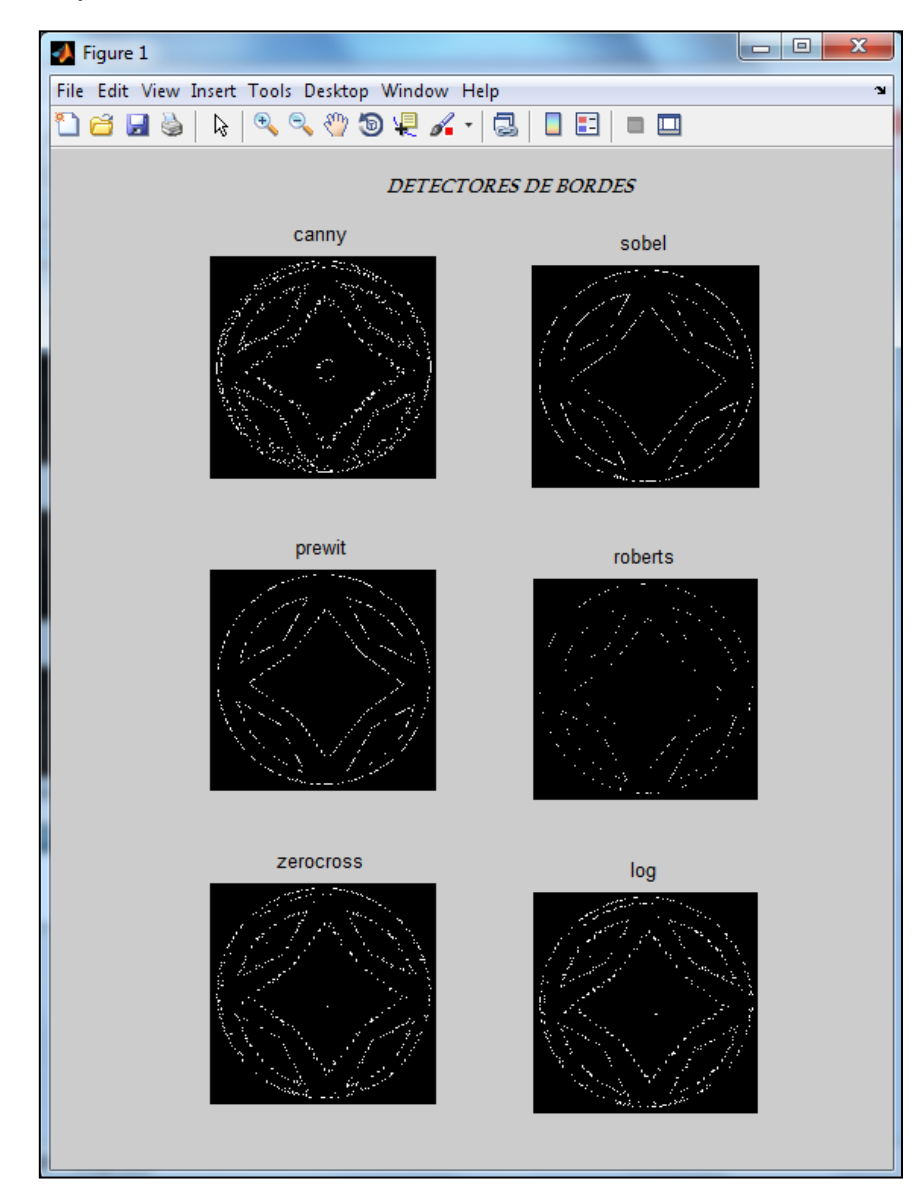

*Figura 27. Aplicación de Detectores de Bordes*

Como se presenta en la *figura 27*, todos los detectores generan detecciones aceptables, sin embargo, tras las pruebas realizadas sobre las imágenes de prueba, los autores optaron por la utilización del detector *Canny.* Dada la necesidad del análisis de contornos cerrados, el detector Canny permite obtener un reconocimiento más sensible de las áreas a analizar.

#### **6.4.3.1 Algoritmo de** *CANNY*

El algoritmo de *Canny* es un operador desarrollado por *John F. Canny* en *1986*  que utiliza un algoritmo de múltiples etapas para detectar una amplia gama de bordes en imágenes. Lo más importante es que *Canny* también desarrolló una teoría computacional acerca de la detección de bordes que explica por qué la técnica funciona.

El propósito de *Canny* es descubrir análisis óptimo de detección de bordes. Para que el detector de bordes pueda ser considerado óptimo debe cumplir los siguientes puntos:

*Buena detección* - el algoritmo debe marcar el mayor número real en los bordes de la imagen como sea posible.

*Buena localización* - los bordes de marca deben estar lo más cerca posible del borde de la imagen real.

*Respuesta mínima* - El borde de una imagen sólo debe ser marcado una vez, y siempre que sea posible, el ruido de la imagen no debe crear falsos bordes.

Para satisfacer estos requisitos *Canny* utiliza el cálculo de variaciones, una técnica que encuentra la función que optimiza un funcional indicado. La función óptima en el algoritmo de *Canny* es descrito por la suma de cuatro términos exponenciales, pero se puede aproximar por la primera derivada de una gaussiana.

Debido a que el detector de bordes de *Canny* es susceptible al ruido presente en los datos de imágenes sin procesar, utiliza un filtro basado en una gaussiana (curva de campana), donde está la imagen en convolución con un filtro gaussiano . El resultado es un poco borrosa versión de la original, que no se ve afectada por un solo píxel ruidoso en un grado significativo.

*Figura 28. Detector Canny*

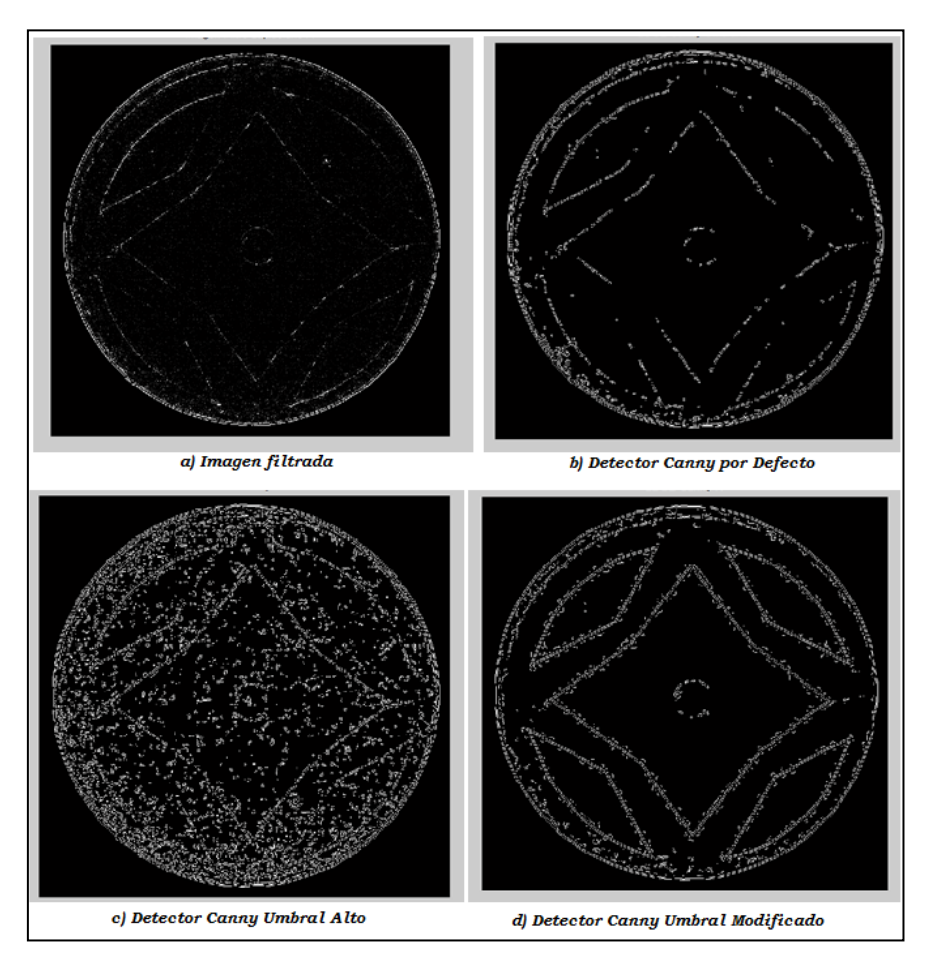

*Fuente: Autor.*

El algoritmo de Canny contiene un número de parámetros ajustables, que pueden afectar el tiempo de cálculo y la eficacia del algoritmo.

- El tamaño del filtro gaussiano: el filtro de suavizado usado en la primera etapa afecta directamente a los resultados del algoritmo de Canny. Los filtros con valores pequeños causan menos efectos borrosos sobre la imagen, y permite la detección de pequeñas líneas. Un filtro más grande provoca un desenfoque mayor, manchando el valor de un píxel dado, sobre un área mayor de la imagen. Aumentar los radios de desenfoque son más útiles para la detección de bordes más suaves.

- Umbrales: el uso de dos umbrales con histéresis permite más flexibilidad que en un enfoque de un único umbral, pero los problemas generales de los enfoques umbralización todavía se aplican. Un umbral demasiado alto puede perder información importante. Por otra parte, un umbral demasiado bajo identificará de forma errónea información irrelevante (tales como el ruido) como importante. Es difícil definir un umbral genérico que funcione bien para todas las imágenes. Sin embargo, ya que las imágenes comparten características semejantes respecto a su iluminación, área de análisis y forma de contorno, las pruebas realizadas permitieron determinar parámetros genéricos para ejecución aceptable de la aplicación de la detección de bordes<sup>22</sup>.

### **6.5 OPERACIONES MORFOLÓGICAS**

Clásicamente la morfología ha sido una parte de la biología que estudia la forma de los animales y de las plantas. De la misma forma, la *morfología matemática* consiste en un conjunto de técnicas matemáticas que permiten tratar problemas que involucran formas en una imagen.

Las herramientas y los procedimientos matemáticos que se utilizan para extraer los componentes de una imagen utilizados para la representación y descripción de regiones se denominan procesamiento morfológico o morfología. La morfología ofrece soluciones a numerosos problemas de procesamiento de imagen, puesto que propone operadores generales que manejan grupos de píxeles, los cuales se interpretan como información en la imagen, que puede ser texturas, formas, líneas de contorno, etc. La morfología se puede aplicar a imágenes de intensidad y a imágenes binarias.

*I=bwmorph(Image, 'operador');*

Para las imágenes binarias, los píxeles blancos son regiones de importancia, mientras que los píxeles obscuros son el fondo de la imagen. Los principales operadores morfológicos $23$ :

 *Erosión***:** El efecto de este operador es reducir los bordes de las regiones presentes en la imagen. La erosión cambia los valores de los píxeles que originalmente eran 1 binario a 0 binario.

Gráficamente, esto corresponde a remover los píxeles de la imagen. El propósito es eliminar los píxeles que no corresponden a ciertas regiones. Por ejemplo, cuando se utilizan escalas de grises en las imágenes de intensidad, los píxeles se seleccionan de acuerdo a umbrales que marcan rangos de brillo,

<sup>1</sup>  $22$  Tabla #: Pruebas Parametros de detectores Canny.

<sup>23</sup>http://www.mathworks.com/help/images/ref/bwmorph.html?nocookie=true

pero algunos píxeles no entran dentro de las regiones que tienen ese valor de brillo. El valor de brillo que tienen puede deberse al ruido finito de la imagen o porque se encuentran en una frontera entre una región clara y una oscura y promedian el valor del brillo de la región seleccionada por el umbral.

El operador erosión retira una capa de píxeles de la periferia de todas las regiones, lo que causa disminución en las dimensiones y puede crear otros problemas si esto causa que algún contorno deje de ser continuo y se rompa en partes.

 *Dilate***:** Con este operador se consigue disminuir el rango de valores de intensidad de la imagen. Se reemplaza el valor de la intensidad en cada píxel por su correspondiente logaritmo. El efecto de este operador es agrandar los bordes de las regiones presentes en la imagen.

La dilatación es el operador morfológico complementario de la erosión. La dilatación añade píxeles siguiendo un patrón análogo a la erosión, cambia el valor de un píxel del fondo de la imagen a 1 binario si este toca un píxel que sea parte de una región. Esto añade una capa de píxeles sobre la periferia de todas las regiones, lo que causa un incremento en las dimensiones y puede hacer que las regiones se unan.

 *Open***:** El efecto de este operador es conectar regiones presentes en la imagen. La combinación de una erosión seguida de una dilatación se llama abrir o apertura, refiriéndose a la habilidad de esta combinación para abrir espacios entre elementos que apenas se tocan. Es una de las secuencias más utilizadas para remover el ruido de píxeles de imágenes binarias. La apertura empareja el contorno de una imagen, rompe prolongaciones estrechas y elimina salientes finas.

 *Close***:** El efecto de este operador es desconectar regiones presentes en la imagen. Cambiar el orden de la dilatación y la erosión cambia el resultado, si se lleva a cabo primero la dilatación, en lugar de remover los píxeles aislados que están en 1, el resultado es llenar en lugares donde píxeles aislados están en 0, perdiendo los píxeles dentro de los objetos o en estrechas bandas entre porciones de objetos.

Cerrar tiende a emparejar secciones de los contornos pero, oponiéndose a la apertura, generalmente fusiona roturas estrechas y entradas delgadas, elimina hoyos pequeños, y rellena brechas en el contorno.
*Clean*: Elimina los píxeles aislados (pixel 1 que están rodeados por 0), tales como el píxel central en este modelo:

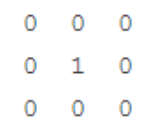

- *Fill*: Rellena los pixeles interiores aislados (0 individuo de que están rodeados por 1), tal como este patrón:
	- $1 \quad 1 \quad 1$  $1 \quad 0 \quad 1$  $1 \quad 1 \quad 1$
- *Remove*: Elimina los píxeles interiores. Esta opción establece 0 un pixel si la totalidad de sus cuatro vecinos están conectados a 1, lo que deja sólo los píxeles de contorno total.
- *Thicken:* Los objetos se espesa mediante la adición de pixeles en el exterior de los objetos hasta hacerlo daría lugar a objetos previamente desconectados siendo 8-conectado.
- *Thin:* Se adelgaza las líneas. Se elimina los píxeles de modo que un objeto se contrae sin agujeros mínimamente conectado, y un objeto se contrae con agujeros para un anillo conectado entre cada orificio y el límite exterior.
- *Diag*: Utiliza de relleno para eliminar la diagonal 8-conectividad del fondo. Por ejemplo:

| 010  |                     | $0 \t1 \t0$ |  |
|------|---------------------|-------------|--|
|      | 1 0 0 becomes 1 1 0 |             |  |
| 00 O |                     | 000         |  |

*Figura 29. Operadores Morfológicos*

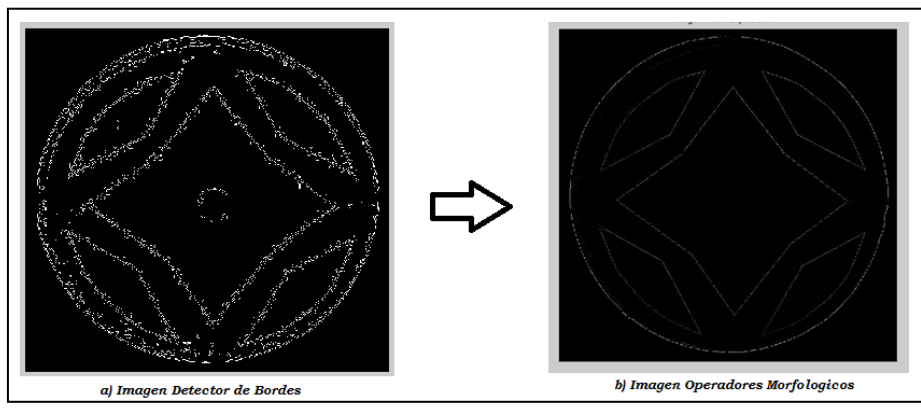

*Fuente: Autor.*

En la *figura 29*, se logra observar los cambios realizados sobre la imagen a partir de la aplicación de operadores morfológicos.

### **6.6 REPRESENTACION Y DESCRIPCIÓN**

La elección de un esquema de representación es, sin embargo, solamente una parte de la tarea de hacer los datos útiles para una computadora. El siguiente paso consistes en describir la zona en la representación elegida. Por ejemplo, una región se puede representar describiendo sus contornos por medio de características tales como longitud, la orientación de una línea recta que une puntos extremos, y el número de concavidades.

Generalmente, se elige una representación externa cuando el objetivo principal se centra en las características de forma y una representación interna cuando el principal interés se centra en las propiedades de reflectividad, tales como color y textura.

Las técnicas de segmentación producen datos en bruto en forma de píxeles de un contorno o de una región. Aunque algunas veces, estos datos se utilizan directamente para obtener descriptores, la práctica normalizada es utilizar esquemas que compacten los datos en representaciones que son considerablemente más útiles en el cálculo de descriptores.

Para el análisis de las piezas desarrolladas en el proceso de manufactura, la primera segmentación se realiza en una etapa inicial del pre-procesado, ocurrida cuando se determina el borde y las características de la región circular de la pieza cilíndrica, sin tener en consideración el diseño interno. A partir de la segmentación realizada para la *figura 30* se obtiene información de la pieza, tal como las coordenadas de su centro y su posición relativa respecto a la imagen capturada.

*Figura 30. Contorno Superior.*

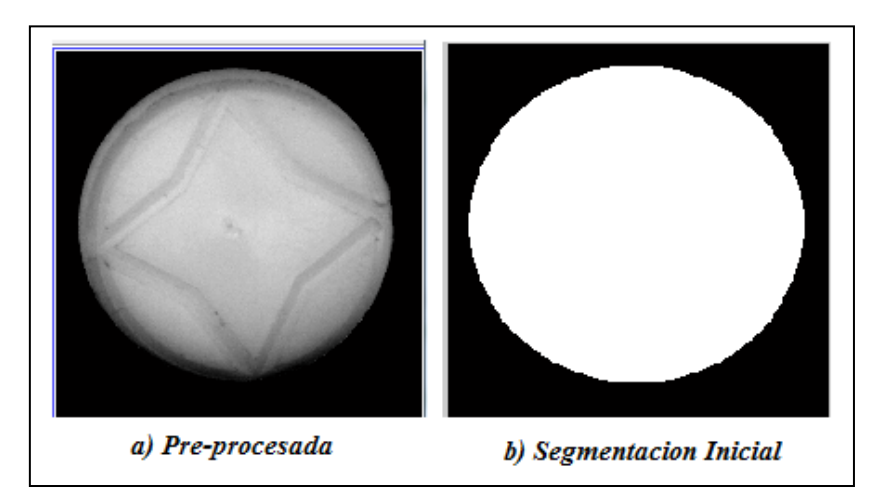

#### *Fuente: Autor*

Esta información es además utilizada para registrar errores en el posicionamiento de la pieza sobre el *palet* de transporte como un posible error causado por el brazo robótico de la estación de almacenamiento o algún inconveniente presentado sobre el traslado sobre la cinta transportadora.

#### **6.6.1 Cálculo de Desfases**

Uno de los errores más frecuentes en la elaboración de los diseños sobre las piezas del Laboratorio de Manufactura es generado por la no precisa ubicación de la pieza el sobre el soporte de la fresadora, esto frecuentemente genera que el mecanizado de los diseños sobre la pieza no sean concéntricos, es decir, no se realice el grabado sobre las coordenadas requeridas y pre-programadas en el *CNC* de la fresadora.

Dado que el área de trabajo sobre la pieza para la elaboración o grabado del diseño es reducido, y la programación de sus dimensiones se realiza directamente sobre el código *CNC*, debe existir una precisa correlación entre el centro de la pieza (o el centro determinado como origen para el diseño) y el punto de inicio en el soporte de herramienta de la fresadora, de no ser así, se logra observar desfases o corrimientos en los grabados. Por tal motivo, en las prácticas elaboradas en la celda *MINITEK* se hace necesario la detección de estos desfases para asegurar la calidad del producto final.

La aplicación permite al usuario realizar un análisis de las dimensiones del área de la pieza y del área del diseño interno mediante la detección de los centroides<sup>24</sup> de los contornos cerrados interiores y exteriores de la imagen. Realiza un cálculo posicional con respecto a los pixeles de la imagen y establece las coordenadas de estos.

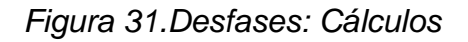

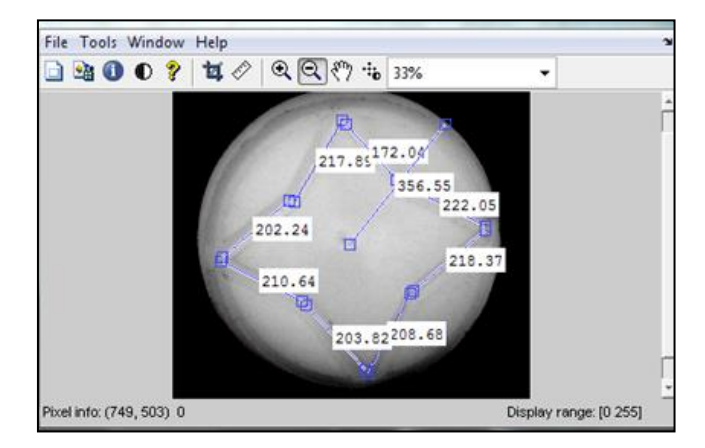

### *Fuente: Autor.*

La imagen que se analiza se tratará de una imagen pre-procesada binarizada; el criterio de similitud se referirá exclusivamente a la existencia de los píxeles de los contornos del diseño y las pertenecía se considerará mediante *8-adyacencia*. Esto permite realizar un cálculo diferencial de las coordenadas de los centroides obtenidos y notificar al usuario los valores de desfase en distancia en relación a pixeles de la imagen y tener la referencia posicional y direccional el error generado.

<sup>1</sup> <sup>24</sup>El centro de simetría de una figura geométrica.

*Figura 32.Desfases: Interface de Datos*

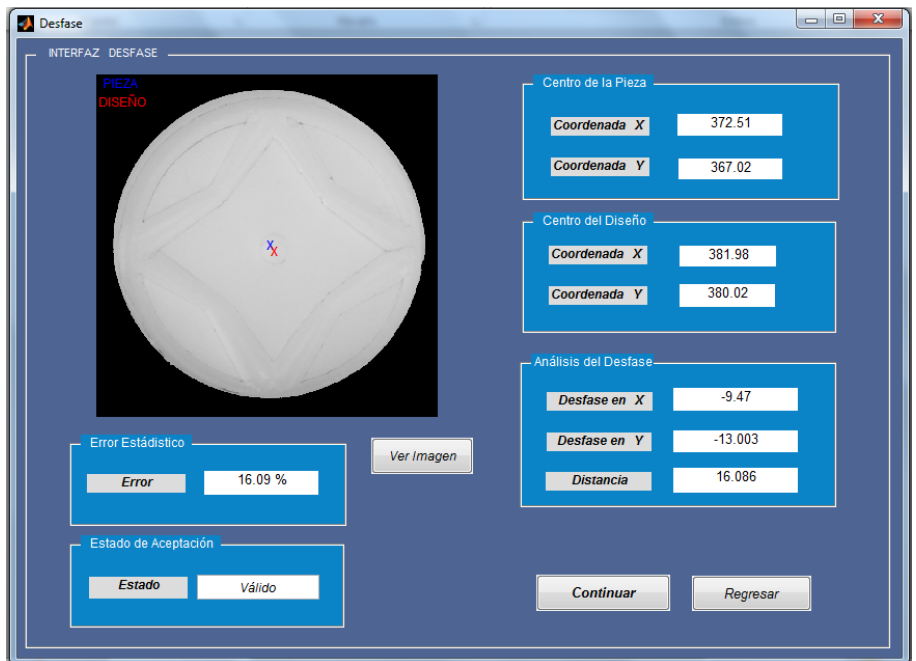

*Fuente: Autor.*

A partir de estos datos, el usuario tendrá una mayor facilidad en determinar el grado de afectación sobre la calidad de la pieza. Esta herramienta genera un mayor grado de confiabilidad que si se realizase de forma manual, ya que todas las medidas están afectadas en algún grado por un error experimental debido a las imperfecciones inevitables del instrumento de medida, o las limitaciones impuestas por nuestros sentidos al registrar la información.

## **6.6.2 Análisis de Regiones del Diseño**

El control de calidad manual sobre elementos internos es una tarea muy dispendiosa y poco precisa; el análisis individual de las características internas en una imagen es uno de los objetivos principales de la visión por computación. La segmentación es básicamente la principal herramienta para ello, ya que se intenta separar e individualizar las regiones para las cuales se desea extraer sus características.

La aplicación le permite al usuario extraer las características de análisis de los contornos cerrados del diseño, tales como *área, perímetro, centroides, eccentricity, niveles de intensidad, BoundingBox etc.*

El usuario elige de forma interactiva los contornos cerrados para los cuales desea obtener sus características. Para ello debe seleccionar un punto perteneciente al contorno cerrado del área de interés, especificando cuantas selecciones desea realizar. Si dos o más puntos seleccionados pertenecen a un mismo contorno cerrado, se etiquetará como una misma región sin que se duplique la información de esta.

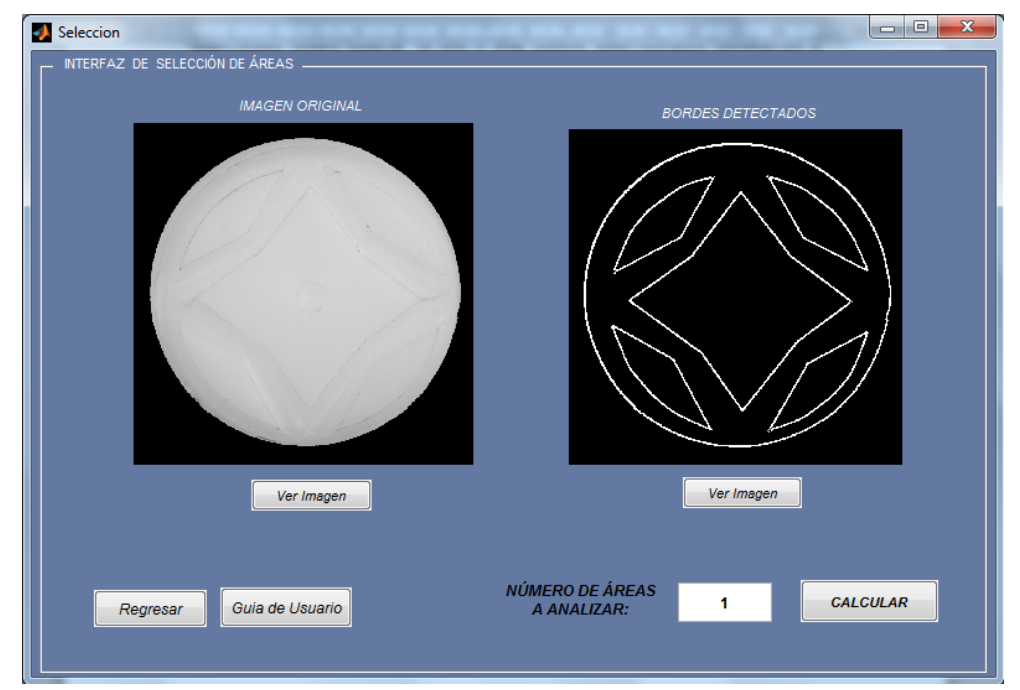

*Figura 33. Selección de Áreas*

*Fuente: Autor.*

Para realizar el etiquetado del contorno cerrado seleccionado por el usuario, la aplicación hace uso de dos procedimientos de segmentación, la detección de bordes bien definidos y la aplicación de algoritmos basados en crecimiento de regiones a partir de un umbral de intensidad.

### **6.6.2.1 Algoritmo de** *Crecimiento de Regiones*

Los algoritmos de segmentación se basan en los principios comparación de determinadas características, entre ellas se encuentran las discontinuidades del nivel de gris de la imagen, el cual consisten en segmentar la imagen a partir de los cambios grandes en los niveles de gris entre los píxeles. Las técnicas que utilizan las discontinuidades como base son la detección de líneas, de bordes y de puntos aislados.

Otra forma de realizar la segmentación es a partir de la similitud de niveles de gris, el cual, contrario al método anterior, las divisiones de la imagen se hacen agrupando los píxeles que tienen unas características similares. Entre algunas técnicas que utilizan esto está el *crecimiento de regiones*.

Una técnica utilizada para el método de crecimiento de regiones es aquel a partir semillas. Este método tiene una serie de semillas como entrada junto con la imagen. Las semillas marcan cada uno de los objetos que tienen que ser segmentados. Las regiones crecen iterativamente mediante la comparación de todos los píxeles vecinos no asignados a ninguna región. La diferencia entre el valor de la intensidad de un pixel y el de la media de la región, δ, se utiliza como una medida de similitud. Cada pixel se asigna a la región con la que su diferencia con la media es menor, de esta forma todos los pixeles se asignan a sus respectivas regiones. Este proceso continúa hasta que todos los pixeles tienen asignada una región.

El método de crecimiento de regiones por semillas requiere semillas como entrada adicional. Los resultados de segmentación dependen de la elección de las semillas. El ruido en la imagen puede hacer que las semillas a estén mal colocadas.

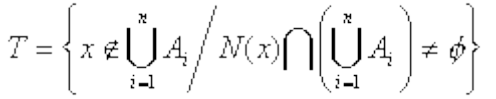

Una técnica propuesta por *Haralick*y *Shapiro* (1985), se basa en la intensidad de píxel. La media y la dispersión de una región y la intensidad del píxel candidato se utiliza para calcular un test estadístico. Si la prueba estadística es suficientemente pequeña, el píxel se añade a la región, y la media de la región y de dispersión se vuelve a calcular. De lo contrario, el píxel es rechazado, y se utiliza para formar una nueva región.

"Presentamos un nuevo algoritmo para la segmentación que es robusto, rápido y sin parámetros de ajuste". Con estas palabras introducen *Adams y Bischof* la nueva estrategia de algoritmos de crecimiento de regiones<sup>25</sup>.

Para el presente proyecto, se implementa una técnica basada en el *método de crecimiento de regiones con semilla* del toolbox de *MATLAB*<sup>26</sup> , en la cual se realizan modificaciones a los parámetros e iteraciones de la función, y cuyo código se anexa al proyecto.

1

 $25$  Algoritmo original de Adams & Bischof o SRG - 1994.

<sup>26</sup> http://www.mathworks.com/matlabcentral/19084-region-growing

*[g, NR, SI, TI]=regiongrow(f, S);*

Donde *f* es la imagen a ser segmentada, *S* es un arreglo que tiene el mismo tamaño que la imagen, y específica donde van a estar las semillas a partir de las cuales la región va a crecer. *g* es la imagen con las regiones detectadas, *NR* es el número de regiones detectadas, SI es una imagen en blanco y negro donde de color blanco se pueden ver los pixeles semilla y TI es una imagen blanca y negro donde en color blanco están los pixeles que cumplen la condición límite.

Como todos los métodos de crecimiento de regiones, se basa en la idea de que los píxeles de una misma región poseen valores parecidos, un usuario con pocos conocimientos sobre procesamiento de imágenes puede obtener segmentaciones satisfactorias al no tener que ajustar ningún parámetro y sólo tener que seleccionar semillas que se ubiquen dentro del área de la región a analizar.

Se seleccionan *n* semillas. En principio, cada una de ellas formarán los conjuntos *A1,...,An*. Estos conjuntos señalan regiones relevantes aisladas que el usuario considere analizar.

*Figura 34. Selección de semillas*

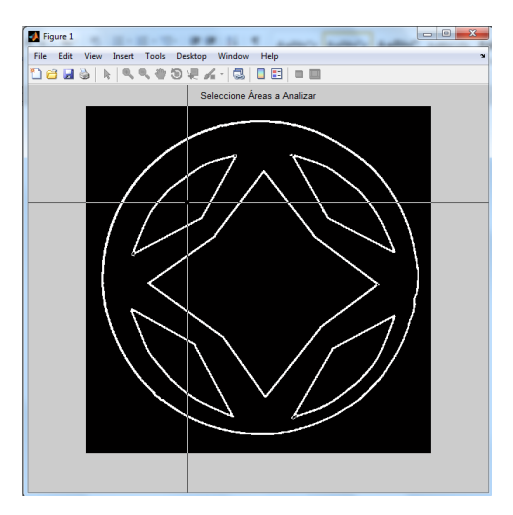

*Fuente: Autor.*

Cada uno de los pasos del algoritmo implica la adición de un píxel al borde delimitado por sólo uno de los *Ai*.

El algoritmo para implementar el crecimiento de regiones con marcado de borde es como sigue:

1. Etiquete los puntos de acuerdo a su selección inicial. El usuario selecciona los puntos semillas, los cuales pertenecen a un punto interno al contorno cerrado del área a analizar.

2. Ponga los vecinos de los puntos semilla en la lista secuencial ordenada, LSO.

- 3. Mientras que LSO no esté vacía...
- 4. Elimine el primer punto x de la LSO.
- 5. Compruebe los vecinos de este punto.
- 6. Si todos los vecinos tienen la misma etiqueta...
- 7. Establezca esta etiqueta para x.
- 8. Actualice la media actual de esta región
- 9. Añada los vecinos de x a la LSO según su valor, que no hayan sido etiquetados y no estén ya en la LSO

10. Si No...

- 11. Marque x con la etiqueta de borde.
- 12. Fin Si.
- 13. Fin Comprobación.
- 14. Fin Mientras.

Cada píxel se visita sólo una vez. Por tanto, el procesamiento es muy rápido.

*Figura 35. Segmentación de Áreas*

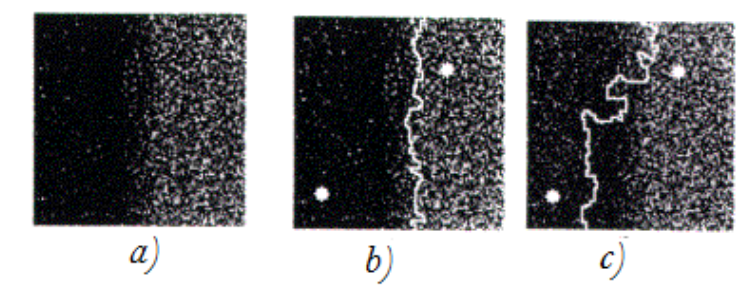

*Fuente: Autor*

El correcto reconocimiento del área de interés y por tanto la satisfactoria segmentación de la imagen no depende de la elección correcta de las semillas, sino de un contorno bien cerrado. Si la imagen está libre de ruido es general pensar que necesariamente las semillas poseerán un valor representativo en la región de interés. En una imagen ruidosa, no se obtendrá una buena muestra representativa de los valores de píxel de la región, por lo que impedirá que se establezca con total efectividad la región de interés. *La figura 35(a)* es uno de los bordes de un área a segmentar, la *figura 35(b)* es el borde establecido en la segmentación, el cual en términos generales representa un resultado de

segmentación aceptable; la *figura 35(c)* es el borde establecido cuya imagen presenta un nivel de ruido inapropiado para la segmentación y genera un resultado deficiente en la determinación del borde del área segmentada.

El método de segmentación utilizando la técnica de crecimiento de regiones por semillas es rápido, robusto y un procedimiento fácil de usar que no requiere parámetros de ajuste ni conjuntos de entrenamiento. Sin embargo se hace necesario el control del mismo a partir de las semillas.

# **6.6.2.2 Análisis de Regiones**

Teniendo etiquetados los pixeles que forman parte del contorno cerrado seleccionado por el usuario, el siguiente paso es determinar las características de los mismos.

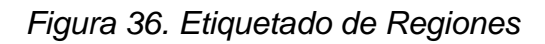

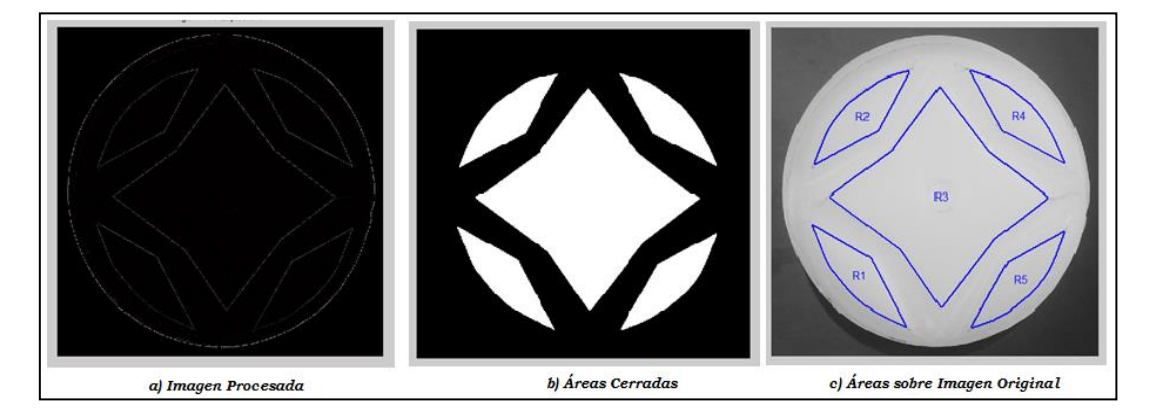

*Fuente: Autor.*

El *toolbox* de *MATLAB* permite hacer uso de la función *boundaries,* la cual etiqueta los pixeles conectados en una imagen binarizada, para ello se usa de la siguiente forma $^{27}$ :

$$
B = boundaries(Im);
$$

Donde los píxeles en blanco indican un borde, y los píxeles en negro indican fondo de imagen. *B* es lo que se denomina en MATLAB un *cell array* o una matriz de matrices.

Ya con los pixeles etiquetados, se hace uso del código *MATLAB* "*regionprops.m"*, con el siguiente formato:

<sup>1</sup> <sup>27</sup>http://www.mathworks.com/help/images/ref/bwboundaries.html

*[Región, Datos] = regionprops(B, propiedades)*

Las características por defecto calculadas para cada área seleccionada son las siguientes:

### *Perímetro*

El perímetro de los objetos de la pieza se define como la línea que está formada por píxeles cuyo valor es 1 y hay al menos un píxel con valor 0 en su vecindad. Un píxel *f(x,y)* tiene cuatro vecinos horizontales y verticales, cuyas coordenadas están dadas por: *(x+1 , y), (x-1 , y), (x, y+1), ( x, y-1)*. Estos cuatro vecinos están a una distancia unitaria de *f* y algunos de ellos podrían estar fuera de la imagen si el píxel se encuentra al borde de la imagen. A éste conjunto de píxeles se les conoce como vecindad de 4 píxeles. Además existen cuatro vecinos diagonales de *f* con coordenadas: *(x+1,y+1), (x+1,y-1), (x-1,y+1), (x-1,y-1)*. Junto con los 4 píxeles verticales y horizontales, se forma una vecindad de 8 píxeles.

### *Área de una Región*

El Área de una región se define como el número de píxeles contenidos en su contorno. Aunque área y perímetro se utilizan algunas veces como descriptores, su aplicación principal es en situaciones en las que el tamaño de los objetos de interés es invariable. Un empleo más frecuente de estos dos descriptores es en la medida de la densidad de una región, definida por (perímetro)/área.

### *Longitud de un contorno*

Es uno de los descriptores más simples. Contando sencillamente el número de píxeles a lo largo del contorno tenemos una aproximación somera de la longitud. Para una curva codificada en una cadena con espaciado unitario en ambas direcciones, el número de componentes verticales y horizontales más  $\sqrt{2}$ veces el número de componentes de la diagonal de la longitud exacta.

El diámetro de un contorno B se define como:

$$
Diam(B) = \max_{i,j} [D(p_i, p_j)]
$$

Siendo *D* una medida de distancia y *p<sup>i</sup>* y *p<sup>j</sup>* puntos del contorno. El valor del diámetro y la orientación de una línea que conecta los dos puntos extremos del diámetro, son descriptores útiles de un contorno.

- *Contornos Interiores:* Especifican el número de contornos interiores que no poseen una conectividad de vecindad-4 con el borde del área seleccionada.
- *Centroid*: Calcula la posición del centroide de la región.
- *Boundingbox*: Calcula la posición y dimensiones del mínimo rectángulo que envuelve la región seleccionada.

| $\Box$<br>$\mathbf{x}$<br>Regiones<br><b>INTERFAZ DE REGIONES</b><br>Seleccione la Región a<br><b>Analizar</b><br>R <sub>3</sub><br>$\cdot$<br><b>Todas</b><br>V.<br>Ver Imagen<br>Ver Imagen |       |           |              |              |             |              |                                       |       |                           |                                            |     |
|----------------------------------------------------------------------------------------------------|-------|-----------|--------------|--------------|-------------|--------------|---------------------------------------|-------|---------------------------|--------------------------------------------|-----|
|                                                                                                    | Área  | Perimeter | Centroid (x) | Centroid (y) | Orientation |              | Eccentricity EquivDiameter FilledArea |       |                           | ConvexArea MajorAxisLength MinorAxisLength |     |
| REGIÓN 1                                                                                                    | 14638 | 671       | 203          | 548          | $-47$       | 1            | 137                                   | 14638 | 14939                     | 261                                        | 73  |
| REGIÓN 2                                                                                                    | 14931 | 649       | 210          | 207          | 43          | $\mathbf{I}$ | 138                                   | 14931 | 15178                     | 254                                        | 77  |
| REGIÓN 3                                                                                                    | 98178 | 1428      | 382          | 380          | $-28$       | 0            | 354                                   | 98178 | 114358                    | 375                                        | 366 |
| REGIÓN 4                                                                                                    | 13907 | 638       | 552          | 206          | $-44$       | $\mathbf{I}$ | 133                                   | 13907 | 14137                     | 250                                        | 73  |
| REGIÓN 5                                                                                                    | 14407 | 649       | 556          | 558          | 46          | $\mathbf{I}$ | 135                                   | 14407 | 14668                     | 254                                        | 74  |
| Guia de Usuario                                                                                                    |       | Regresar  |              |              |             |              |                                       |       | <b>REGRESAR A CAPTURA</b> | <b>GUARDAR</b>                             |     |

*Figura 37. Regiones: Datos*

*Fuente: Autor.*

El usuario puede también establecer como propiedades a calcular los siguientes descriptores:

- *ConvexHul*l: Especifica el polígono convexo más pequeño que puede contener la región. Cada fila de la matriz contiene las coordenadas *(x,y)*del vértice del polígono.
- *Eccentricity: (Escalar)* Es un parámetro que determina el grado de desviación de una sección cónica con respecto a una circunferencia.
- *EquivDiameter: (Escalar)* Especifica el diámetro de un círculo con la misma área que la región.
- *MaxIntensity*: *(Escalar)* Especifica el valor del píxel con la mayor intensidad en la región.
- MinIntensity: *(Escalar)* Especifica el valor del píxel con la intensidad más baja en la región.
- *MeanIntensity:(Escalar)* Especificando la media de todos los valores de intensidad en la región.
- *Orientation*: *(Escalar)* ángulo (en grados que van desde -90 a 90 grados) entre el *eje x* y el eje mayor de la elipse que tiene los mismos momentos de la región.
- *Extrema*: Matriz [8x2] Especifica los puntos extremos en la región. Cada fila de la matriz contiene las coordenadas*(x,y)* de uno de los puntos. El formato del vector es [*top-left top-right right-top right-bottom bottom-right bottom-left left-bottom left-top*].

La aplicación permitirá al usuario realizar un análisis individual de las regiones seleccionadas, analizando con más detalle posibles imperfecciones o errores en los diseños de los grabados de las piezas; A partir de esta información, el usuario elegirá entre regresar a una nueva captura de imagen para su análisis o se le permitirá un retroceso en caso que las áreas seleccionadas no fuesen las indicadas. Además se le permite al usuario realizar un registro o una base de datos de la información calculada por la aplicación y archivos adicionales para su posterior análisis.

### **6.6.3 Guardar Información**

Como se enuncia en la "*Guía de Usuario*" de la aplicación, esta permitirá crear un repositorio para los proyectos realizados. Cada proyecto se guardará en una carpeta diferente nombrada con el nombre del proyecto en la ubicación determinada por el usuario.

*Figura 38. Guardar Proyecto*

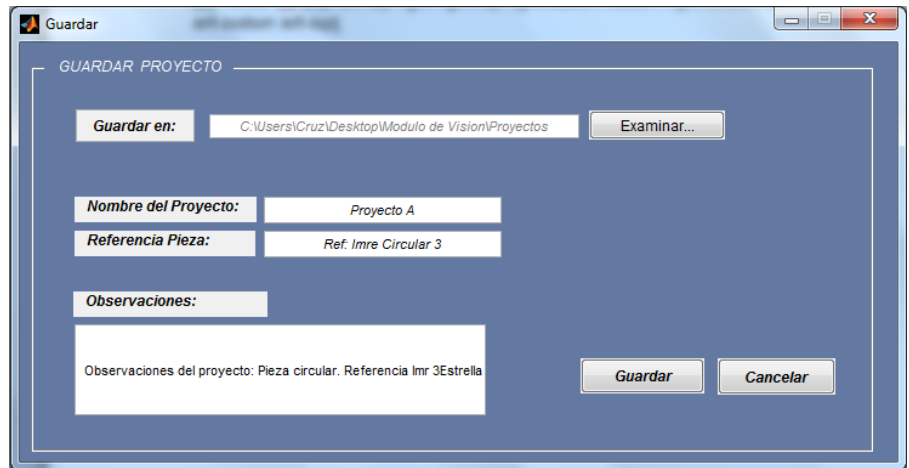

*Fuente: Autor.*

En dicha carpeta, se guardaran adicionalmente *5 (cinco)* archivos adicionales, entre los cuales se enumeran:

 *Datos.xslx:* Contiene un compendio de la información calculada en la aplicación (ver *figura 39).* El archivo requiere la utilización de *Microsoft Excel*® 12.0 (Office 2007 o superior).

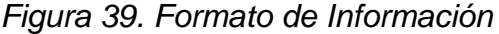

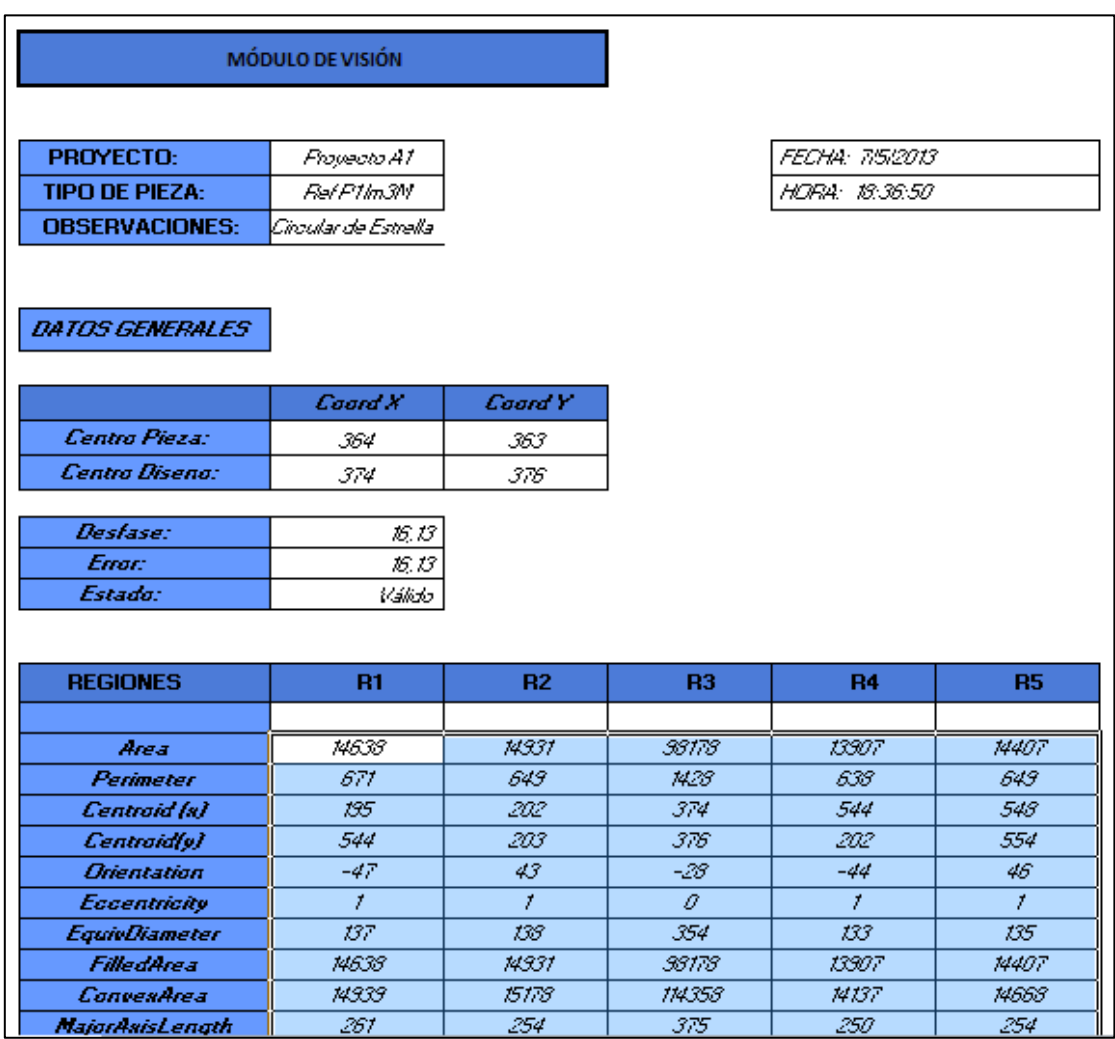

- Captura.jpeg: Imagen formato *jpeg* de la captura realizada en la interfaz "*Captura*"… *Ver Capitulo 6.2* (*Figura 18).*
- *Regiones.jpeg:* Imagen formato *jpeg*de las regiones seleccionadas por el usuario…*Ver Capitulo 6.6.2.2* (*Figura 37).*
- *Datos Generales.mat:* Formato propio de *Matlab®* cuya estructura puede importarse o exportarse desde la aplicación o el Workspace de Matlab. Contiene los datos generales del proyecto creado.
- *Datos Regiones.mat:* Formato propio de *Matlab®* cuya estructura puede importarse o exportarse desde la aplicación o el Workspace de Matlab. Contiene los datos de las regiones analizadas por el usuario.

#### **7. PRUEBAS Y CORRECCION DE ERRORES**

Para documentar las pruebas del software del módulo de visión, se registrará la información de proceso en cada una de las etapas definidas anteriormente la visión por computador, se realizará capturas de pantalla sobre el software en proceso y finalmente se enunciarán los resultados en las tablas en las cuales se especifican las pruebas a cada tipo de pieza.

#### **7.1 TIPOS DE DISEÑOS**

Para las prácticas elaboradas sobre la celda de manufactura flexible, se utilizan diseños preestablecidos en el *CNC* del *módulo de fresadora* (ver *Figura 40*). Las piezas sin diseño tienen una textura lisa (ver *Figura 41*) y en ellos se realiza el fresado determinado por el usuario.

*Figura 40. CNC 8055 Fagor*

| . .        | <b>CION: P000022</b>                 |
|------------|--------------------------------------|
|            |                                      |
| N5 G54     |                                      |
| $\bullet$  | 690 680 671<br>694<br><b>G40 G43</b> |
| N15        | <b>T5D5</b>                          |
| <b>N20</b> | <b>M6</b>                            |
|            | <b>N25 G0 X18.5 Y0</b>               |
| <b>N28</b> | -22                                  |
| <b>N30</b> | <b>S2000</b>                         |
| <b>N32</b> | <b>M3</b>                            |
| <b>N33</b> | $61$ $Z - 1$ . $F100$                |
| <b>N35</b> | <b>X7.2 Y7.20</b>                    |
| <b>N40</b> | X0 Y18.5                             |
| <b>N45</b> | X-7.2 Y7.2                           |
| <b>N50</b> | $X-18.5Y0$                           |
| <b>N55</b> | $X - 7 - 2Y - 7 - 2$                 |
| <b>N60</b> | $XQY-18.5$                           |
| <b>N65</b> | $XZ.2Y-Z.2$                          |
| <b>N70</b> | X18.5 YO                             |
| <b>N75</b> | 693<br><b>10 10</b>                  |
| <b>N80</b> | 602 0360                             |
| <b>N85</b> | GO 250.                              |
| <b>N90</b> | <b>M5</b>                            |

*Figura 41. Piezas sin Diseño*

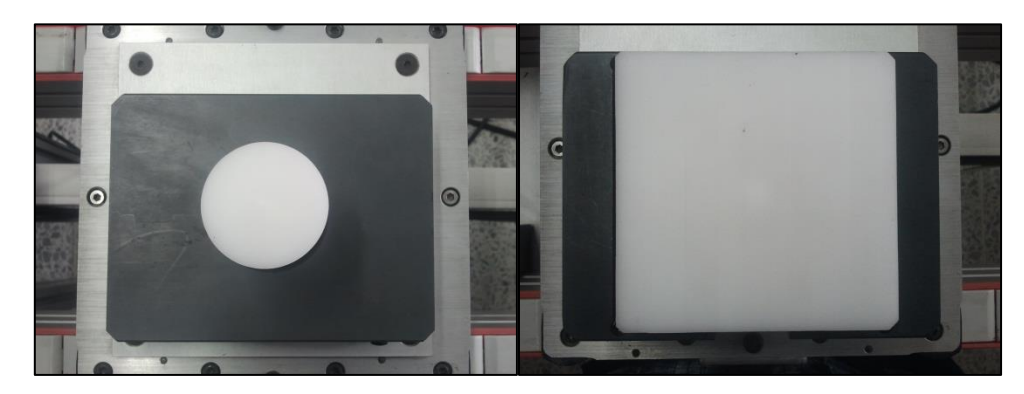

*Fuente: Autor.*

Los diseños son creados manualmente en el *CNC* de la fresadora, para ello no se hace uso de aplicaciones gráficas; los cálculos se realizan programando las coordenadas del diseño y las características de fresado directamente en código (*Código M – Fargor*). Allí se realiza en cálculo manual del centro u origen de diseño, es por este motivo que se presentan desfases importantes en la formación y ejecución del diseño.

*Figura 42. Referencias de Diseños*

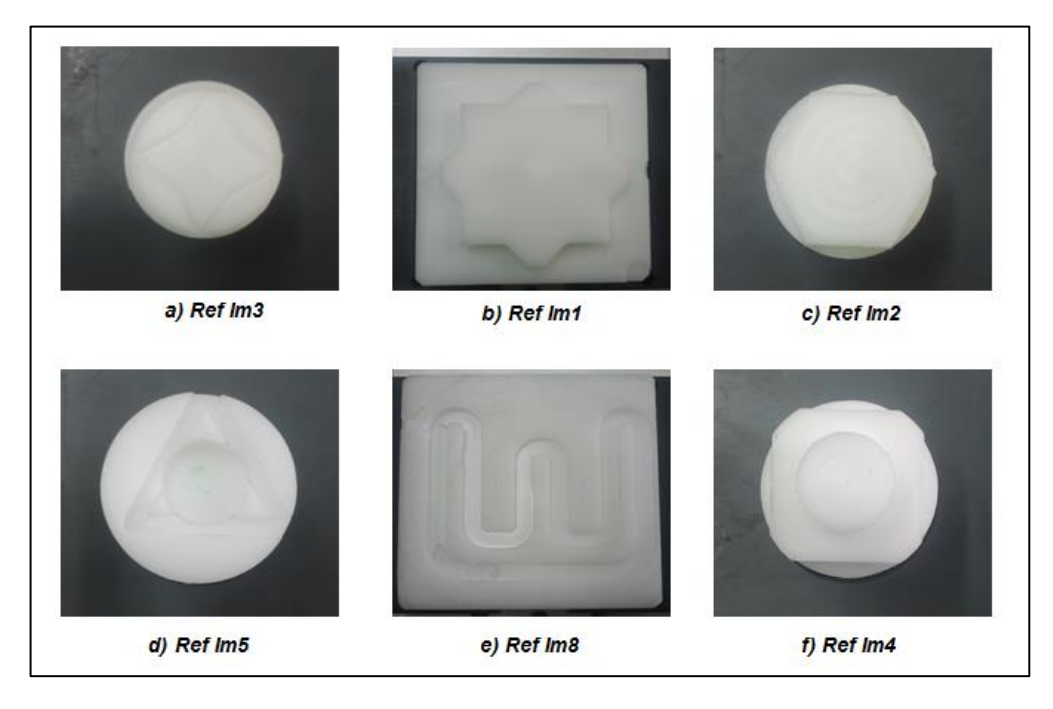

*Fuente: Autor.*

## *7.2 Selección de Área de Interés*

Como la aplicación permite al usuario realizar la selección del área de corte, se debe tener en cuenta la elección de la misma. Tal como se observa en la *Figura 43*, el área puede ser definida al borde de la pieza *(a*), sin embargo esta puede ocasionar perdida de información significativa y un posible error en el cálculo del desfase del diseño. Un corte por fuera del palet (c), puede ocasionar la detección errónea de bordes siempre y cuando esta sea de tamaño significativo en comparación a la pieza. Se recomienda al usuario realizar un corte dentro del palet como se enuncia en la figura (b).

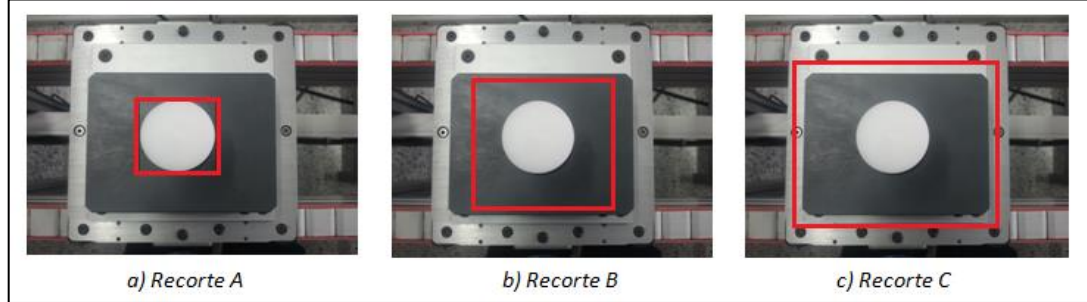

*Figura 43. Área de Corte*

*Fuente: Autor.*

#### *7.3 Registro de Desfases*

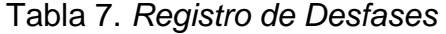

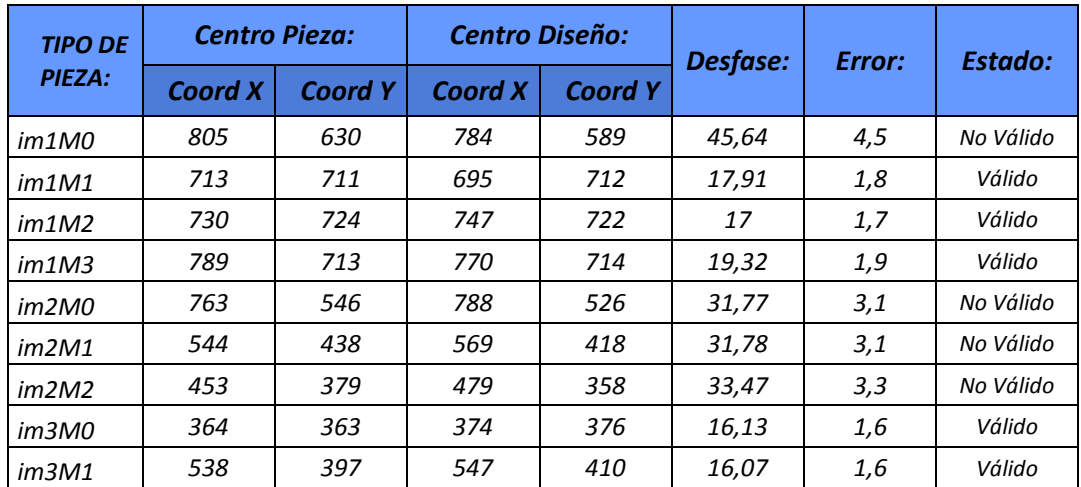

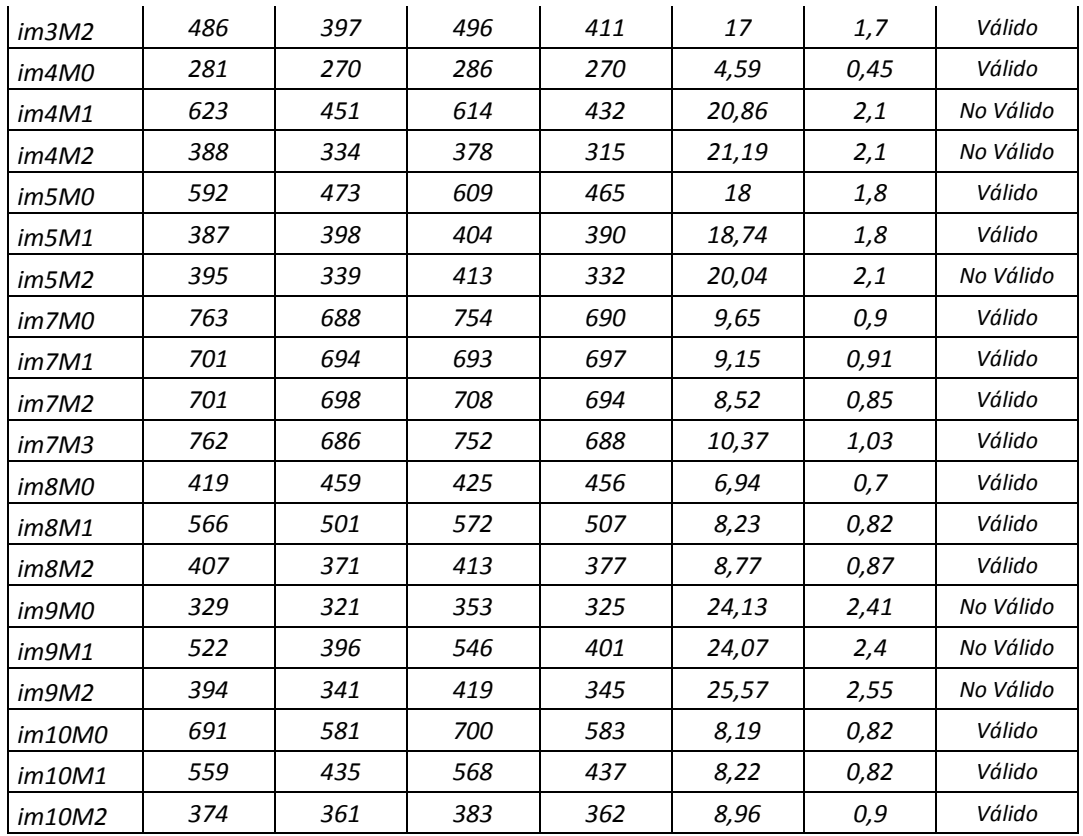

## *7.4 Regiones a Seleccionar*

La interfaz "*Regiones"* muestra la información de los descriptores de los contornos cerrados seleccionados por el usuario; Para los diseños preestablecidos por la *CNC* de la fresadora, las regiones que se pueden seleccionar como contornos cerrados encontramos:

*Figura 44. Regiones Im3*

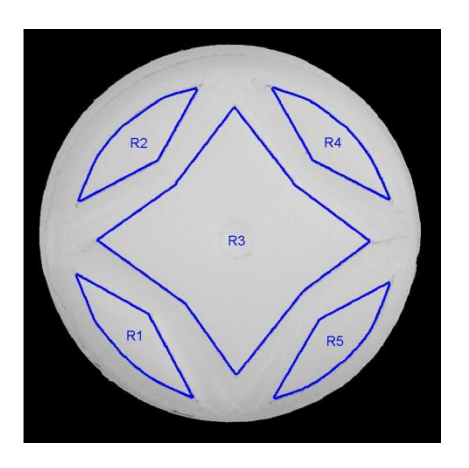

| <b>REGIONES</b>        | <b>R1</b> | R <sub>2</sub> | R <sub>3</sub> | <b>R4</b> | R5    |
|------------------------|-----------|----------------|----------------|-----------|-------|
|                        |           |                |                |           |       |
| <b>Area</b>            | 14638     | 14931          | 98178          | 13907     | 14407 |
| <b>Perimeter</b>       | 671       | 649            | 1428           | 638       | 649   |
| Centroid (x)           | 195       | 202            | 374            | 544       | 548   |
| Centroid(y)            | 544       | 203            | 376            | 202       | 554   |
| <b>Orientation</b>     | $-47$     | 43             | $-28$          | $-44$     | 46    |
| <b>Eccentricity</b>    | 1         | 1              | 0              | 1         | 1     |
| <b>EquivDiameter</b>   | 137       | 138            | 354            | 133       | 135   |
| <b>FilledArea</b>      | 14638     | 14931          | 98178          | 13907     | 14407 |
| <b>ConvexArea</b>      | 14939     | 15178          | 114358         | 14137     | 14668 |
| <b>MajorAxisLength</b> | 261       | 254            | 375            | 250       | 254   |
| <b>MinorAxisLength</b> | 73        | 77             | 366            | 73        | 74    |

Tabla 8. *Regiones de la Figura Im3*

*Fuente: Autor.*

*Figura 45. Regiones Im1*

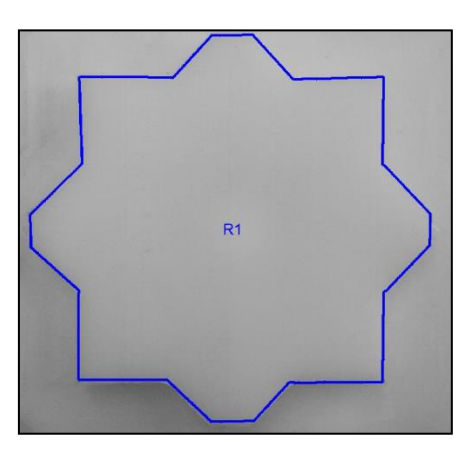

*Fuente: Autor.*

Tabla 9. *Regiones de la Figura Im1*

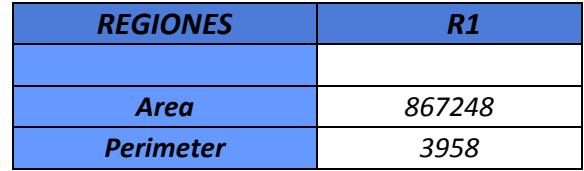

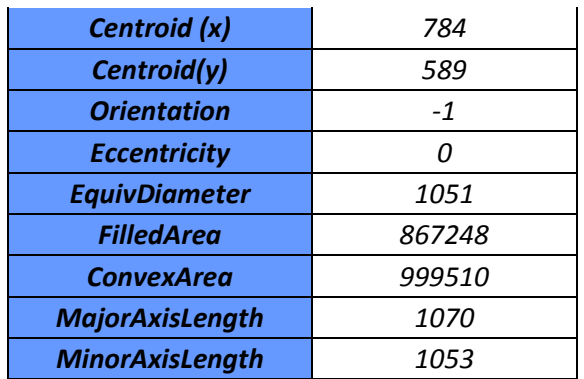

*Fuente: Autor.*

*Figura 46. Regiones Im5*

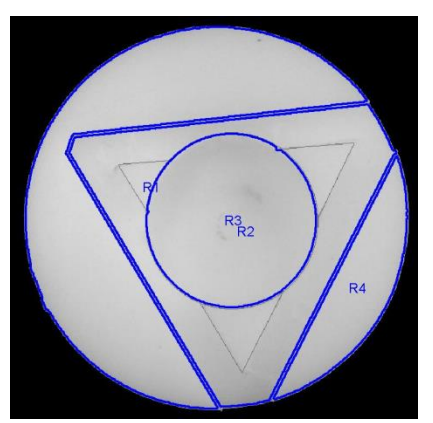

*Fuente: Autor.*

Tabla 10. *Regiones de la figura im5*

| <b>REGIONES</b>        | R1     | R <sub>2</sub> | R <sub>3</sub> | <b>R4</b> |
|------------------------|--------|----------------|----------------|-----------|
|                        |        |                |                |           |
| Area                   | 108844 | 65892          | 57471          | 27672     |
| <b>Perimeter</b>       | 2314   | 1660           | 896            | 973       |
| Centroid (x)           | 224    | 372            | 353            | 548       |
| Centroid(y)            | 272    | 342            | 325            | 431       |
| <b>Orientation</b>     | 64     | 55             | -89            | 63        |
| <b>Eccentricity</b>    | 1      | 0              | 0              | 1         |
| <b>EquivDiameter</b>   | 372    | 290            | 271            | 188       |
| <b>FilledArea</b>      | 108844 | 141834         | 57471          | 27672     |
| <b>ConvexArea</b>      | 220741 | 143279         | 57732          | 28057     |
| <b>MajorAxisLength</b> | 777    | 579            | 274            | 396       |
| <b>MinorAxisLength</b> | 413    | 556            | 267            | 97        |

*Figura 47. Regiones Im2*

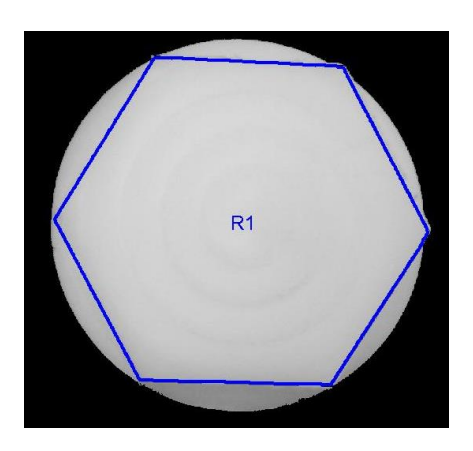

*Fuente: Autor.*

Tabla 11. *Regiones de la Figura Im2*

| <b>REGIONES</b>        | R1     |
|------------------------|--------|
|                        |        |
| <b>Area</b>            | 262219 |
| <b>Perimeter</b>       | 2001   |
| <b>Centroid</b> (x)    | 425    |
| Centroid(y)            | 456    |
| <b>Orientation</b>     | 10     |
| <b>Eccentricity</b>    | 0      |
| <b>EquivDiameter</b>   | 578    |
| <b>FilledArea</b>      | 262219 |
| <b>ConvexArea</b>      | 263259 |
| <b>MajorAxisLength</b> | 584    |
| <b>MinorAxisLength</b> | 576    |

*Figura 48. Regiones Im4*

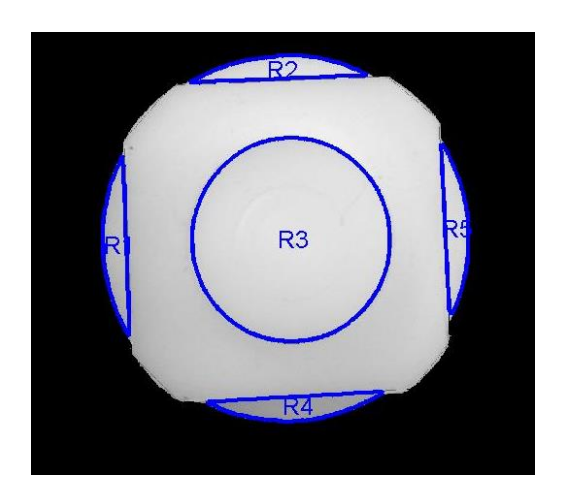

*Fuente: Autor.*

Tabla 12. *Regiones de la Figura Im4*

| <b>REGIONES</b>        | R1         | R2   | R <sub>3</sub> | <b>R4</b>  | <b>R5</b> |
|------------------------|------------|------|----------------|------------|-----------|
|                        |            |      |                |            |           |
| <b>Area</b>            | 7787       | 7545 | 83781          | 7845       | 7440      |
| <b>Perimeter</b>       | 622        | 611  | 1079           | 610        | 592       |
| Centroid (x)           | 417        | 681  | 700            | 706        | 965       |
| Centroid(y)            | 592        | 306  | 583            | 854        | 566       |
| <b>Orientation</b>     | -88        | 3    | -90            | 3          | -87       |
| <b>Eccentricity</b>    | 1          | 1    | 0              | 1          | 1         |
| <b>EquivDiameter</b>   | <i>100</i> | 98   | 327            | <i>100</i> | 97        |
| <b>FilledArea</b>      | 7787       | 7545 | 83781          | 7845       | 7440      |
| <b>ConvexArea</b>      | 8064       | 7832 | 84084          | 8138       | 7692      |
| <b>MajorAxisLength</b> | 269        | 265  | 332            | 262        | 259       |
| <b>MinorAxisLength</b> | 41         | 40   | 322            | 42         | 40        |

### *7.5 Información del Proyecto*

En el directorio raíz del proyecto se registra información adicional por cada proyecto o pieza analizada, tal como se enuncia en el *Capítulo 6.6.3 Guardar Información*, estos archivos se guardan en una carpeta con nombre igual al proyecto creado conteniendo los siguientes archivos:

- Datos.xlsx: Contiene un compendio de la información calculada en la aplicación.
- Captura.jpeg: Imagen formato *jpeg* de la captura realizada en la interfaz "*Captura*".
- *Regiones.jpeg:* Imagen formato *jpeg*de las regiones seleccionadas por el usuario.
- *Datos Generales.mat:* Formato propio de *Matlab®* cuya estructura puede importarse o exportarse desde la aplicación o el Workspace de Matlab. Contiene los datos generales del proyecto creado.
- *Datos Regiones.mat:* Formato propio de *Matlab®* cuya estructura puede importarse o exportarse desde la aplicación o el Workspace de Matlab. Contiene los datos de las regiones analizadas por el usuario.

## **8. CONCLUSIONES**

- $\checkmark$  Los resultados que se han obtenido en cuanto a los objetivos y la hipótesis planteada han sido satisfactorios, dado que se han cumplido con los requerimientos señalados por los integrantes del Laboratorio de Manufactura. Además se permitió reemplazar el software existente, permitiendo al usuario comprender los procesos de inspección y supervisión de control de calidad de las piezas elaboradas.
- $\checkmark$  La aplicación permitirá a los estudiantes e investigadores del laboratorio realizar las prácticas de una manera más sencilla, con el objetivo de relacionar los conocimientos adquiridos teóricamente durante su proceso de formación académica.
- Utilizando como fundamento métodos de digitalización de imágenes, procesamiento digital y algoritmos de segmentación y reconocimiento, se realiza una inspección cuantitativamente más objetiva y consistente que la inspección humana, la cual permite especialmente el uso de la automatización de aquellas tareas o procesos en las que la inspección humana resulta ineficiente o costosa.
- $\checkmark$  El estudio de la teoría de cada uno de los pasos del procesamiento de imágenes es vital para comprender los procedimientos necesarios que permitan desarrollar con eficiencia los parámetros de los controles de calidad en cada módulo de la aplicación.
- $\checkmark$  Una precisa comprensión e individualización de las etapas en los procesos de control por visión por computador son fundamentales para dar solución a los inconvenientes que puede presentarse en el análisis de las piezas desarrolladas en la celda de manufactura flexible.
- $\checkmark$  Es importante destacar que las distintas herramientas vistas en el estudio del mejoramiento de imágenes, son aplicables de acuerdo al ambiente en que se esté trabajando, además dependerán de la calidad de la imagen que se tome y los medios de iluminación con que se trabaje.
- $\checkmark$  La utilización de herramientas de desarrollo que cuentan con módulos especializados en procesamiento de imágenes, tal como MATLAB®, fue de gran importancia para la aceleración de la investigación, la reducción de

tiempos invertidos en el análisis y desarrollo de la aplicación y, además de generar soluciones efectivas.

- La variación de los parámetros utilizados en el método de crecimiento de regiones brindo una mejora considerable en la segmentación de la imagen, lográndose apreciar las mejoran en el realce de los bordes de las áreas ha ser analizadas, y por tanto tener resultados más precisos.
- $\checkmark$  La versatilidad de los sistemas de manufactura flexible y la modularidad de estos permiten a las empresas crecer progresivamente en el tiempo permitiendo contar con una gran variedad de herramientas para la seguridad y supervisión de los procesos de producción.
- $\checkmark$  El control automatizado de los procesos de calidad se presenta como una herramienta muy importante en la búsqueda de la perfección de las especificaciones de un producto, lo que disminuye la probabilidad de entregar al cliente productos defectuosos o fuera de las especificaciones, creando empresas más competitivas.
- $\checkmark$  Las aplicaciones basadas en técnicas de visión por computador se han establecido como una herramienta clave en el desarrollo de los procesos de control de calidad, por lo que su futuro es muy ambicioso y prometedor. La cantidad de aplicaciones que se pueden realizar en este campo es ilimitada, lo que demuestra la importancia que tendrá en futuras investigaciones.

#### **9. RECOMENDACIONESY TRABAJOS FUTUROS**

La captura de una imagen adecuada para el proceso de control de calidad es uno de los eslabones más importantes en la implementación de las técnicas de visión por computador, por lo tanto contar con una cámara de adquisición de gran precisión mejorará considerablemente los resultados obtenidos. Actualmente en el mercado, existen dispositivos con mejores características que la cámara SSC-DC378P con que cuenta el módulo de visión.

Dada las características especiales de las piezas con las cuales se realizan las prácticas en la celda de manufactura, el correcto posicionamiento de la cámara del módulo de visión es fundamental para el correcto funcionamiento de la aplicación, por tanto se hace énfasis en evitar el desplazamiento o desajuste de la misma.

Para las piezas evaluadas en el anterior proyecto, se hace necesaria la desactivación del anillo de leds del módulo de visión, ya que dadas las características reflectoras de las piezas, la iluminación proporcionada por los leds ocasionan valores erróneos en los resultados de la aplicación.

Se recomienda realizar una sensibilización a los docentes para que identifiquen como pueden relacionar sus áreas del conocimiento con la funcionalidad de la celda de manufactura flexible y así generar proyectos encaminados al mejoramiento del aprendizaje de los estudiantes al relacionar la teoría con la práctica.

A pesar de que la célula de manufactura flexible ha sido explorada en diferentes campos, se recomienda que tanto el grupo de investigación de manufactura flexible, como los estudiantes y los docentes no escatimen esfuerzos en pro de la explotación de este recurso ya que posee gran cantidad de áreas sin explorar e investigar.

Se deja el código de la aplicación disponible para la realización de futuras modificaciones, el cual permitirá la posibilidad de crear e integrar nuevos módulos al software que permitan una mayor automatización y regulación del control de calidad de las piezas elaboradas.

# **BIBLIOGRAFÍA**

*ABBY. ABBY FlexiCapature* [en línea]. [Citado: 15 mayo 2009]. Disponible en internet:<*http://www.abbyy.com/data\_capture\_software/*>.

Abdullah, M.Z.; Guan, L.C.; Lim, K.C. & Karim, A.A. (2004), "*The applications of computer vision system and tomographic radar imaging for assessing physical properties of food*", Journal of Food Engineering.

Asociación de Investigación de la Industria Manufacturera. Análisis de la Tecnología de Visión Artificial Aplicada al Sector [en línea]. Valencia (España).2002. http://www.aitex.es/

BOOCH, Grady et al. *Object-Oriented Analysis and Design with Applications*. 3 ed. Boston, MA. Estados Unidos, 2007. 691 p.

BRANCH, John y OLAGE, Gustavo. *La Visión por Computador*. *Una aproximación al estado del arte*. Universidad Nacional de Colombia. 2001.

Canny, J., A *computational approach to edge detection*, IEEE Trans. On Pattern Analysis and Machine Intelligence, vol. 8, 679-698, 1986.

C. Giraldo, "*Dimensionamiento de piezas usando el sistema de visión de la celda de manufactura flexible en la facultad de ingeniería mecánica*", Tesis, Universidad Tecnológica de Pereira, 2007.

CDA INTERNATIONAL. *Manifold System Release 7x User Manual* [en línea]. 2003. http://www.manifold.net/doc/7x/manifold.htm#images.htm

D.A. Forsyth y J. Ponce, *Computer Vision: A Modern Approach* [Visión por computador: un enfoque moderno], Prentice Hall, 2002. ISBN: 0-130-85198-1.

*FATEK* Disponible en Internet <http://www.fatroniksystem.com/soluciones.html>

Gabriel Felipe Jaramillo González. "*Redes neuronales aplicadas al análisis de imágenes para el desarrollo de un prototipo de un sistema de seguridad*". Tesis. Universidad Tecnológica de Pereira. 2009.

Gonzalez, R. C., Woods, R. E., and Eddins, S. L. *Digital Image Processing Using MATLAB*, 2nd ed. Gatesmark Publishing. 1992.

GUIDE: [en línea] <http://www.mathworks.com/discovery/matlab-gui.html>

J. Bolivar y L. Duque, "*Control de Calidad aplicado en la célula de manufactura flexible de la facultad de Ingeniería Industrial de la Universidad Tecnológica de Pereira*", Tesis, Universidad Tecnológica de Pereira, 2007.

J. Valencia y M. Cañas, "*Registro de transeúntes en tiempo real utilizando un sistema de visión artificial sobre un ambiente controlado*", Tesis, Universidad Tecnológica de Pereira, 2007.

*MATLAB*® [en línea] <http://www.mathworks.com/products/matlab/

R. Szeliski, *Computer Vision: Algorithms and Applications* [*Visión por computador: Algoritmos y aplicaciones*], Series Editors David GriesDepartment of Computer Science Upson. 2007.

R. Molina, *Introducción al procesamiento y análisis de imágenes digitales*, España: Universidad de Granada, 1998.

RONCONI, Adrián E. *Cátedra de Instrumentos y Mediciones* [en línea]. Argentina: Universidad Nacional de Quilmes, Ingeniería en Automatización y Control Industrial, 2006. [Citado en 5 de Noviembre de 2007]. http://iaci.unq.edu.ar/Materias/ins\_med/archivos/Instymed\_t1.pdf

Wiener, N., *Extrapolation, interpolation and smoothing of stationary time series*, MIT Press, Cambridge, MA, 1942.

## **ANEXOS**

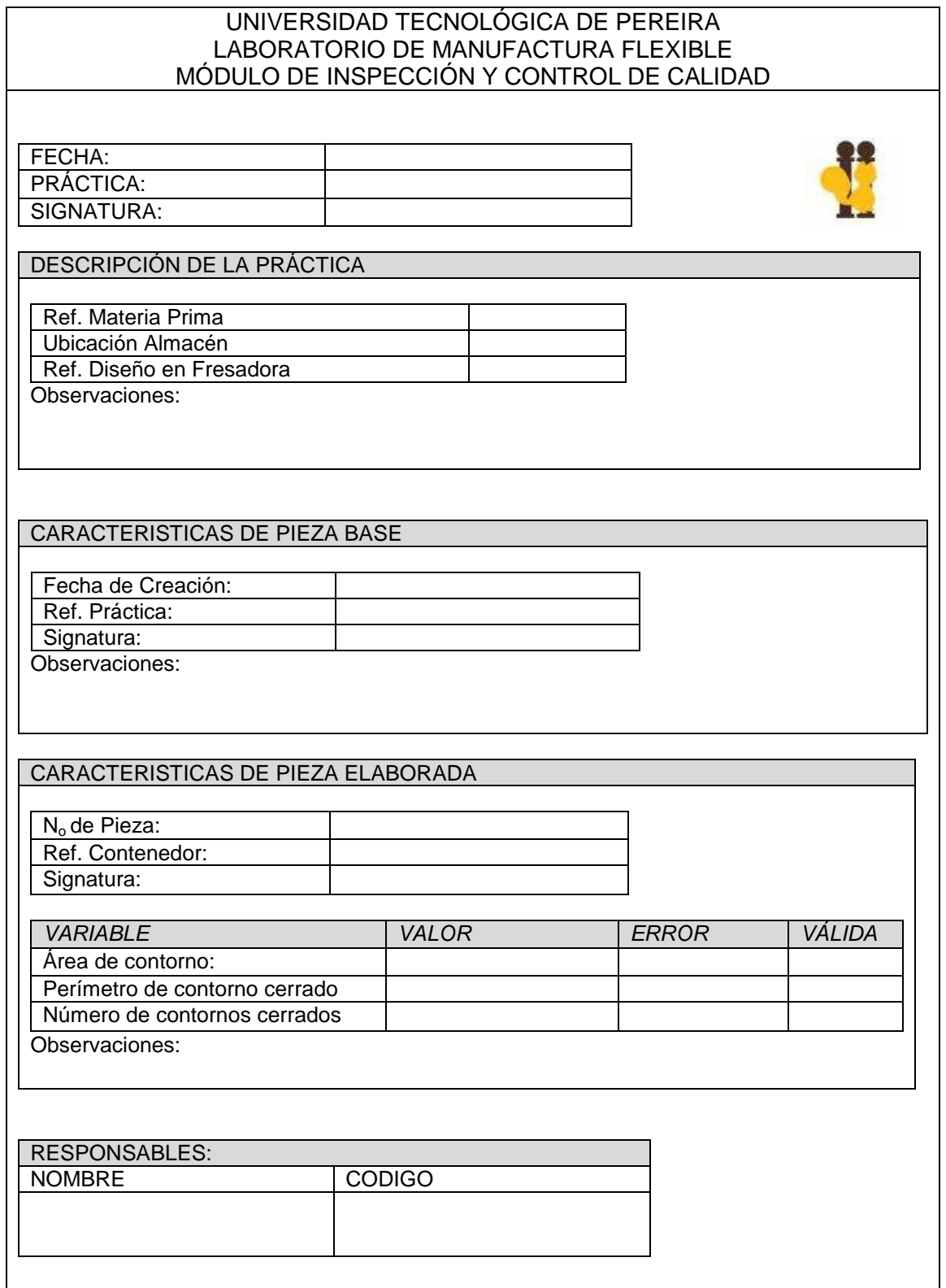

*ANEXO A. TOMA DE DATOS – MÓDULO DE INSPECCIÓN Y CONTROL DE CALIDAD*